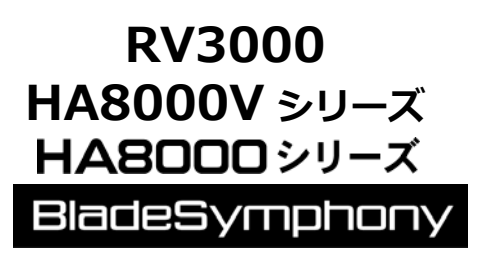

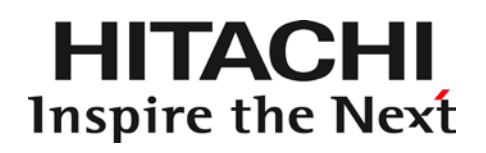

Hitachi Fibre Channel – Path Control Manager for Linux

Hitachi Fibre Channel – Path Control Manager Premium Edition for Linux

Hitachi Fibre Channel – Path Control Manager Enterprise Edition for Linux

ユーザーズ・ガイド

マニュアルはよく読み、保管してください。 製品を使用する前に、安全上の指示をよく読み、十分理解してください。 このマニュアルは、いつでも参照できるよう、手近な所に保管してください。

<span id="page-1-0"></span>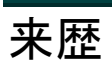

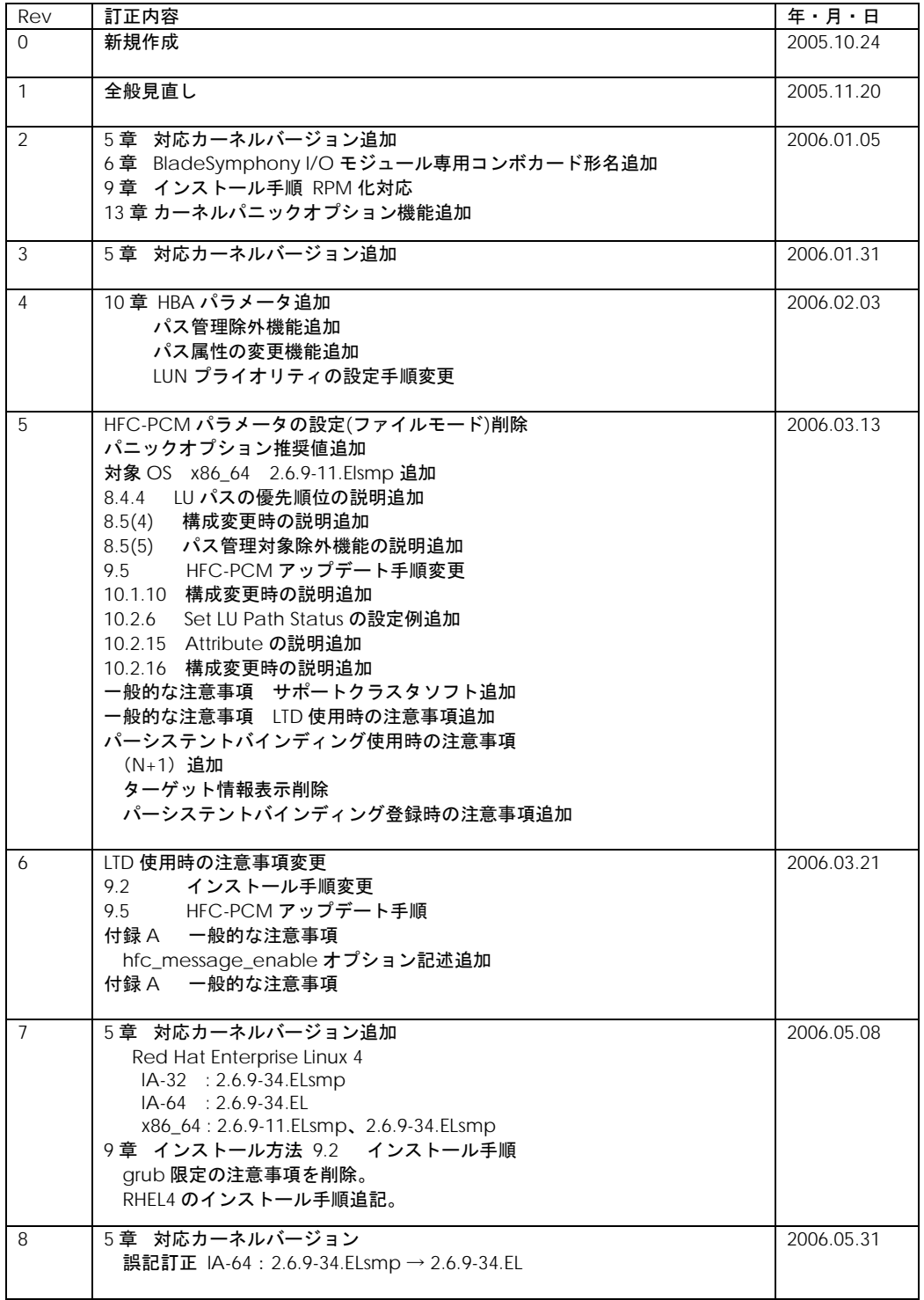

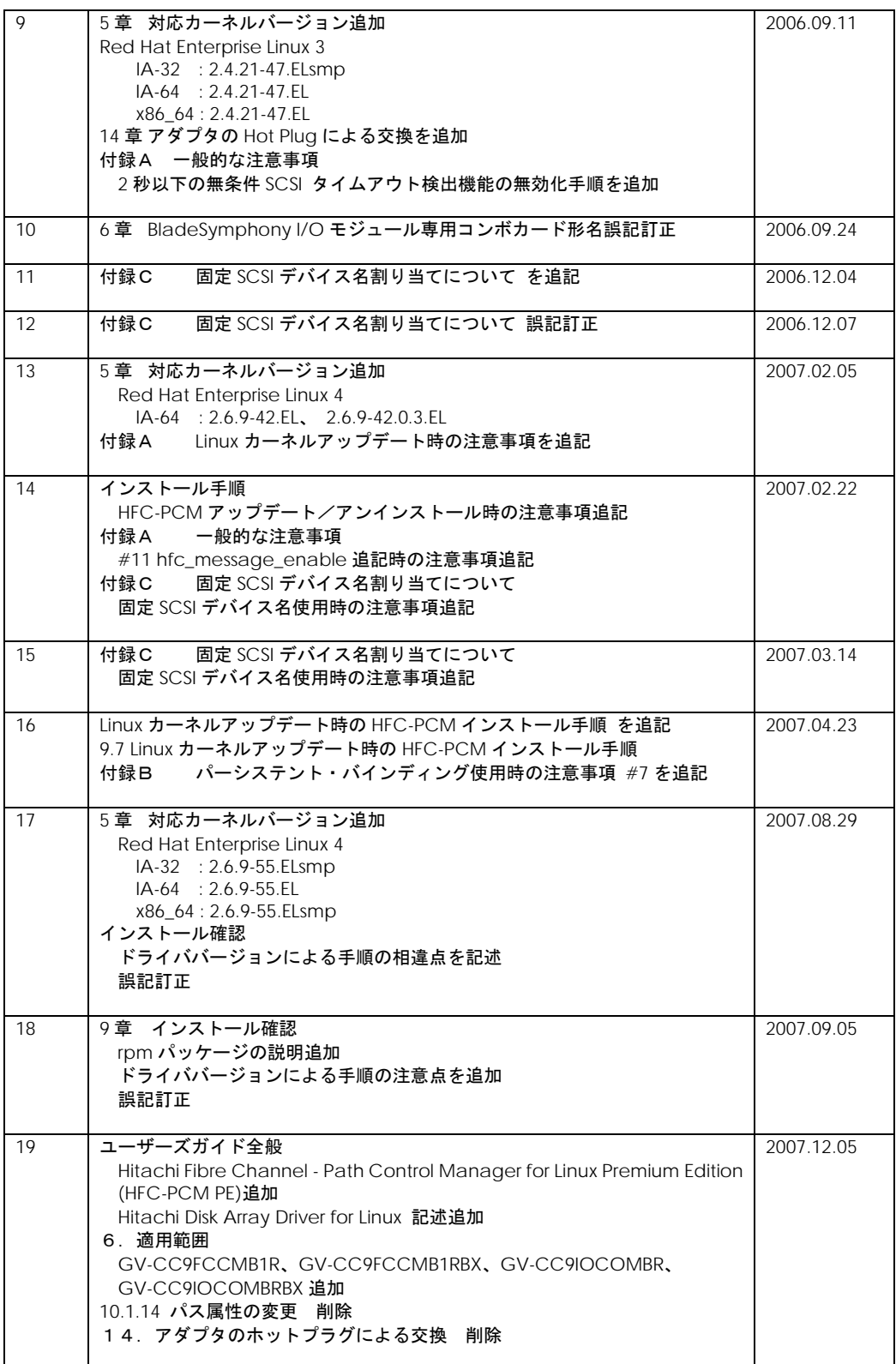

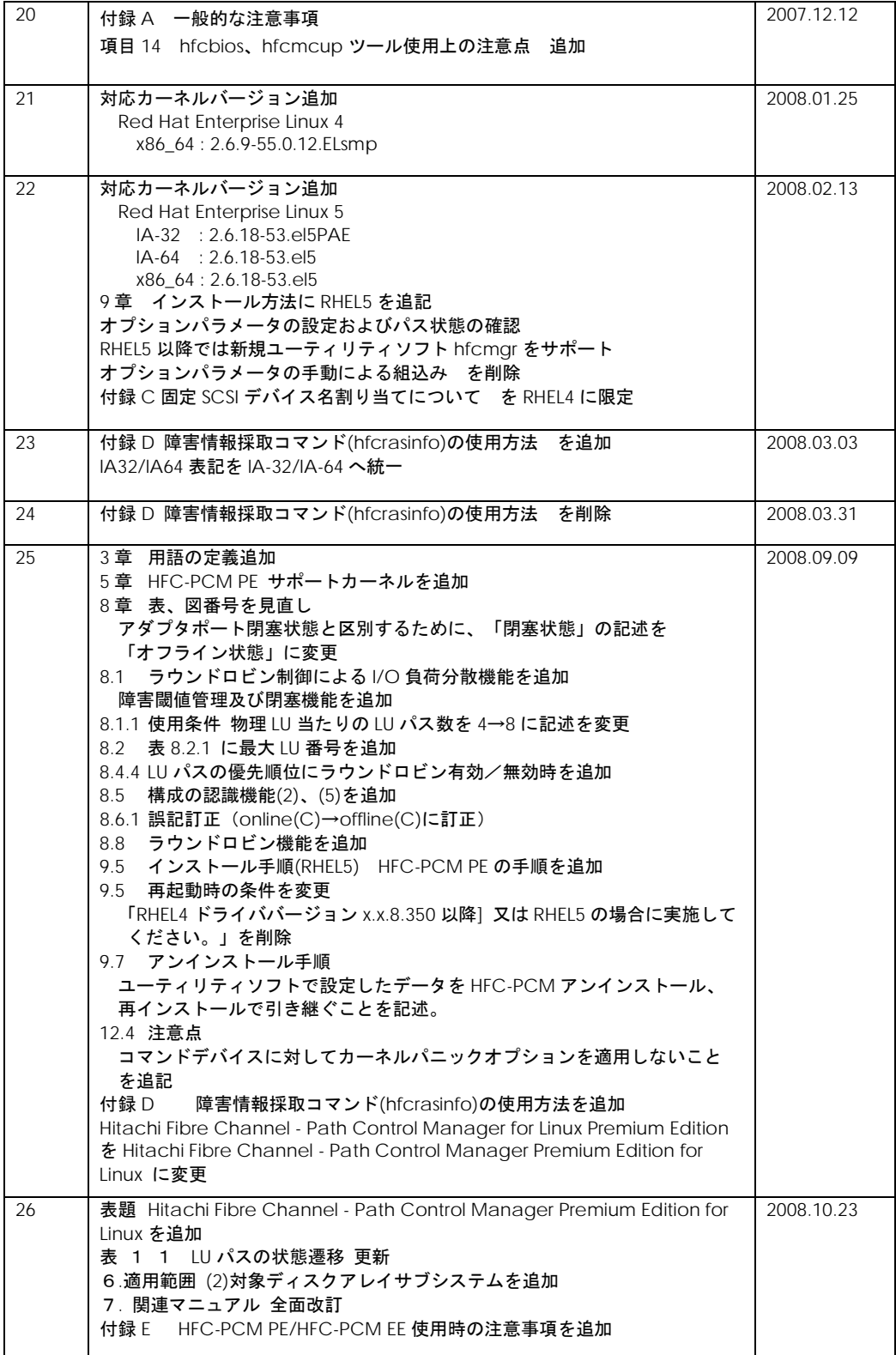

4

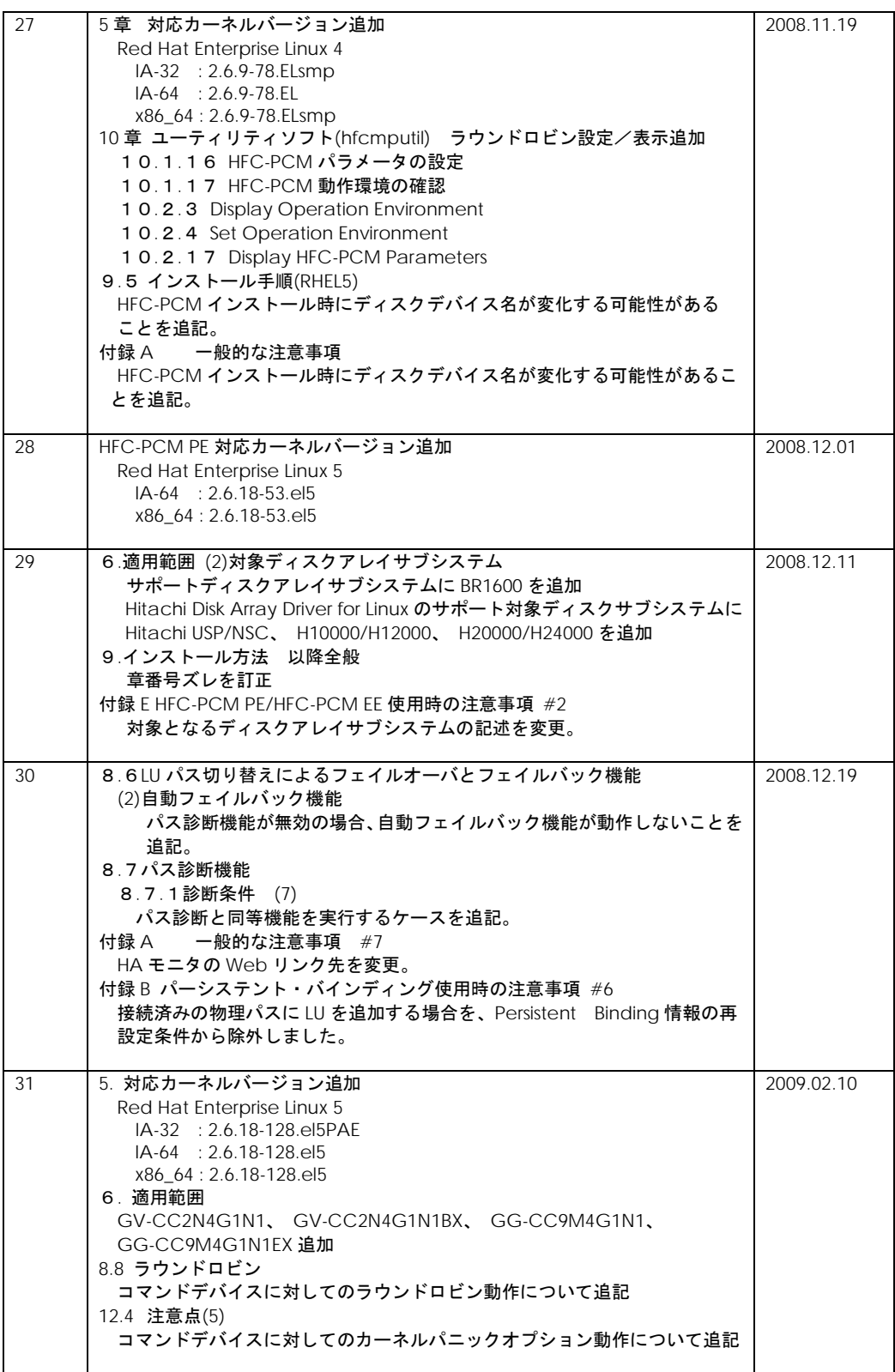

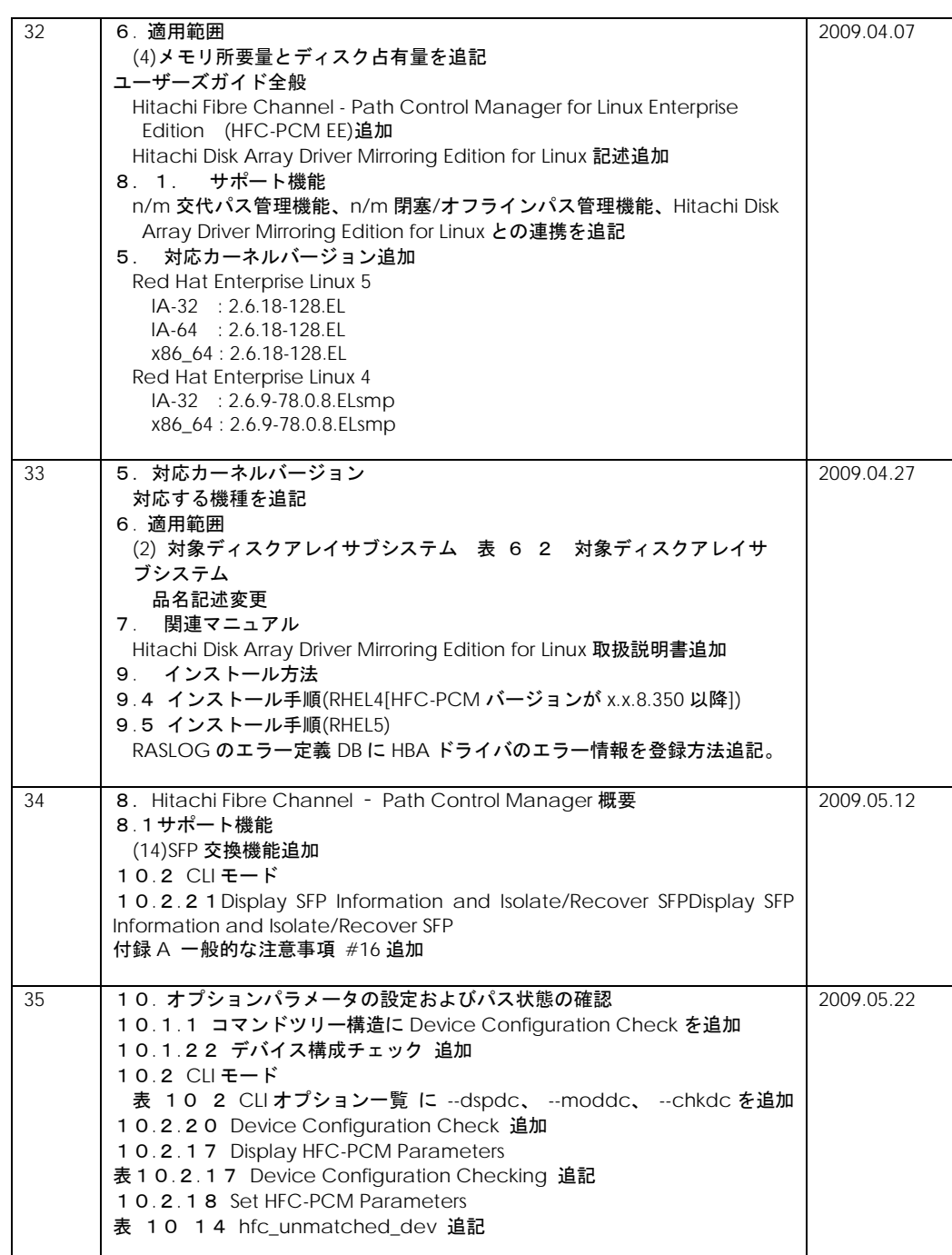

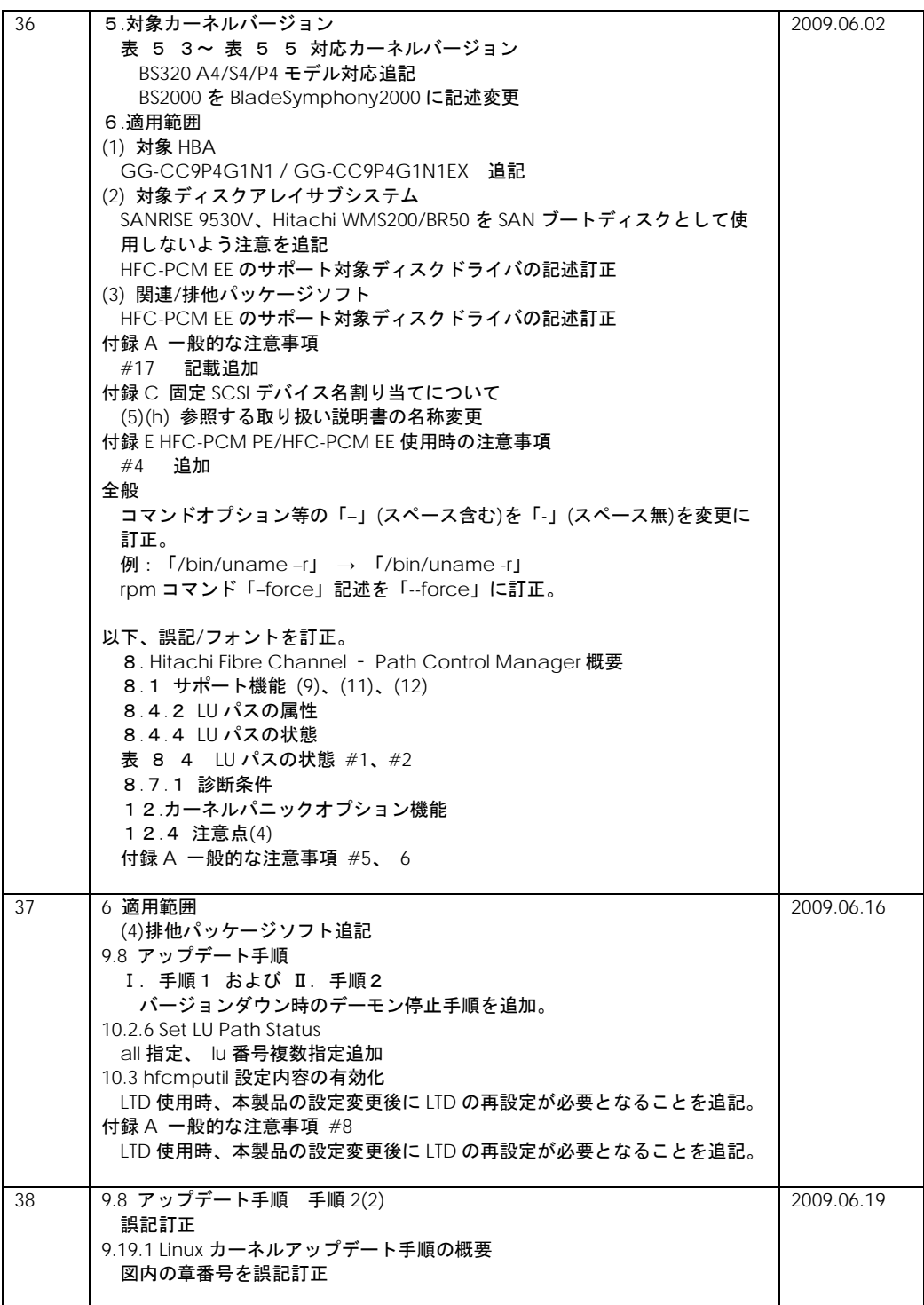

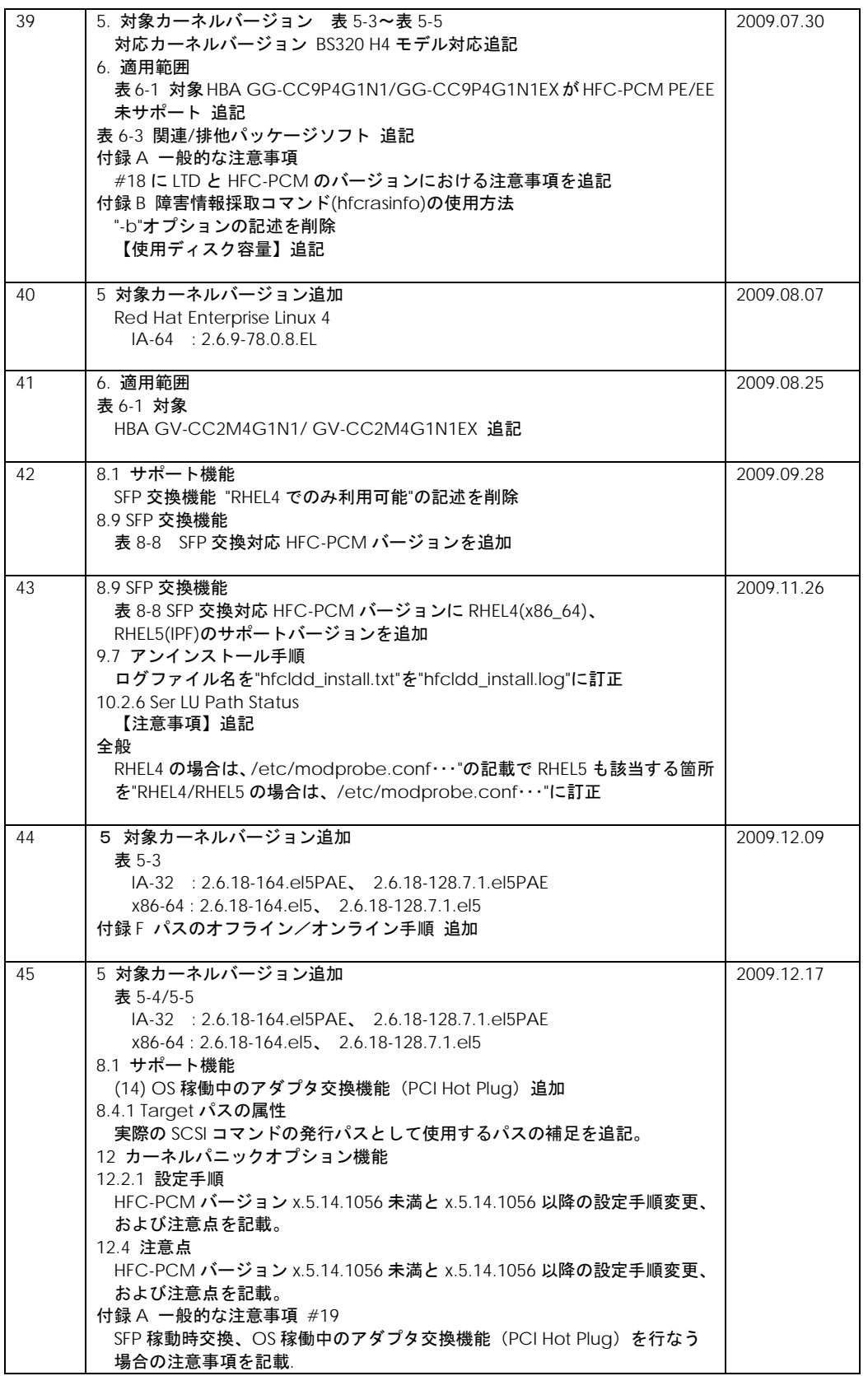

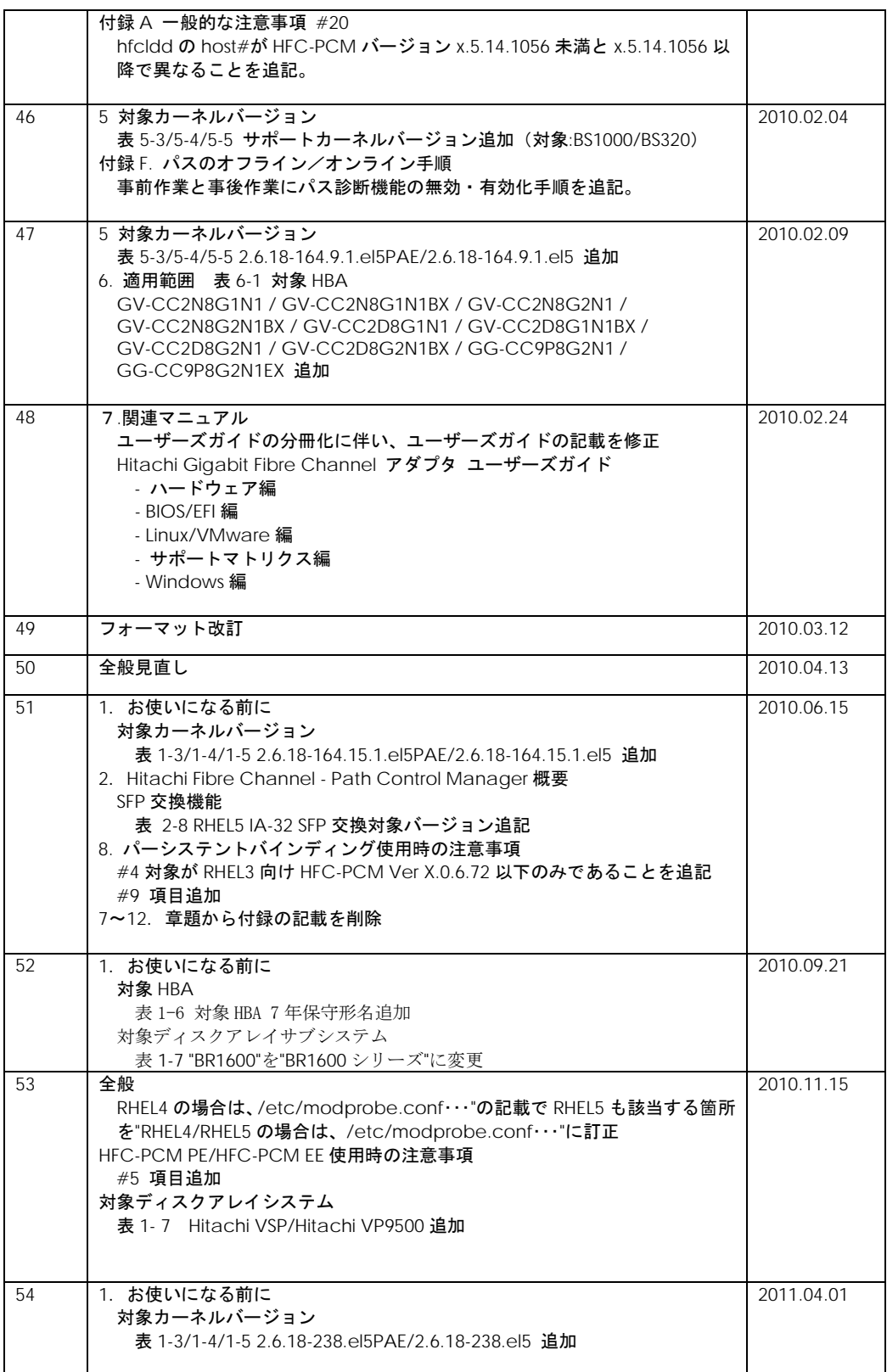

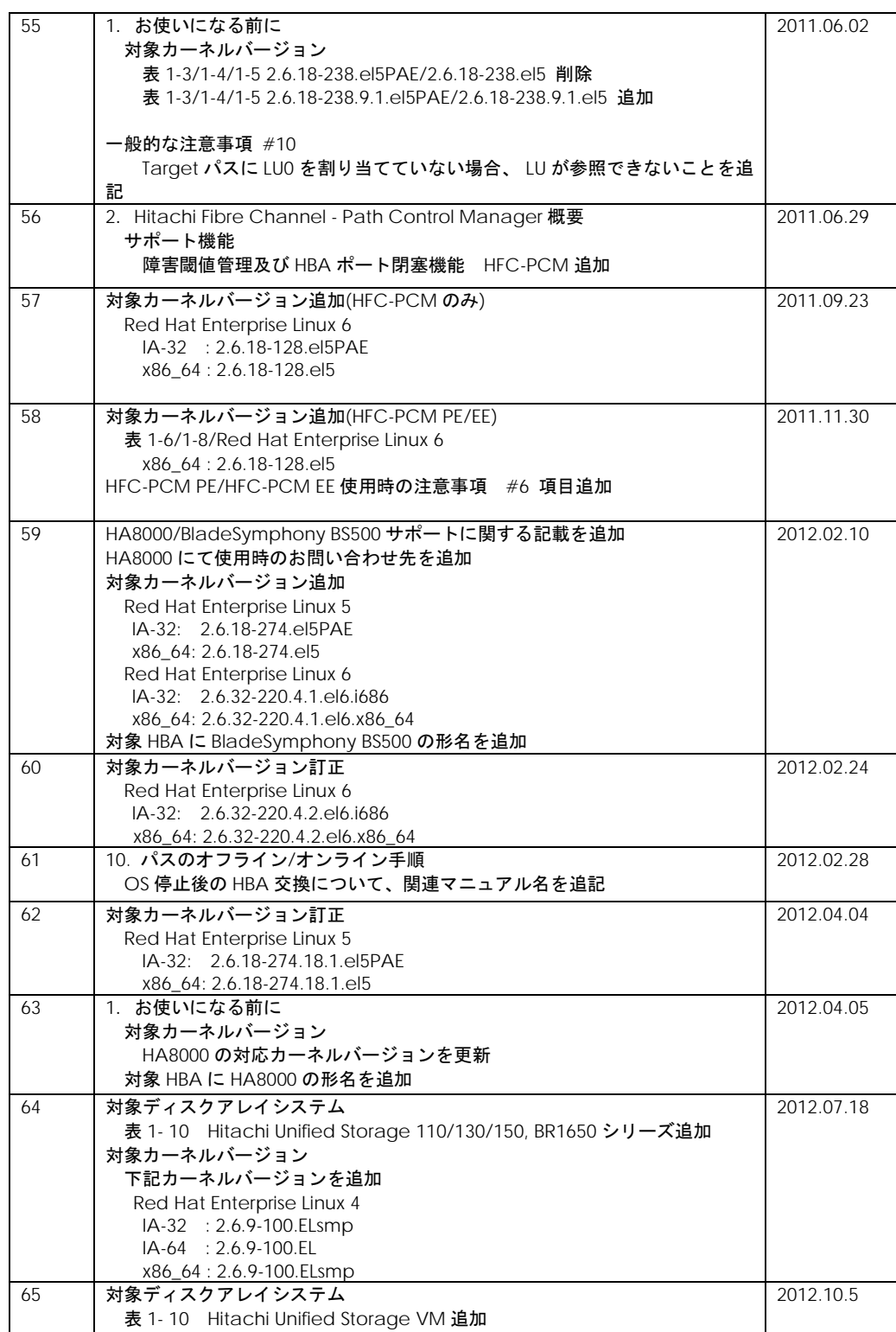

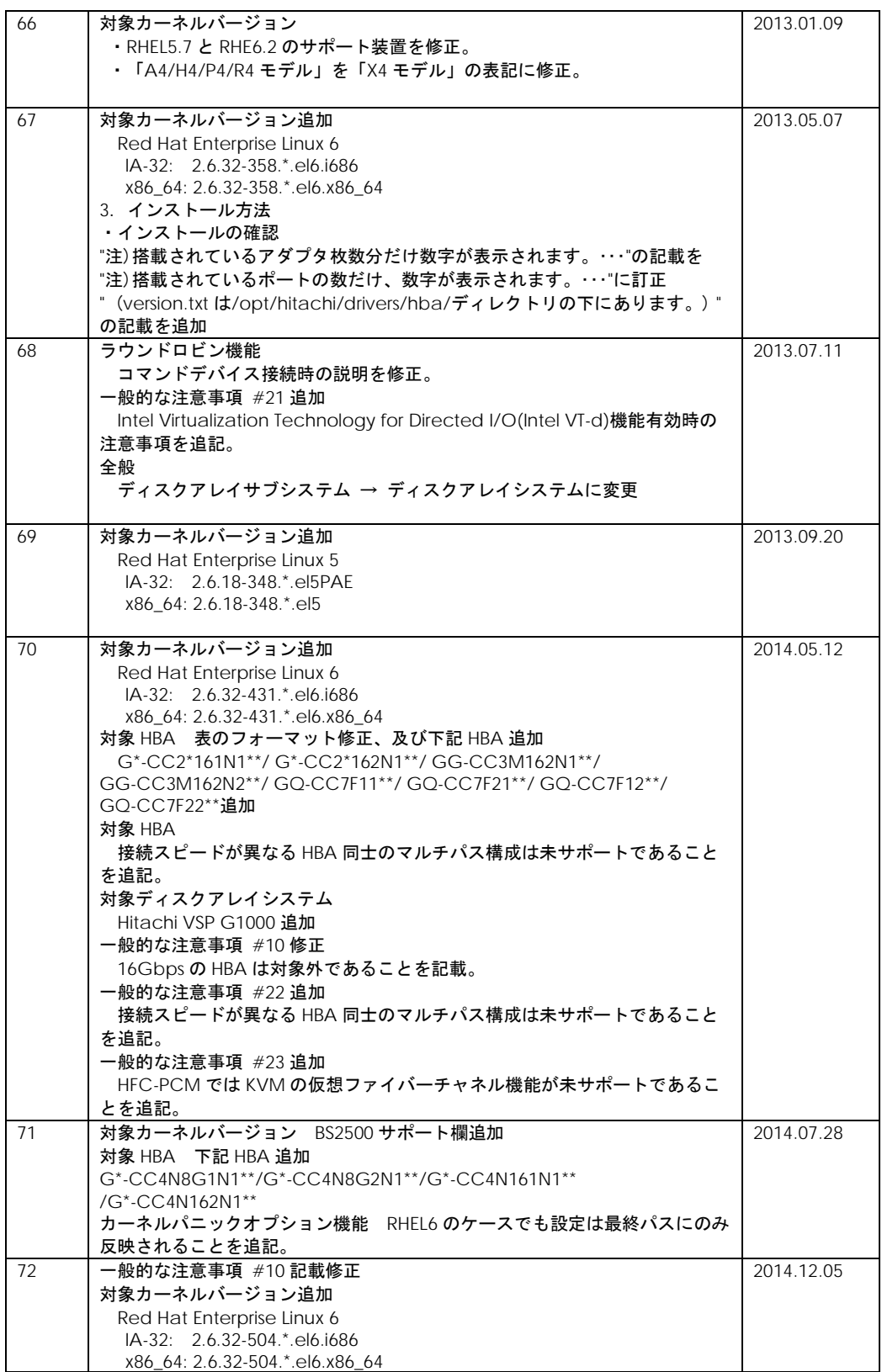

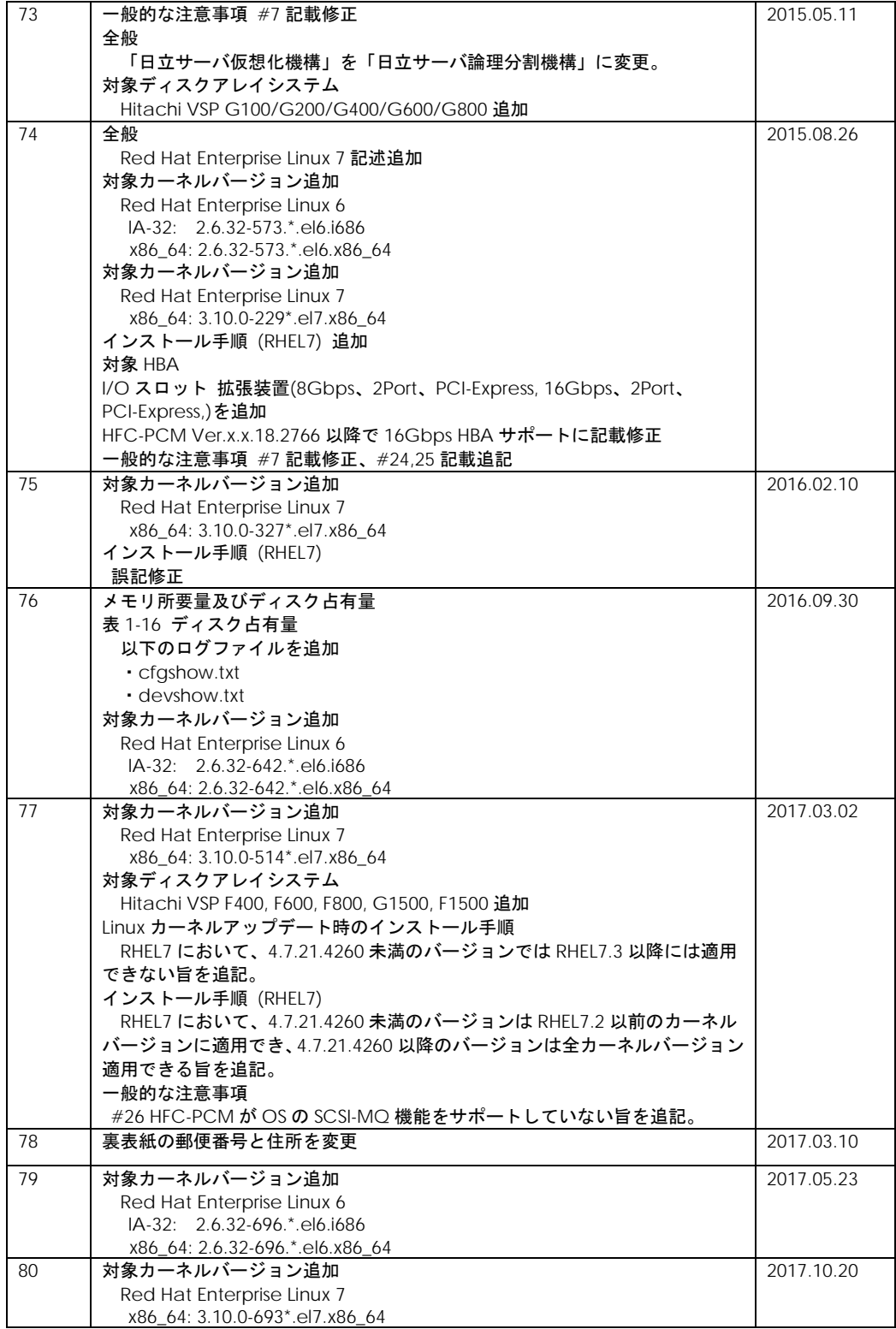

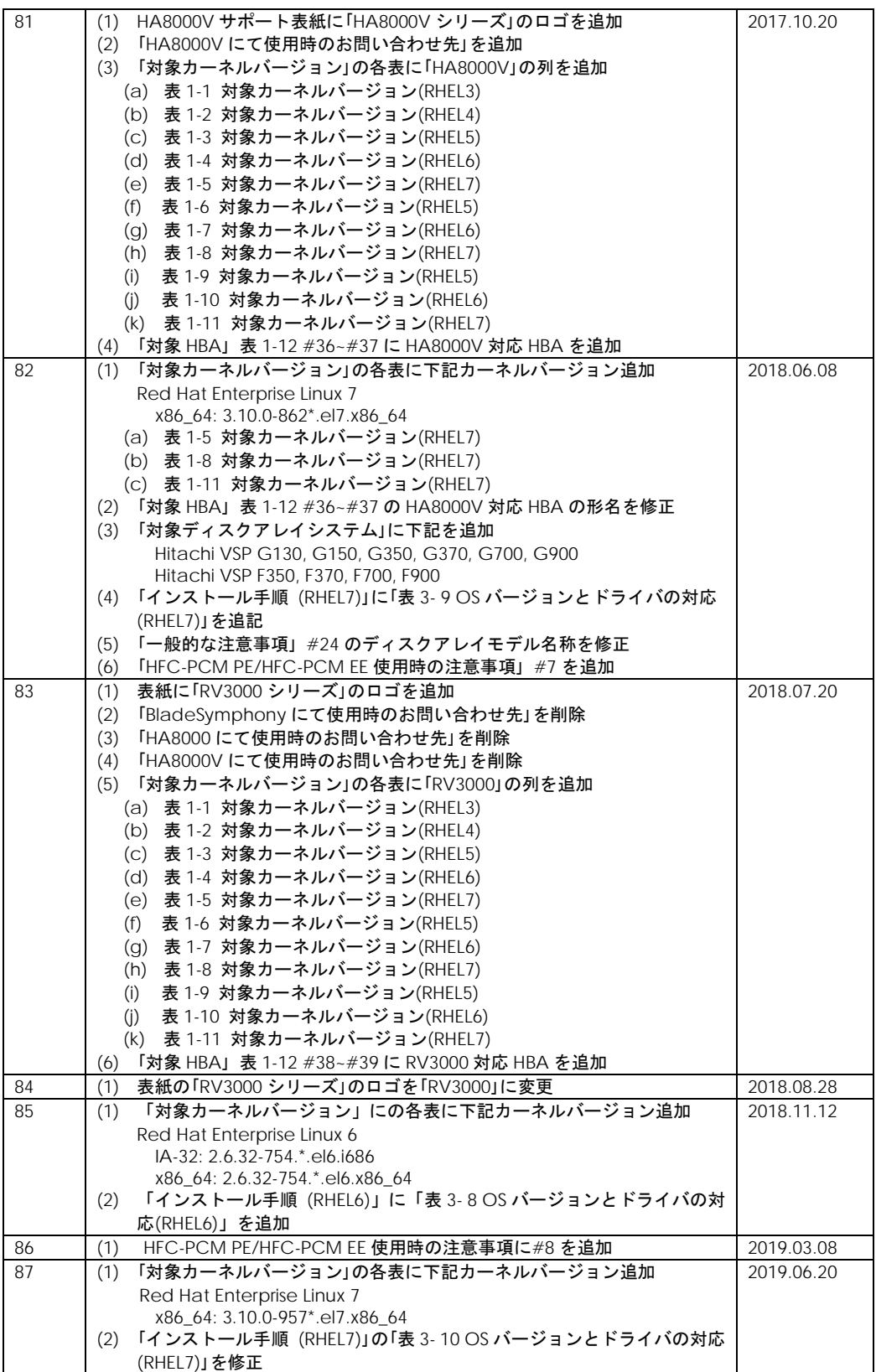

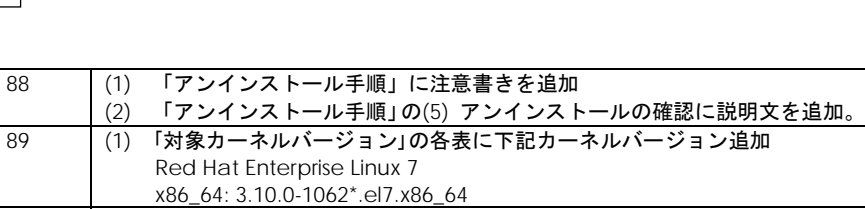

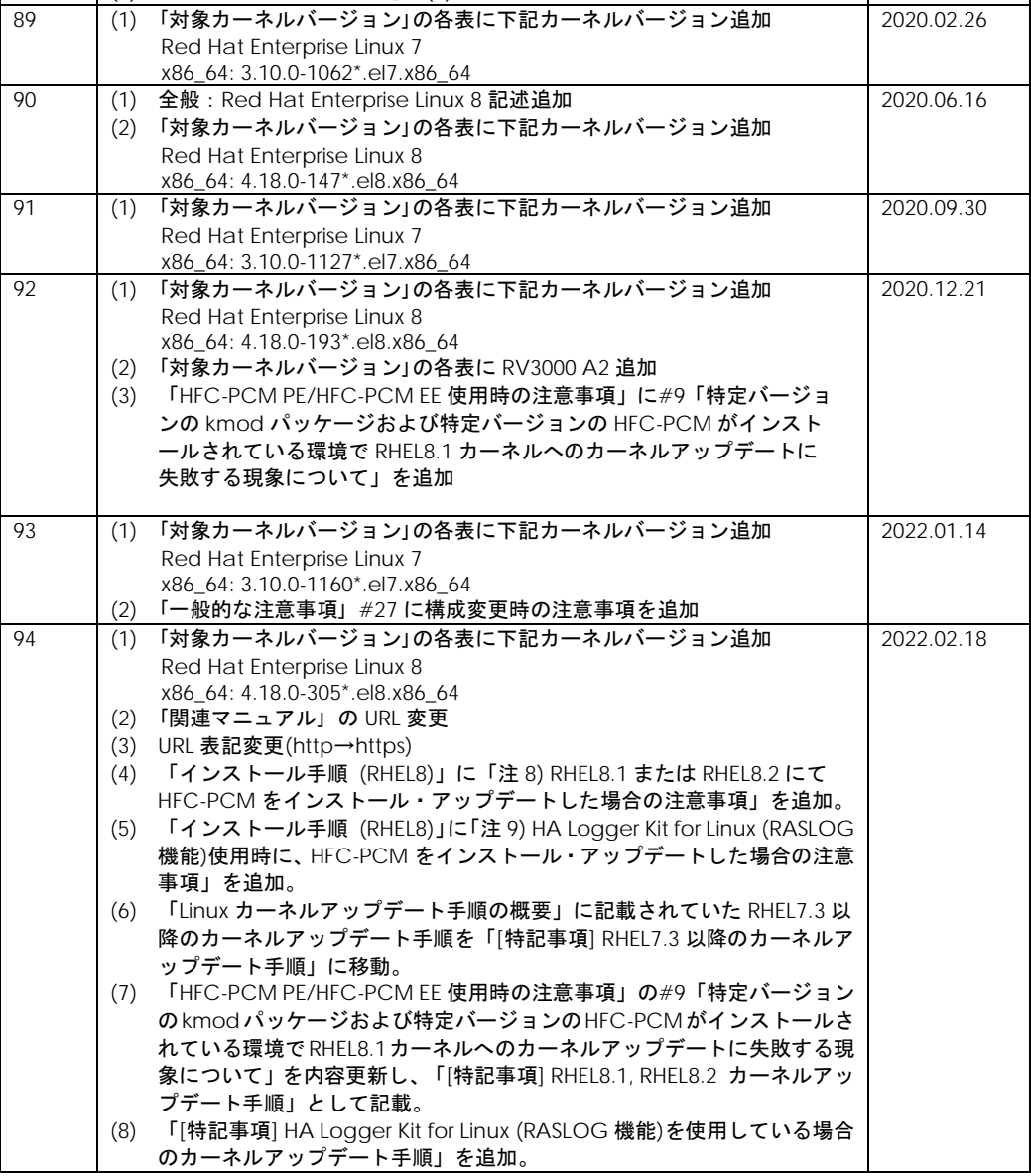

2019.08.21

٦

 $\mathbf{I}$ 

## <span id="page-14-0"></span>重要なお知らせ

- 本書の内容の一部、または全部を無断で転載したり、複写したりすることは固くお断わりしま す。
- 本書の内容について、改良のため予告なしに変更することがあります。
- 本書の内容については万全を期しておりますが、万一ご不審な点や誤りなど、お気付きのこと がありましたら、お買い求め先へご一報くださいますようお願いいたします。
- 本書に準じないで本製品を運用した結果については責任を負いかねますので、あらかじめご了 承ください。

## <span id="page-14-1"></span>規制・対策などについて

<span id="page-14-2"></span>□ 輸出規制について

本製品を輸出される場合には、外国為替および外国貿易法並びに米国の輸出管理関連法規などの規 制をご確認のうえ、必要な手続きをお取りください。なお、ご不明の場合はお買い求め先にお問い 合わせください。

## <span id="page-14-3"></span>登録商標・商標について

Linux は、Linus Torvalds 氏の米国およびその他の国における登録商標あるいは商標です。

Red Hat は、Red Hat Inc.の米国およびその他の国における登録商標あるいは商標です。

その他、本マニュアル中の製品名および会社名は、各社の商標または登録商標です。

## <span id="page-14-4"></span>版権について

このマニュアルの内容はすべて著作権によって保護されています。このマニュアルの内容の一部ま たは全部を、無断で記載することは禁じられています。

All rights reserved, Copyright<sup>®</sup> 2004, 2022, Hitachi, Ltd.

Licensed Material of Hitachi, Ltd.

Reproduction, use, modification or disclosure otherwise than permitted in the License Agreement is strictly prohibited.

# <span id="page-15-0"></span>はじめに

このマニュアルは、Hitachi Fibre Channel – Path Control Manager for Linux、Hitachi Fibre Channel - Path Control Manager Premium Edition for Linux、Hitachi Fibre Channel - Path Control Manager Enterprise Edition for Linux の機能と使用方法について説明したものです。

お取り扱いいただく前に本書の内容をよくお読みください。

## マニュアルの表記

□ マークについて

マニュアル内で使用しているマークの意味は次のとおりです。

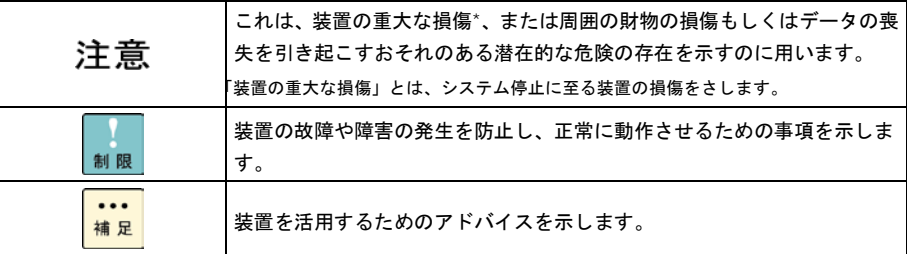

## <span id="page-16-0"></span>□ オペレーティングシステム (OS) の略称について

本マニュアルでは、次の OS 名称を省略して表記します。単に「Linux」と記載した場合には、以下 全てを含みます。

■ Red Hat Enterprise Linux 8 Server

(以下 Red Hat Enterprise Linux 8 或いは RHEL8)

■ Red Hat Enterprise Linux 7 Server

(以下 Red Hat Enterprise Linux 7 或いは RHEL7)

■ Red Hat Enterprise Linux 6 Server

(以下 Red Hat Enterprise Linux 6 或いは RHEL6)

■ Red Hat Enterprise Linux Advanced Platform

■ Red Hat Enterprise Linux 5 Server

(以下 Red Hat Enterprise Linux 5 或いは RHEL5)

- Red Hat Enterprise Linux AS
- Red Hat Enterprise Linux ES
- (以下 Red Hat Enterprise Linux 4 或いは RHEL4)

■ Red Hat Enterprise Linux AS 3

(以下 Red Hat Enterprise Linux 3 或いは RHEL3)

# <span id="page-17-0"></span>用語の定義

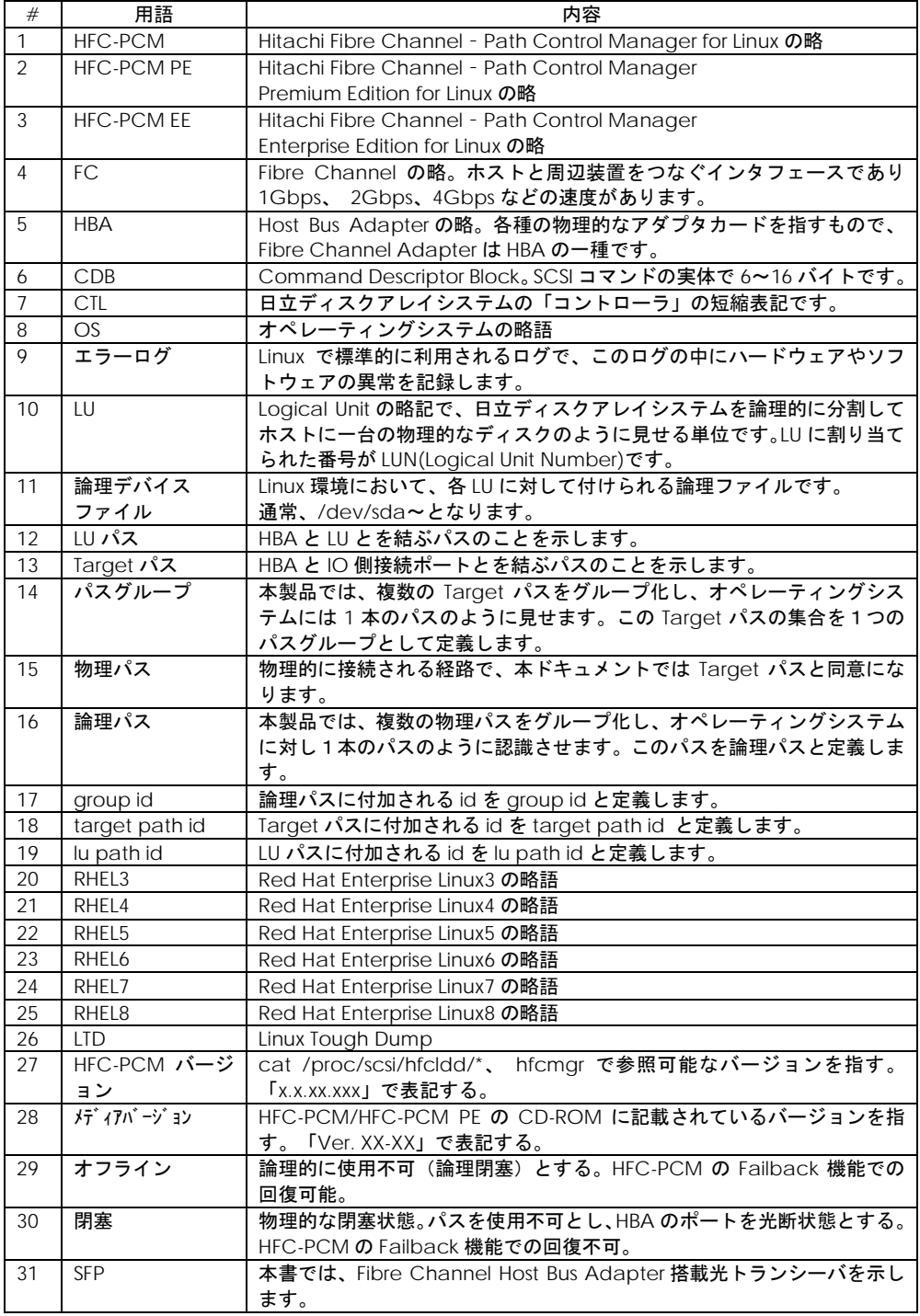

# <span id="page-18-0"></span>目次

 $\mathbf{1}$ 

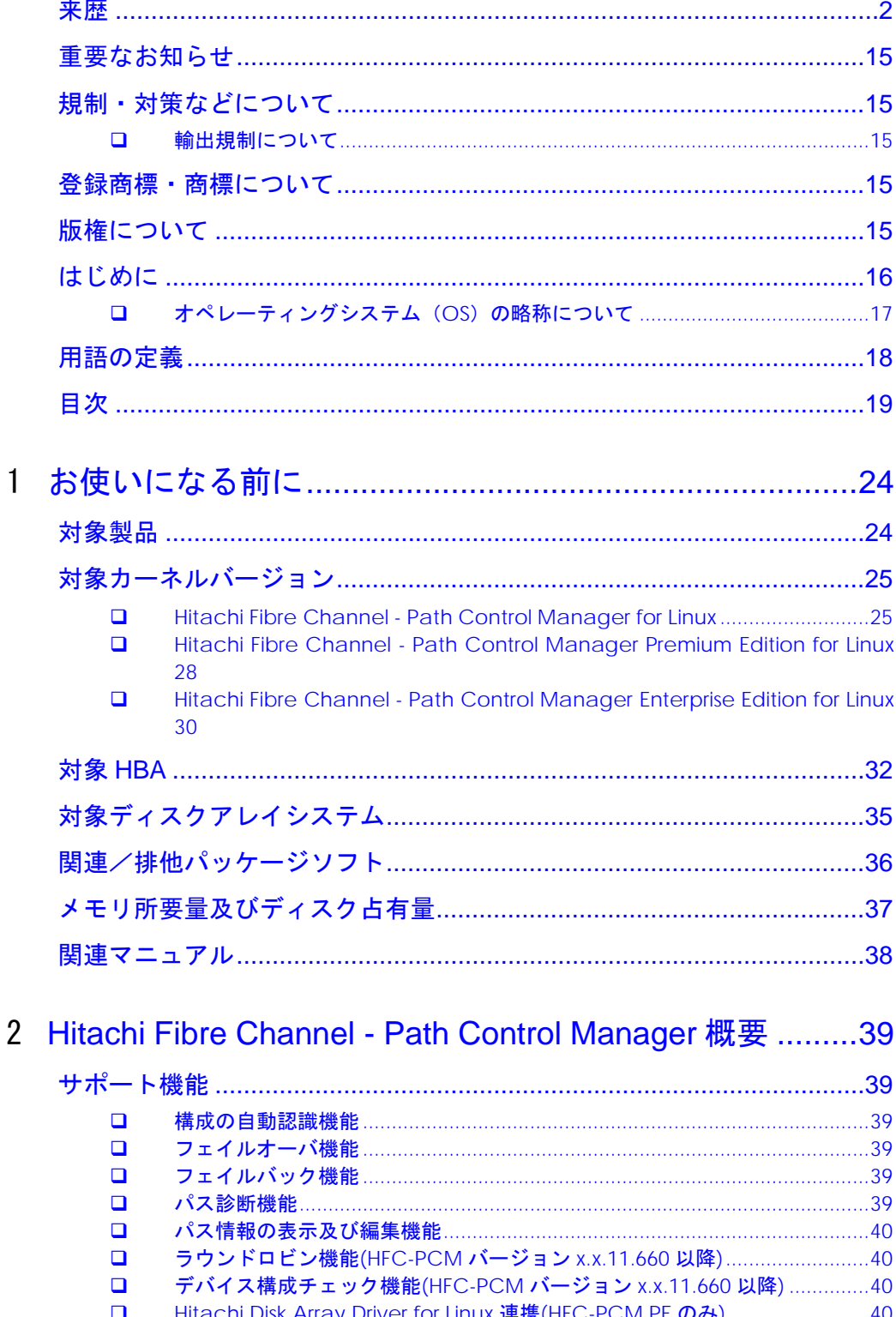

 $\overline{3}$ 

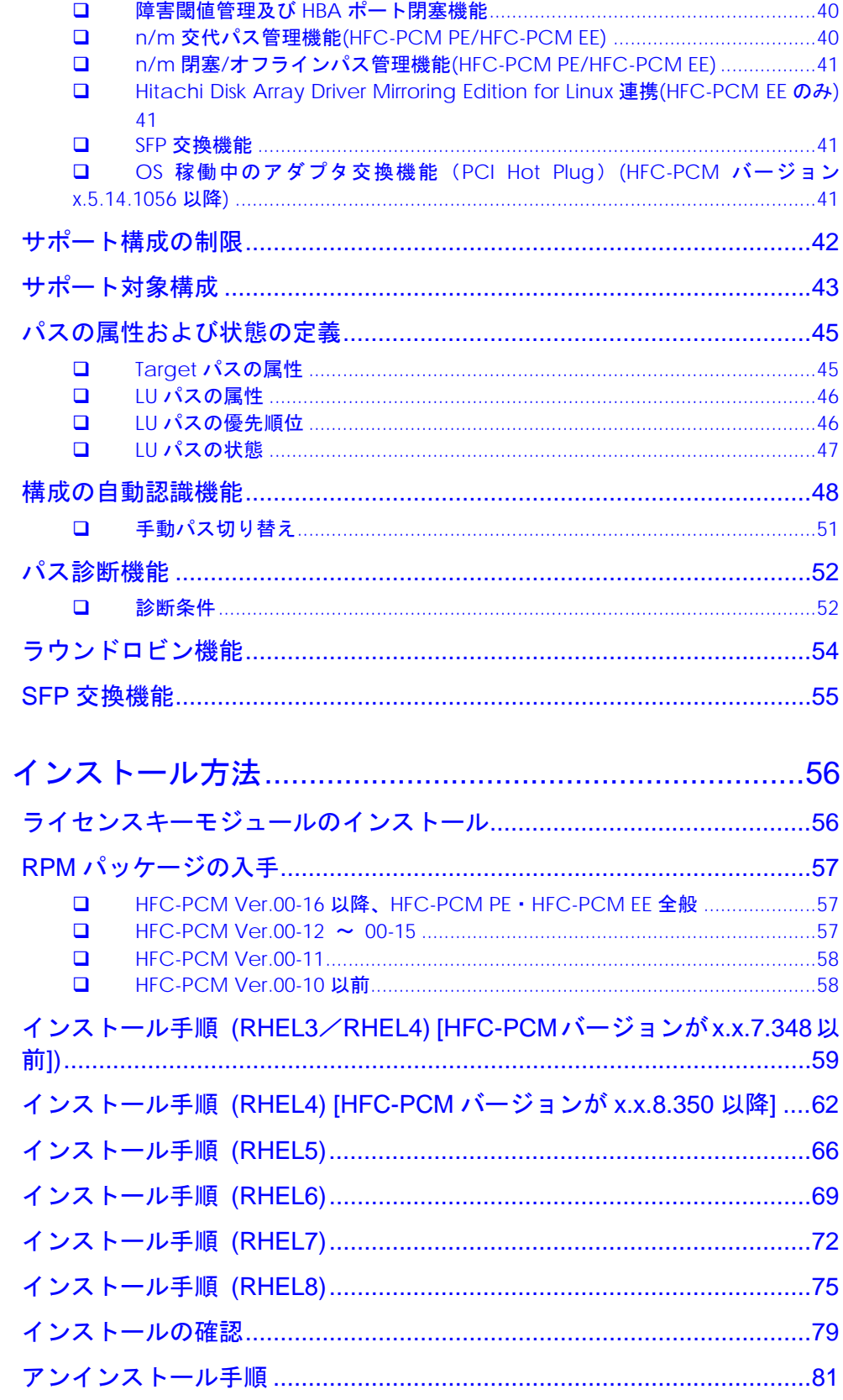

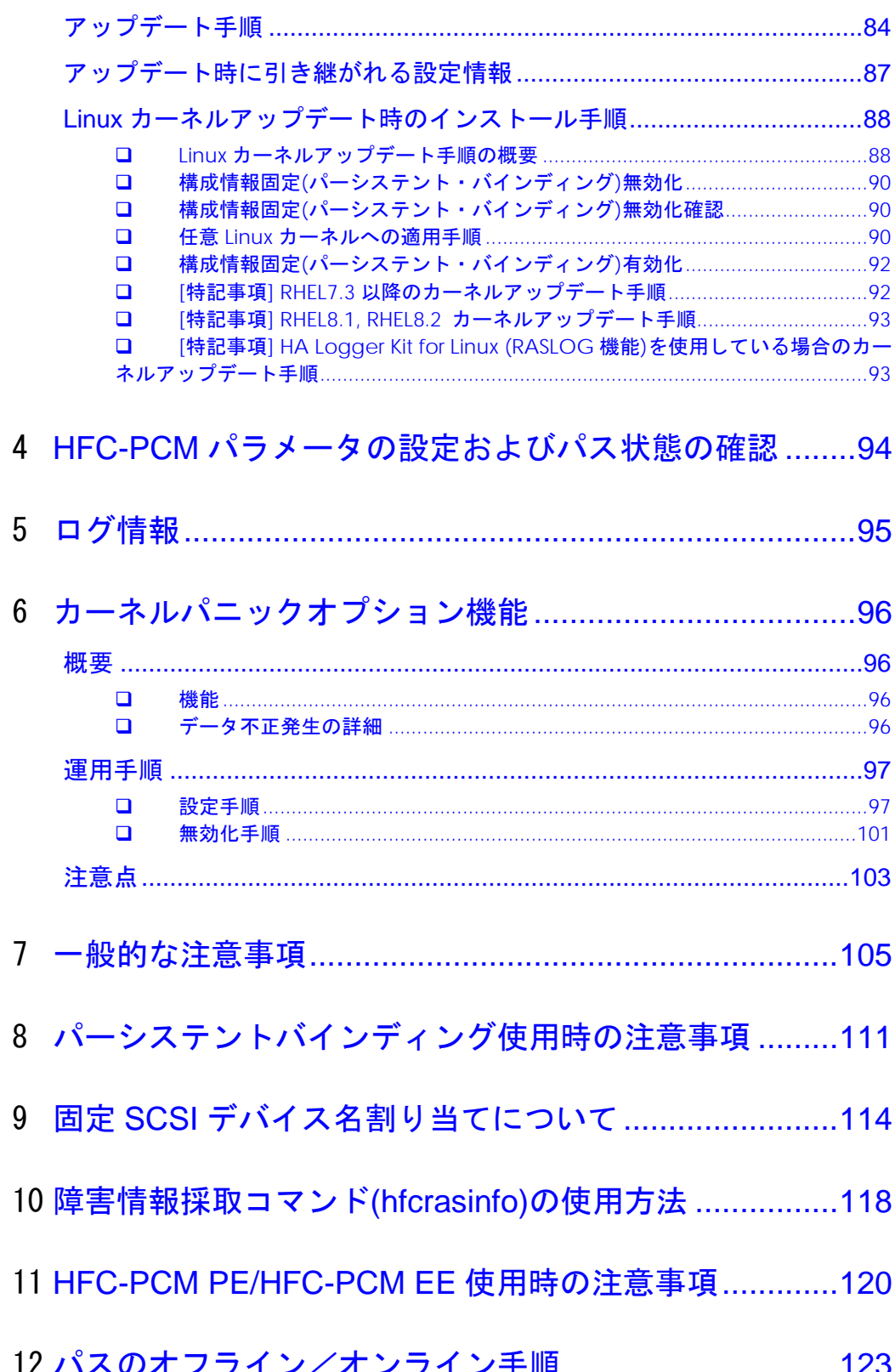

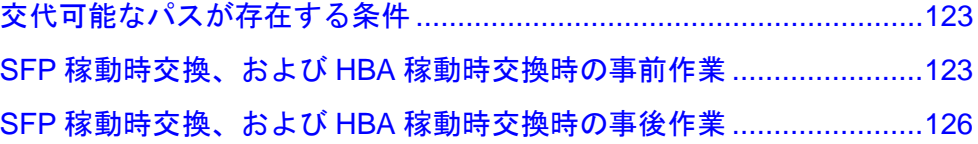

安全に関する注意事項は、下に示す見出しによって表示されます。これは安全注意シンボルと「警告」 および「注意」という見出し語を組み合わせたものです。

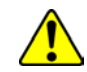

これは、安全注意シンボルです。人への危害を引き起こす潜在的な危険に注意を喚起するた めに用います。起こりうる傷害または死を回避するために、このシンボルのあとに続く安全 に関するメッセージにしたがってください。

∧警告

これは、死亡または重大な傷害を引き起こすかもしれない潜在的な危険の存在を示すのに用 います。

これは、軽度の傷害、あるいは中程度の傷害を引き起こすおそれのある潜在的な危険の存在 本注意 を示すのに用います。

これは、装置の重大な損傷 \*、または周囲の財物の損傷もしくはデータの喪失を引き起こす 注意 おそれのある潜在的な危険の存在を示すのに用います。

\* 「装置の重大な損傷」とは、システム停止に至る装置の損傷をさします。

【表記例1】感電注意

△の図記号は注意していただきたいことを示し、△の中に「感電注意」などの注意事項の絵 が描かれています。

【表記例2】分解禁止  $\bigcirc$ の図記号は行ってはいけないことを示し、 $\bigcirc$ の中に「分解禁止」などの禁止事項の絵が描 かれています。

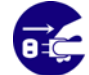

【表記例3】電源プラグをコンセントから抜け ●の図記号は行っていただきたいことを示し、●の中に「電源プラグをコンセントから抜け」 などの強制事項の絵が描かれています。

安全に関する共通的な注意について

次に述べられている安全上の説明をよく読み、十分理解してください。

- 操作は、このマニュアル内の指示、手順に従って行ってください。
- 装置やマニュアルに表示されている注意事項は必ず守ってください。

これを怠ると、けが、火災や装置の破損を引き起こすおそれがあります。

#### 操作や動作は

マニュアルに記載されている以外の操作や動作は行わないでください。 装置について何か問題がある場合は、電源を切り、電源プラグをコンセントから抜いたあと、お買 い求め先にご連絡いただくか保守員をお呼びください。

#### 自分自身でもご注意を

装置やマニュアルに表示されている注意事項は、十分検討されたものです。それでも、予測を超え た事態が起こることが考えられます。操作に当たっては、指示に従うだけでなく、常に自分自身で も注意するようにしてください。

# 1

# <span id="page-23-0"></span>お使いになる前に

以下では、Hitachi Fibre Channel – Path Control Manager for Linux(以下 HFC-PCM と略記)、 Hitachi Fibre Channel - Path Control Manager Premium Edition for Linux(以下 HFC-PCM PE と 略記)、Hitachi Fibre Channel - Path Control Manager Enterprise Edition for Linux(以下 HFC-PCM EE と略記)の適用範囲について説明します。

尚、文中「HFC-PCM」と表記された箇所は、「HFC-PCM のみ」や「HFC-PCM PE のみ」のよう な製品を限定した表記がない限り、「HFC-PCM」と「HFC-PCM PE」と「HFC-PCM EE」の 3 製 品を意味します。

# <span id="page-23-1"></span>対象製品

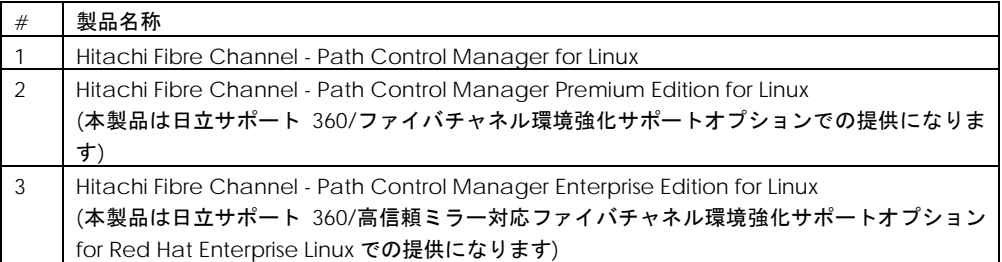

# <span id="page-24-0"></span>対象カーネルバージョン

## <span id="page-24-1"></span> Hitachi Fibre Channel - Path Control Manager for Linux

表 1-1 対象カーネルバージョン(RHEL3)

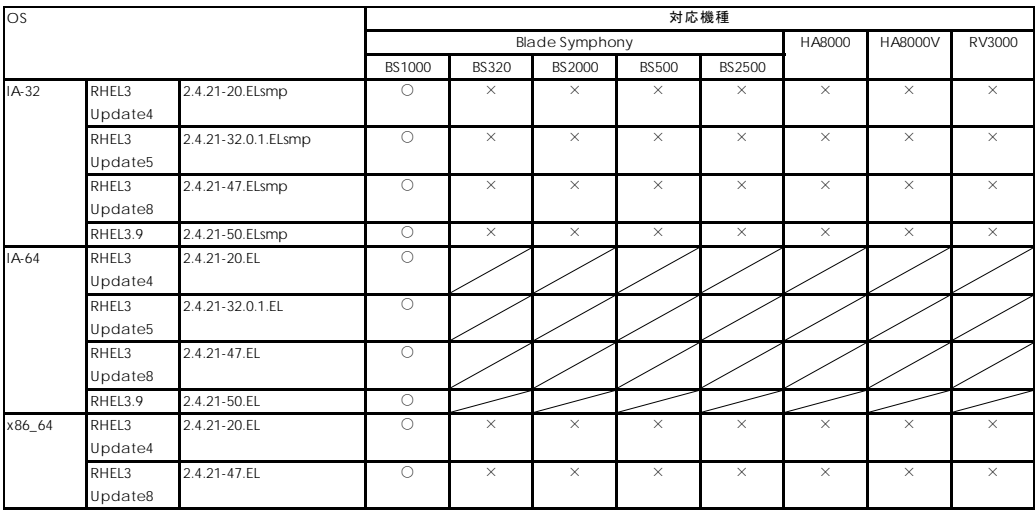

#### 表 1-2 対応カーネルバージョン(RHEL4)

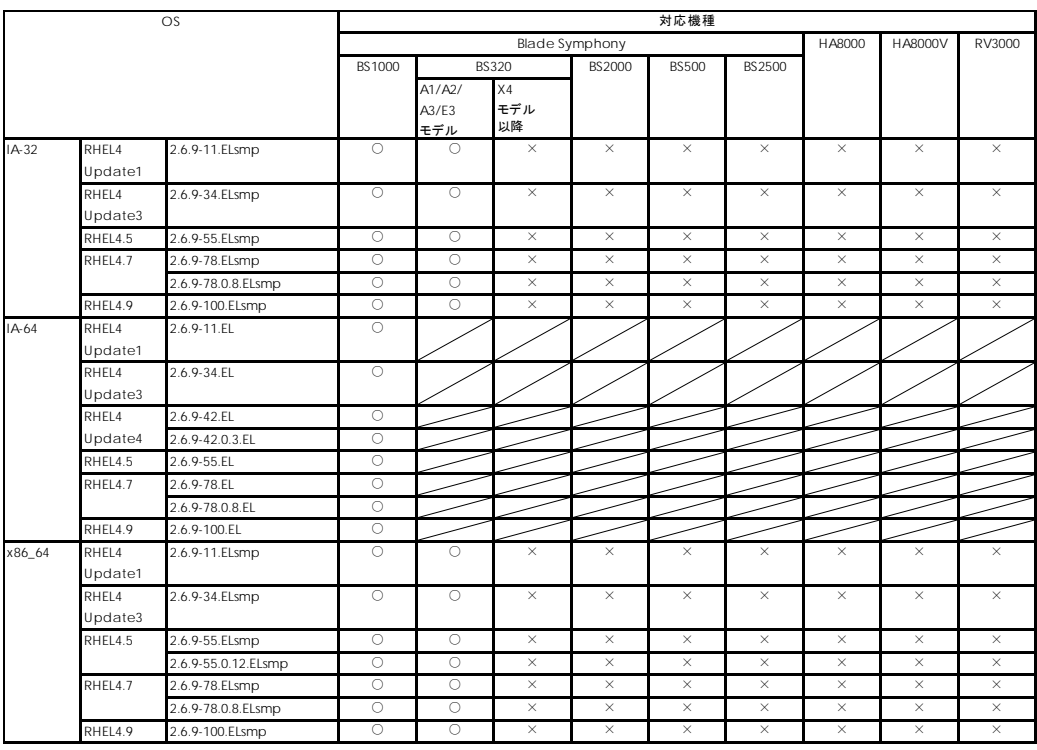

#### 表 1-3 対応カーネルバージョン(RHEL5)

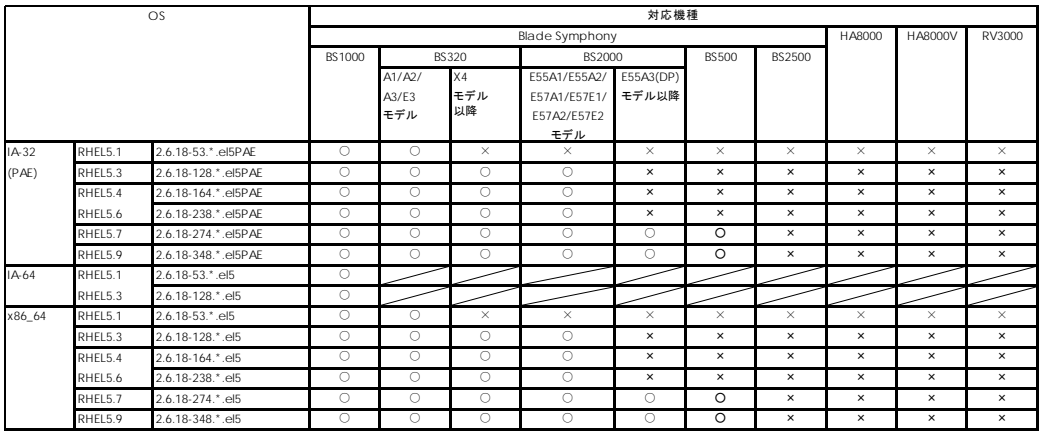

#### 表 1-4 対応カーネルバージョン(RHEL6)

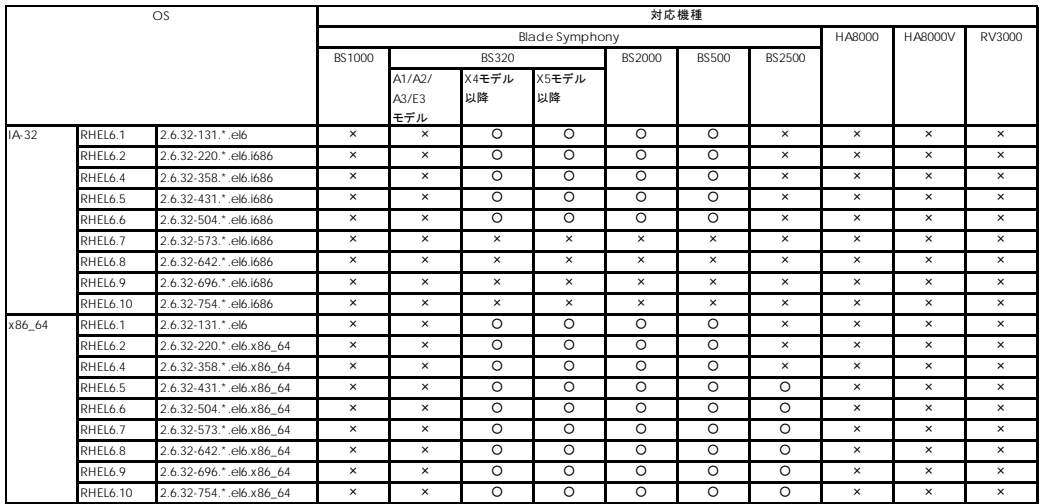

#### 表 1-5 対応カーネルバージョン(RHEL7)

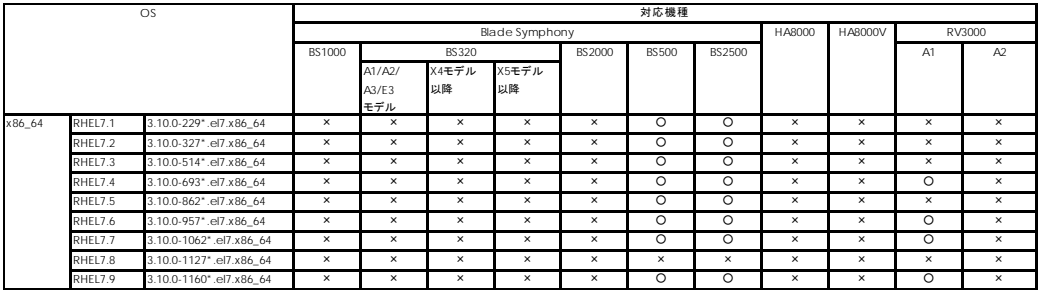

#### 表 1-6 対応カーネルバージョン(RHEL8)

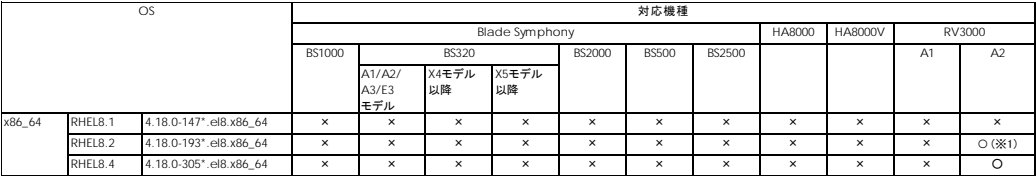

(※1) Red Hat 社が、RHEL の一部として提供している kmod パッケージに含まれる weak-modules スクリプ トの不良に起因した注意事項あります。「[特記事項] RHEL8.1, RHEL8.2 [カーネルアップデート手順」](#page-92-0)を参 照願います。

## <span id="page-27-0"></span> Hitachi Fibre Channel - Path Control Manager Premium Edition for Linux

表 1-7 対応カーネルバージョン(RHEL5)

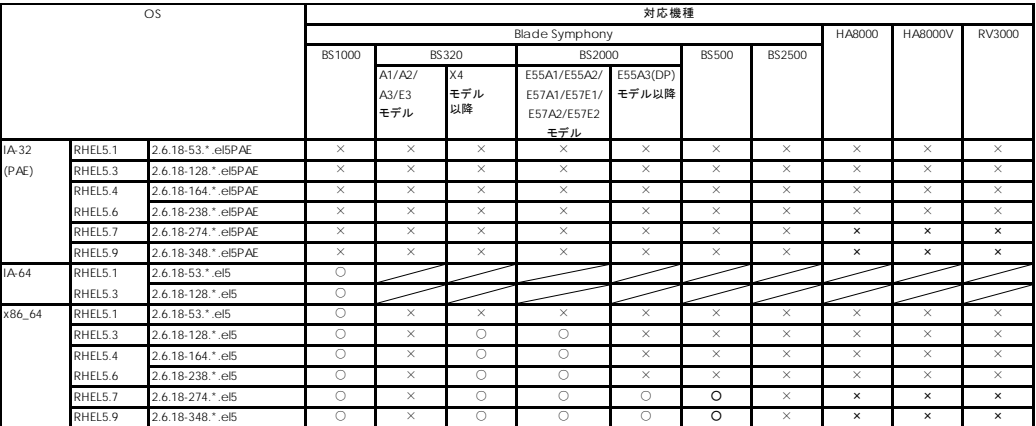

表 1-8 対応カーネルバージョン(RHEL6)

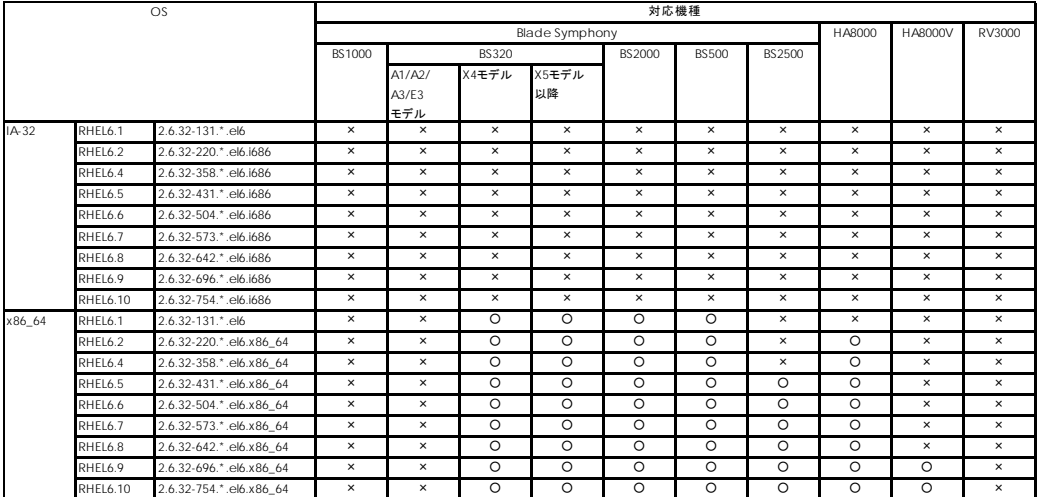

#### 表 1-9 対応カーネルバージョン(RHEL7)

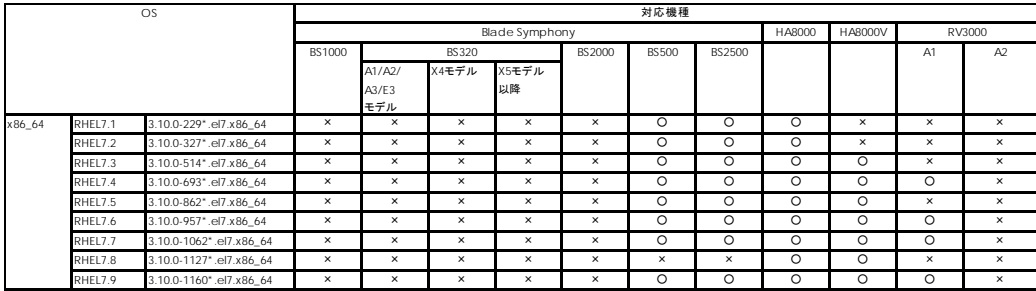

#### 表 1-10 対応カーネルバージョン(RHEL8)

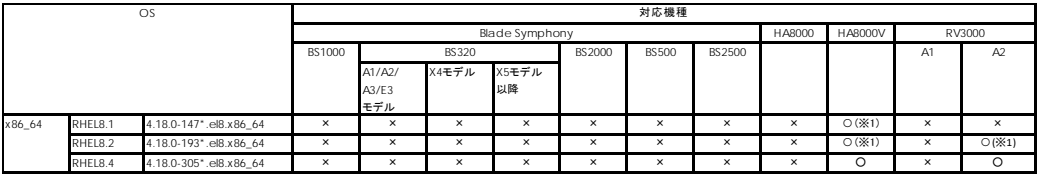

(※1) Red Hat 社が、RHEL の一部として提供している kmod パッケージに含まれる weak-modules スクリプ トの不良に起因した注意事項あります。「[特記事項] RHEL8.1, RHEL8.2 [カーネルアップデート手順」](#page-92-0)を参 照願います。

## <span id="page-29-0"></span> Hitachi Fibre Channel - Path Control Manager Enterprise Edition for Linux

表 1-11 対応カーネルバージョン(RHEL5)

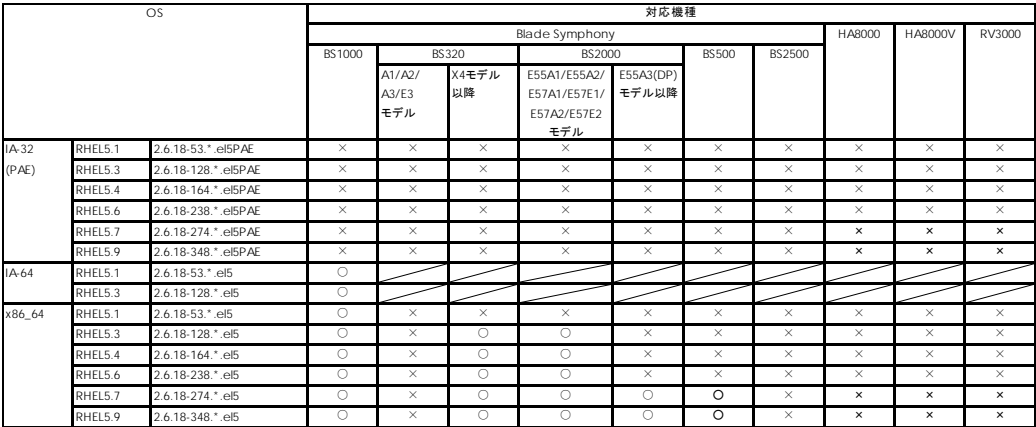

#### 表 1-12 対応カーネルバージョン(RHEL6)

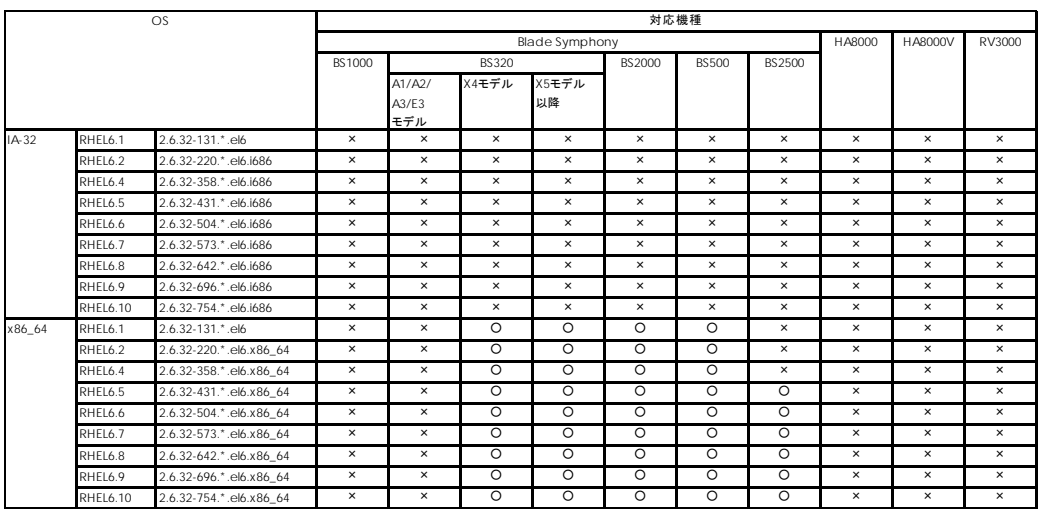

#### 表 1-13 対応カーネルバージョン(RHEL7)

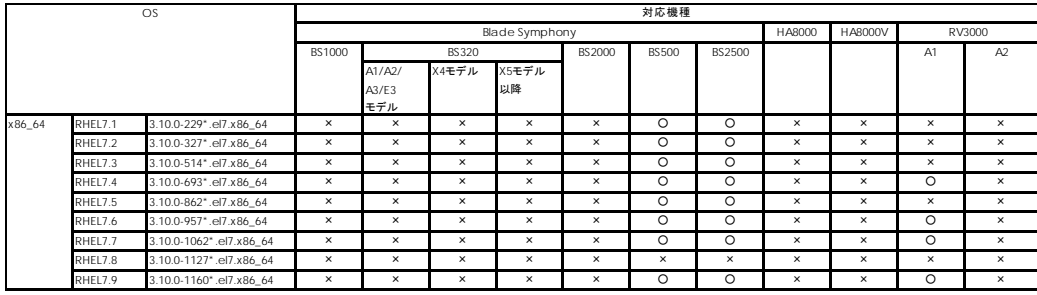

#### 表 1-14 対応カーネルバージョン(RHEL8)

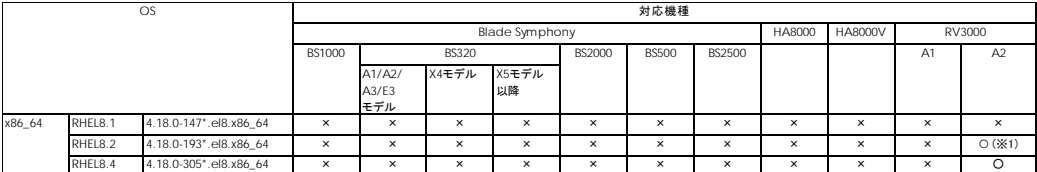

(※1) Red Hat 社が、RHEL の一部として提供している kmod パッケージに含まれる weak-modules スクリプ トの不良に起因した注意事項あります。「[特記事項] RHEL8.1, RHEL8.2 [カーネルアップデート手順」](#page-92-0)を参 照願います。

# <span id="page-31-0"></span>対象 HBA

本製品は、以下の HBA をサポートします。ただし、接続スピードが異なる HBA 同士でのマルチパ ス構成はサポートしておりません。

#### 表 1-15 対象 HBA

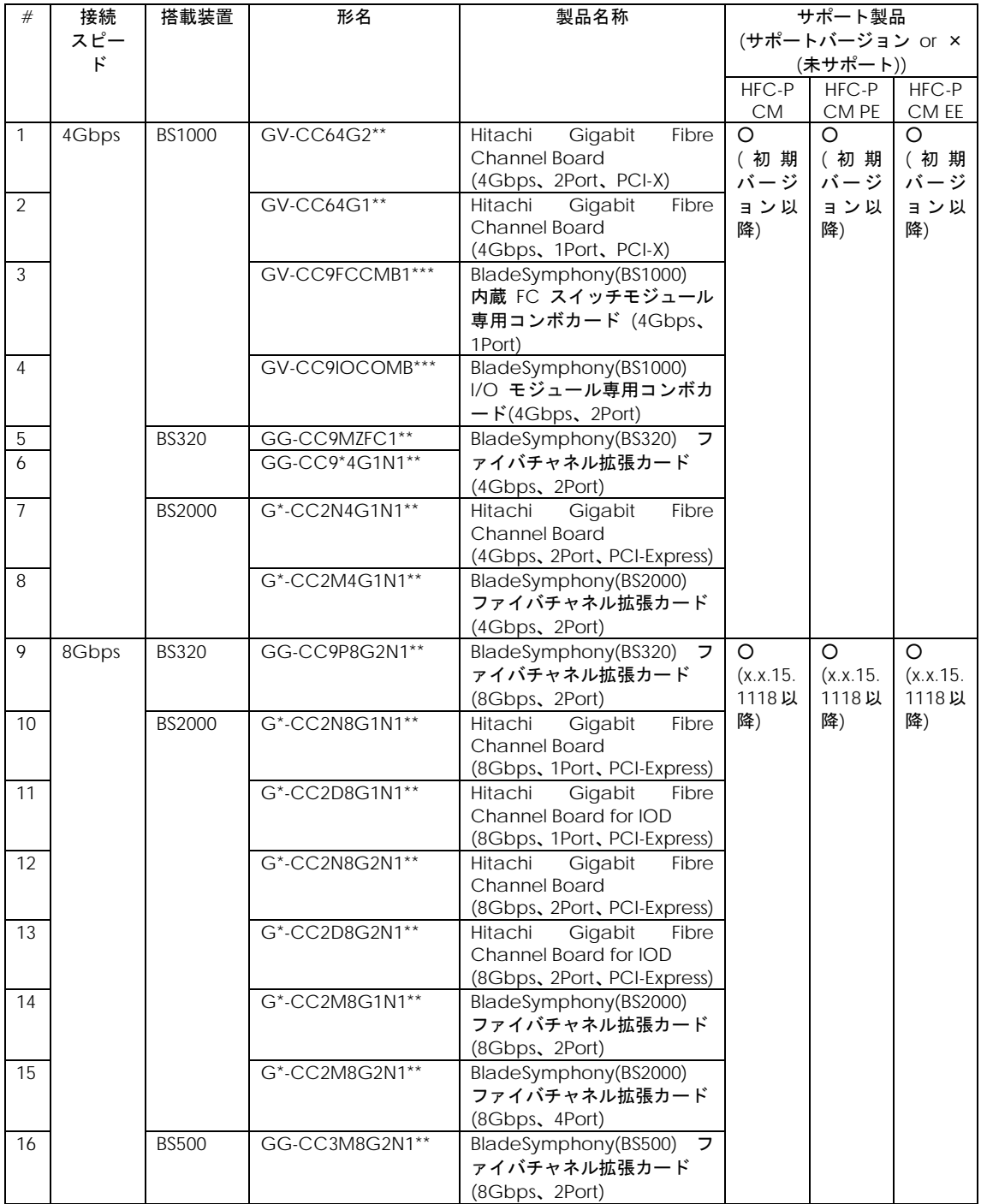

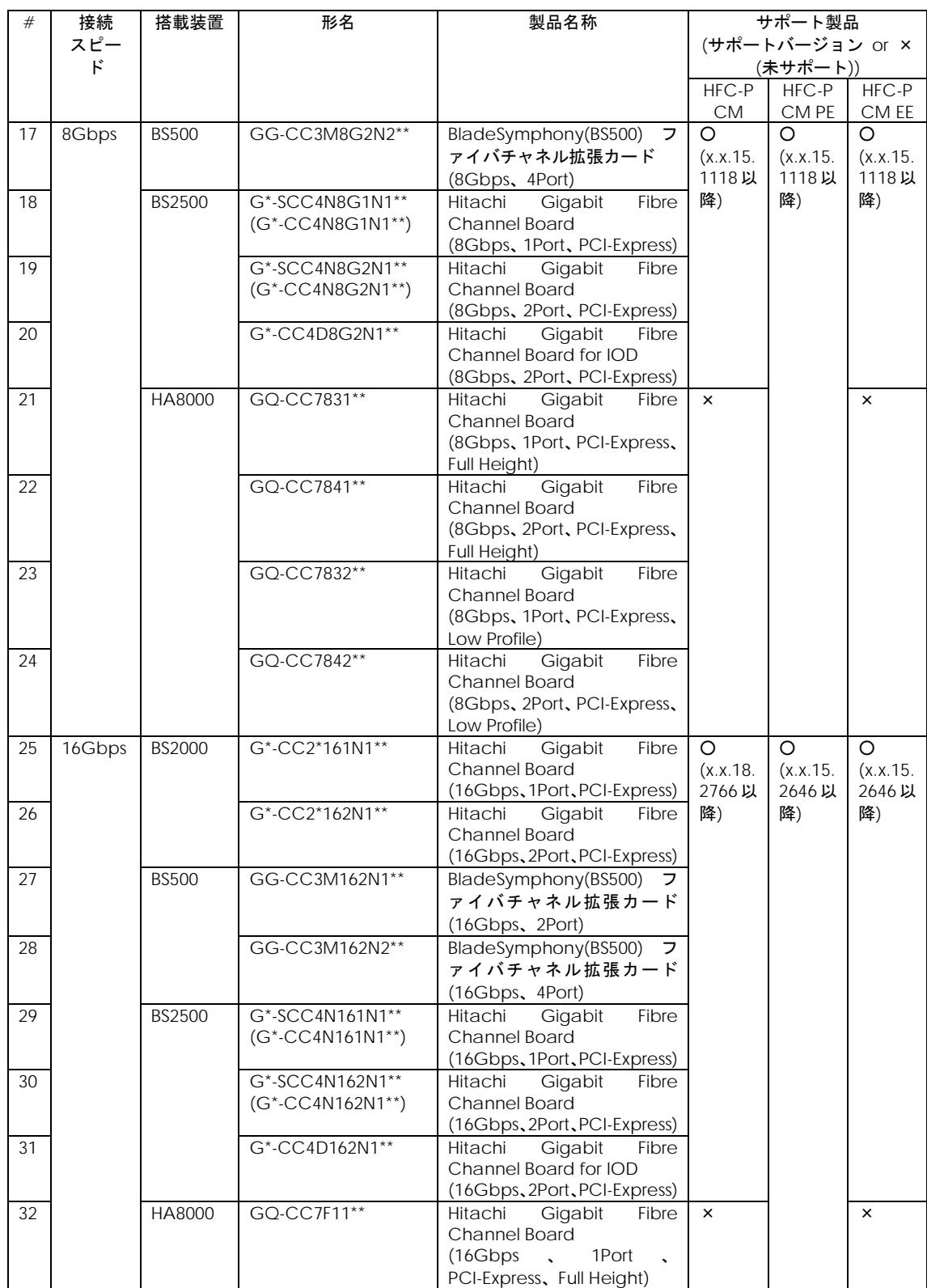

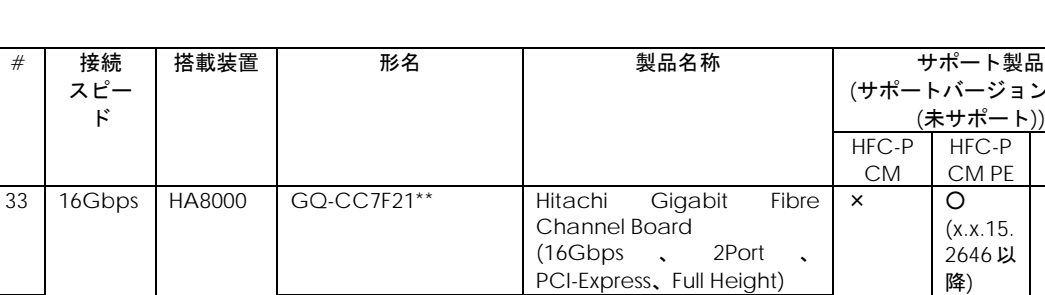

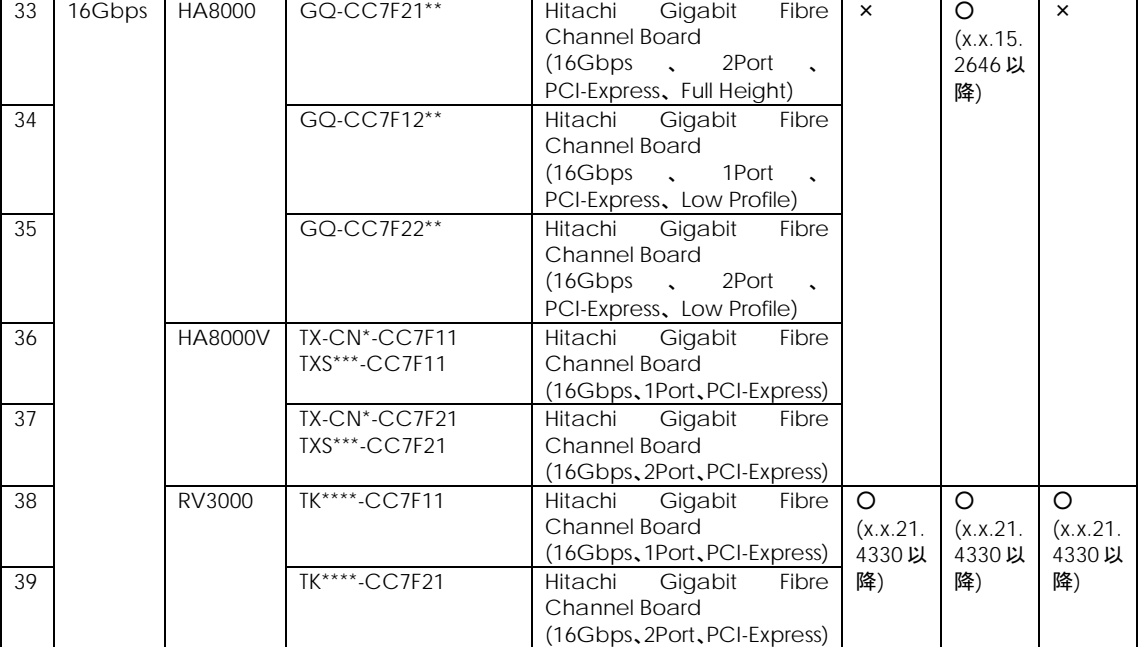

(サポートバージョン or × (未サポート))

> HFC-P CM PE

HFC-P CM EE

HFC-P CM

## <span id="page-34-0"></span>対象ディスクアレイシステム

本製品は、以下のディスクアレイシステムをサポートします。

表 1-16 対象ディスクアレイシステム

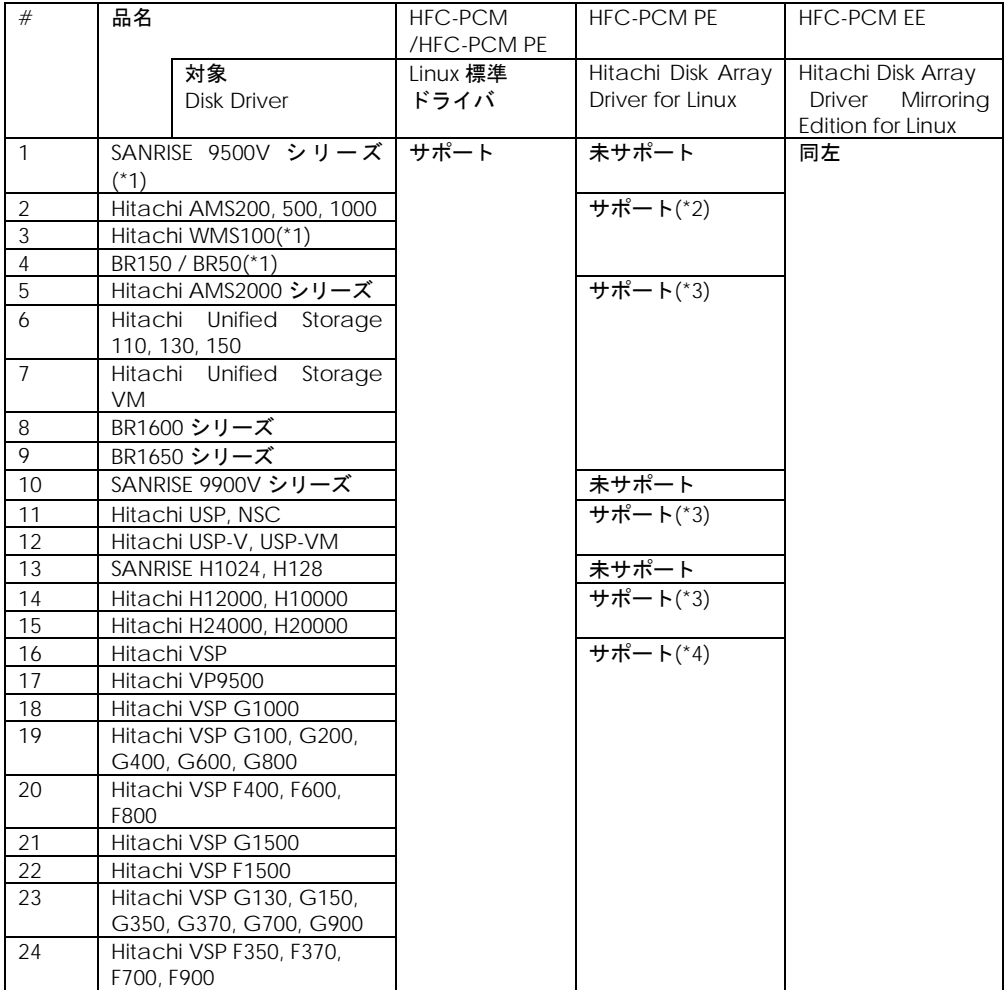

(\*1) SANRISE 9530V / Hitachi WMS100 / BR50 は、 SAN ブート未サポートです。データディスクとし て使用してください。

(\*2) 11 章 [HFC-PCM PE/HFC-PCM EE](#page-119-0) 使用時[の注意事項](#page-119-0) #1 参照

(\*3) 11 章 [HFC-PCM PE/HFC-PCM EE](#page-119-0) [使用時の注意事項](#page-119-0) #2 参照

(\*4) バージョン x.5.16.1222 以降の HFC-PCM PE/EE よりサポートします。

# <span id="page-35-0"></span>関連/排他パッケージソフト

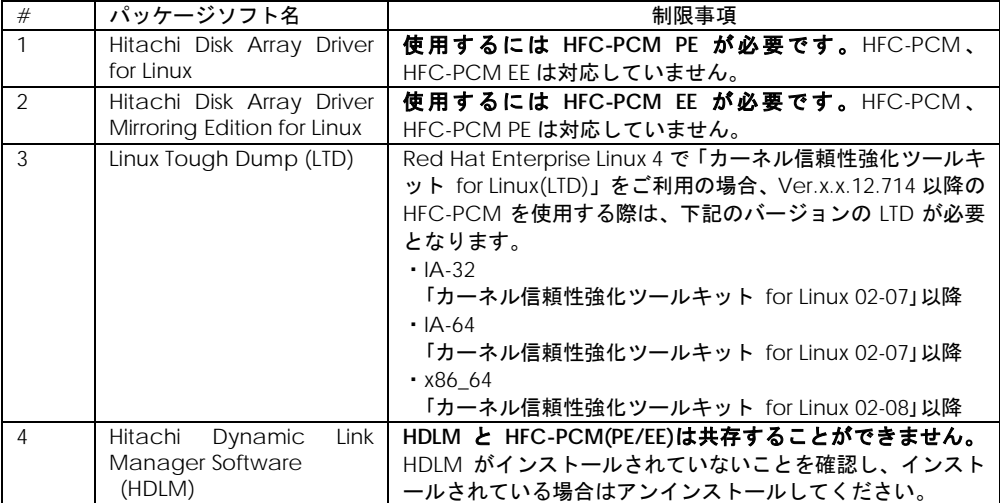
## メモリ所要量及びディスク占有量

本製品のメモリ所要量は以下の式で求めることが出来ます。式のイタリック文字が示す部分には

以下の表に示す値が入ります。

メモリ所要量 = *BASE* + *PORT*\*HBA ポートの数 + *LUPATH*\*LU 数\*冗長化パス数

(例) 2 ポート HBA2枚搭載、LU16 個を 2 パスでマルチパス接続している場合

 $2.5MB + 1.8MB^*4 + 256B^*16^*2 =$  約 9.7MB

表 1-17 イタリック文字の示す値

| #                  | 字列                  | 値     |
|--------------------|---------------------|-------|
|                    | <b>BASE</b>         | 2.5MB |
| $\sim$<br><u>_</u> | <b>PORT</b>         | .8MB  |
| ◡                  | <b>UPATH</b><br>-91 | 256B  |

ユーティリティソフト利用時には以下に示すメモリ容量を動的に確保します。確保したメモリは、ユーテ ィリティソフト終了時に解放します。

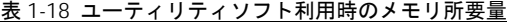

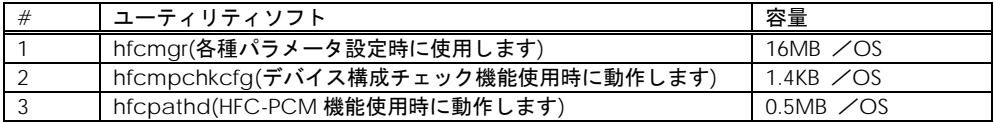

#### 表 1-19 ディスク占有量

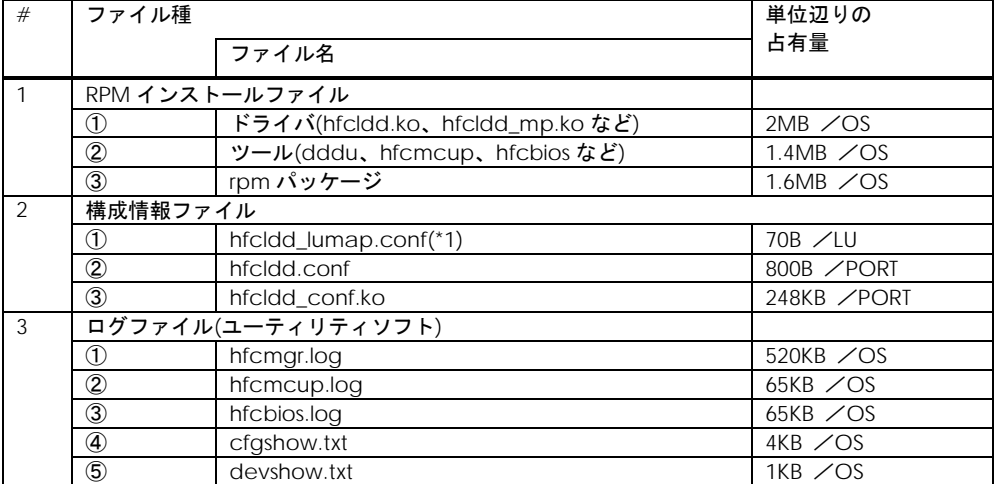

(\*1) hfcldd lumap.conf は、HFC-PCM の機能の1つであるデバイス構成チェック機能を有効にした場合 に作成されるファイルです。デバイス構成チェック機能を使わない場合は、2-①の容量は使用しません。

(\*2) ツール、hfcldd\_lumap.conf、ログファイルは、/opt/hitachi/drivers/hba ディレクトリに作成さ れます。

(\*3) hfcldd.conf は、/etc ディレクトリに作成されます。

# 関連マニュアル

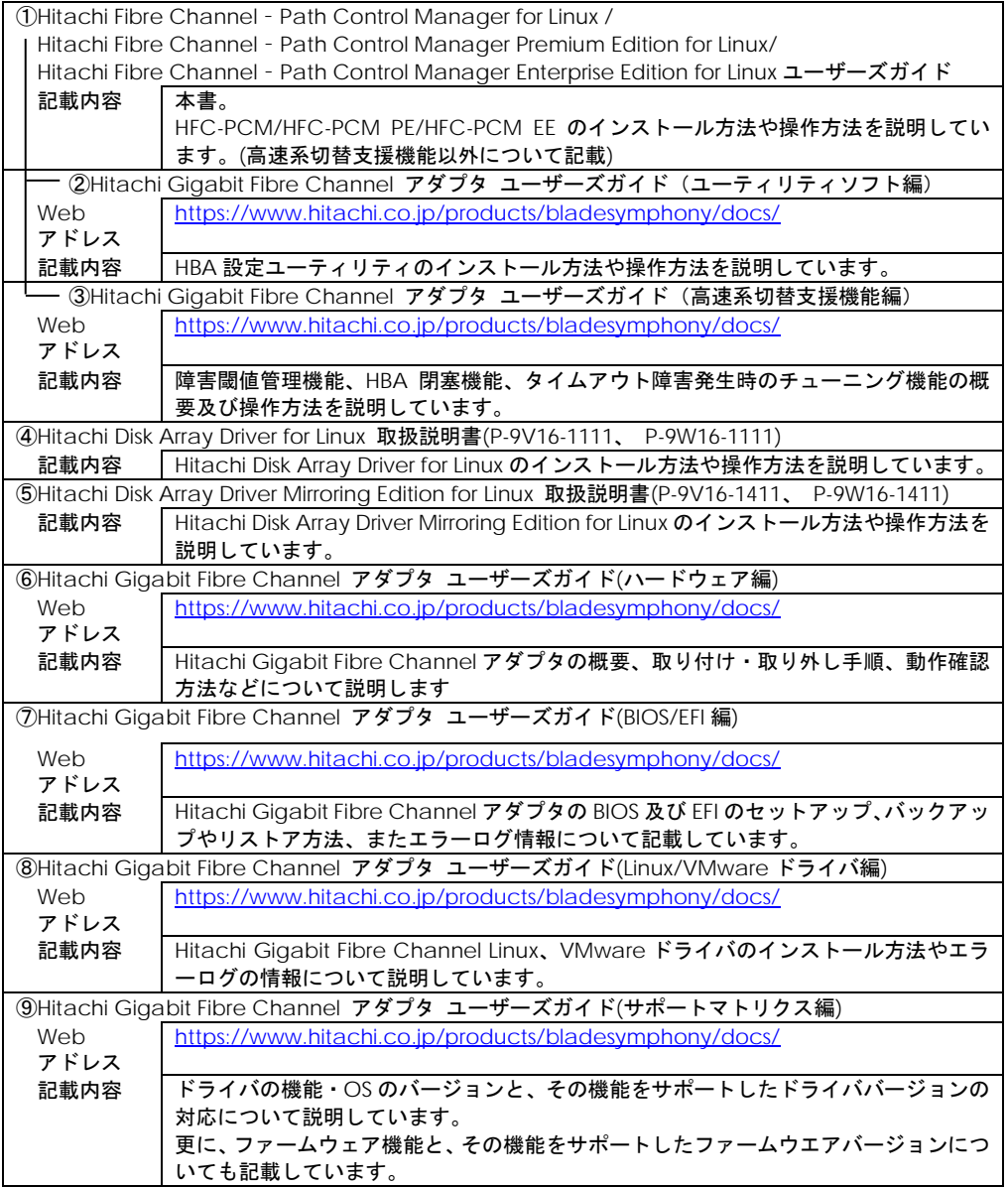

2

# Hitachi Fibre Channel - Path Control Manager 概要

## サポート機能

HFC-PCM、HFC-PCM PE 及び HFC-PCM EE は、ホストシステムとディスクアレイシステムを接続 している複数の物理パスを管理し、オペレーティングシステムに仮想的な論理構成で認識させます。 これにより、オペレーティングシステムに対してパスの障害を隠蔽し、ディスクアレイシステムの 信頼性を向上させることができます。

本製品は、以下の機能をサポートします。

#### □ 構成の自動認識機能

ホストシステム起動時、ディスクアレイシステムに対して複数の物理パスが接続されている場合は、 論理構成を自動的に作成することができます。また、この状態を構成情報ファイルとして保存し、 保存された内容に従って OS に構成を認識させることもできます。

#### □ フェイルオーバ機能

ホストシステムとディスクアレイシステムを複数の物理パスで接続している状態で、使用中の物理 パスに障害が発生した場合、自動的に経路を切り替えます。これにより、物理パスに障害が発生し ても処理を継続できます。また、この操作は手動で行うことも出来ます。

#### フェイルバック機能

ホストシステムとディスクアレイシステムの物理パスが障害から回復した場合に、回復した物理パ スを自動的に使用可能状態にします。

また、この操作は手動で行うこともできます。

#### <span id="page-38-0"></span>□ パス診断機能

ユーザが指定した間隔で物理パスの状態を確認し、障害を検出します。これによって、ユーザは物 理パスの障害を把握することができます。

#### □ パス情報の表示及び編集機能

HFC-PCM で管理するディスクアレイシステムに対する論理パス情報や構成情報ファイルの内容を、 ツールにより CLI モードあるいはメニューモードで参照、変更することができます。

ラウンドロビン機能(HFC-PCM バージョン x.x.11.660 以降)

物理 LU に複数のパスが存在する場合、各パスに対する未実行の SCSI コマンドと発行済みの SCSI コマンドの数を計測し、次に SCSI コマンドを起動するパスを自動的に選択することにより、複数 のパス間での I/O 負荷を分散します。

#### **□ デバイス構成チェック機能(HFC-PCM バージョン x.x.11.660 以降)**

オペレーティングシステム停止状態でデバイス障害が発生し、デバイス認識不可となった場合に、 本機能で障害検知(エラーログ出力)することが可能です。

オペレーティングシステム立ち上げ時に、予め記憶した情報と認識した実デバイス構成の比較を行 い、不一致が発生した場合にはユーザに通知を行います。

□ Hitachi Disk Array Driver for Linux 連携(HFC-PCM PE のみ)

日立ディスクアレイシステム用の高信頼・高性能ディスクドライバである、Hitachi Disk Array Driver for Linux を使用することができます。

#### 障害閾値管理及び HBA ポート閉塞機能

アダプタ障害、接続デバイスの障害、或いは接続経路の障害などにより正常な SCSI オペレーショ ンが不可能なケースを監視し、障害が多発するアダプタポートを早期に発見し、障害部位に接続さ れるアダプタポートを意図的に使用不可能な状態(閉塞)にすることができます。HFC-PCM PE/HFC-PCM EE は全 HFC-PCM バージョンでサポートし、HFC-PCM は HFC-PCM バージョン x.x.16.1240 以降でサポートします。

詳細は、「Hitachi Gigabit Fibre Channel アダプタ ユーザーズガイド(高速系切替支援機能編)」 を参照ください。

n/m 交代パス管理機能(HFC-PCM PE/HFC-PCM EE)

1回の SCSI コマンドの交代パス数を指定可能とする機能です。これにより、 4 パス構成であって も2パスで I/O 障害を検知したら、残り2パスでの SCSI コマンドの発行は行わず、上位に対して 迅速なエラー応答を行うことでシステムのスローダウン等を未然に防ぐことを可能とします。

詳細は、「Hitachi Gigabit Fibre Channel アダプタ ユーザーズガイド(高速系切替支援機能編)」 を参照ください。

#### □ n/m 閉塞/オフラインパス管理機能(HFC-PCM PE/HFC-PCM EE)

最低限必要なパス数を指定し、指定された数のパスが無くなった場合に、残りのパスで SCSI コマ ンドの発行は行わず、上位に対してエラー応答を行う機能です。これにより、システムのスローダ ウン等を未然に防ぐことを可能とします。

詳細は、「Hitachi Gigabit Fibre Channel アダプタ ユーザーズガイド (高速系切替支援機能編)」 を参照ください。

#### Hitachi Disk Array Driver Mirroring Edition for Linux 連 携(HFC-PCM EE のみ)

日立ディスクアレイシステム用の高信頼ミラー機能を持つディスクドライバである、Hitachi Disk Array Driver Mirroring Edition for Linux を使用することができます。

#### □ SFP 交換機能

HBA 搭載光トランシーバ(SFP)に故障が発生した場合に、OS 稼動中に故障した SFP を交換できる機 能です。HBA の Firmware バージョンが 2x0775 以降または 300439 以降(x は HBA 種により異なり ます)の場合のみ機能を利用する事が出来ます。

日立サーバ論理分割機構の LPAR モードでは、本機能は使用できません。

一部の Hitachi Gigabit Fibre Channel 製品では SFP 稼動時交換機能をサポートしておりません。 詳細は「HITACHI Gigabit Fibre Channel アダプタ ユーザーズ・ガイド(サポートマトリクス編)」 を参照願います。

#### □ OS 稼働中のアダプタ交換機能 (PCI Hot Plug) (HFC-PCM バージョン x.5.14.1056 以降)

OS 稼動中に故障したアダプタ交換できる機能 (PCI Hot Plug) です。

一部の Hitachi Gigabit Fibre Channel 製品では PCI Hot Plug 機能をサポートしておりません。詳 細は「HITACHI Gigabit Fibre Channel アダプタ ユーザーズ・ガイド(サポートマトリクス編)」 を参照願います。

尚、OS 稼動中にアダプタ交換をする場合は、「12 章 [パスのオフライン/オンライン手順」](#page-122-0)を参 照してください。

# サポート構成の制限

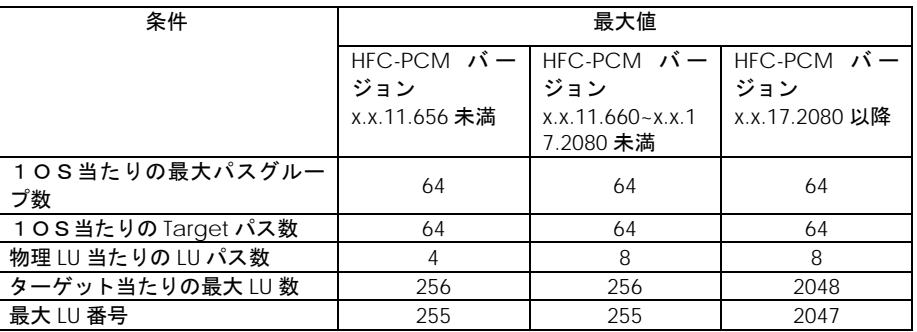

表 2-1 サポート構成の制限

## サポート対象構成

HFC-PCM を適用した場合、図 2-1 左側の構成図のように、1 つの LU に対して複数の経路で構成 されている場合、右側のような構成図の論理構成を作成します。

OS からは論理構成のみが認識され、物理構成は隠蔽されます。

物理構成 (適用前の構成) インスタイト かんじょう かんきょう 論理構成 (適用後の構成)

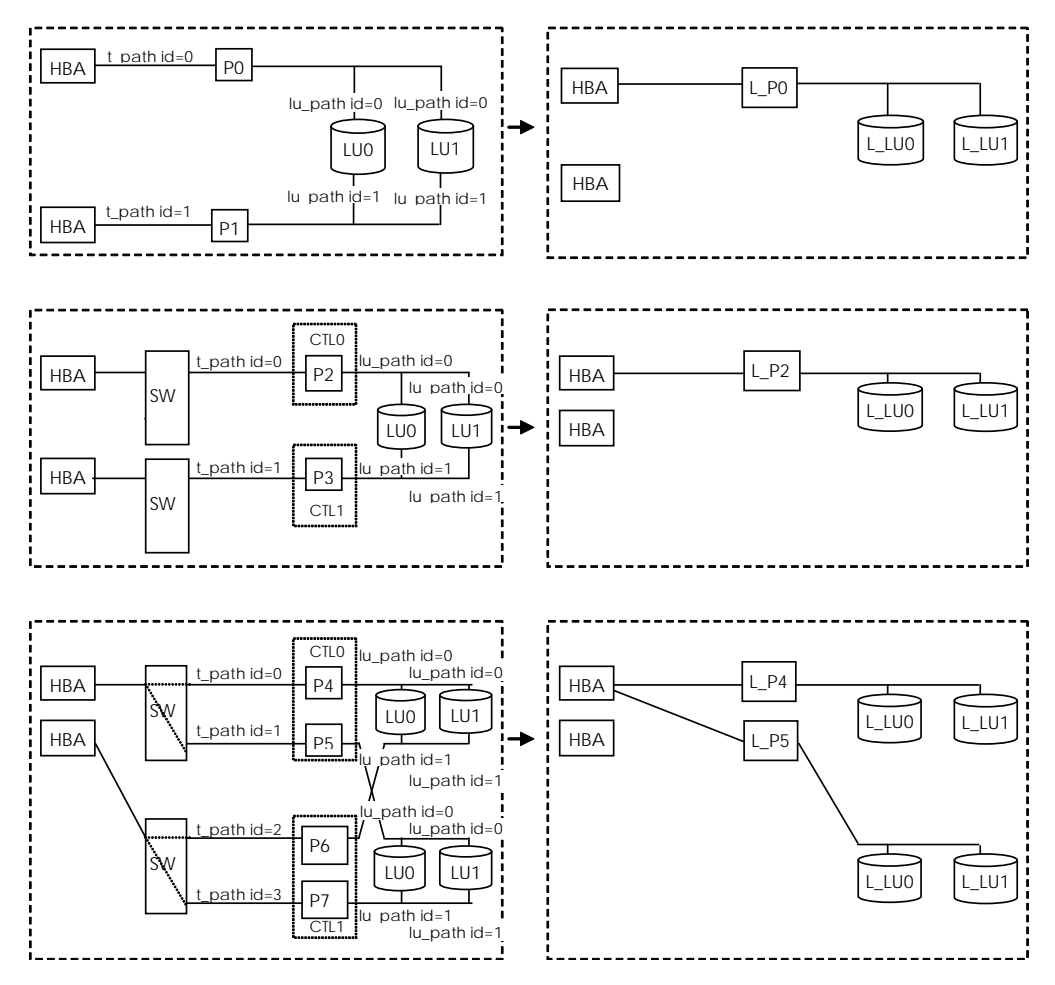

図 2-1 構成図 (1/2)

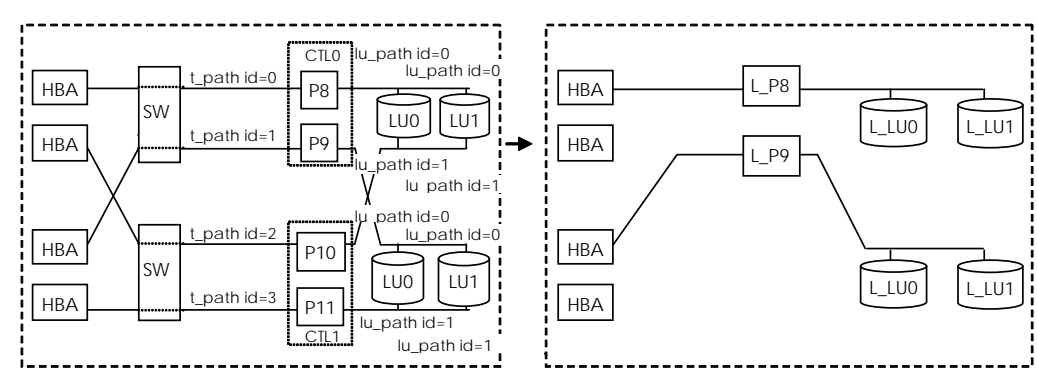

図 2-1 構成図 (2/2)

注) t\_path : Target パス

lu\_path : LU パス

## パスの属性および状態の定義

以下では、HFC-PCM で管理するパスの内部状態およびパスの状態遷移について説明します。

#### **□ Target パスの属性**

HFC-PCM は、HBA とディスクアレイシステムを結ぶ経路である Target パスに対して、オペレー ティングシステムから接続経路を隠蔽するための属性を持ちます。この属性は、システム起動時に 自動的、あるいはパーシステントバインディング情報に従って決定し、システム起動後に動的変更 することはできません。

この属性は、オペレーティングシステムへの仮想的な接続経路を定義するためのものであり、実際 にデータ転送が行われる経路を定義するものではありません。実際の SCSI コマンドの発行パスと して使用するパスは、「[LU](#page-46-0) [パスの状態」](#page-46-0)で示す online、及び online(E)状態のパスです。

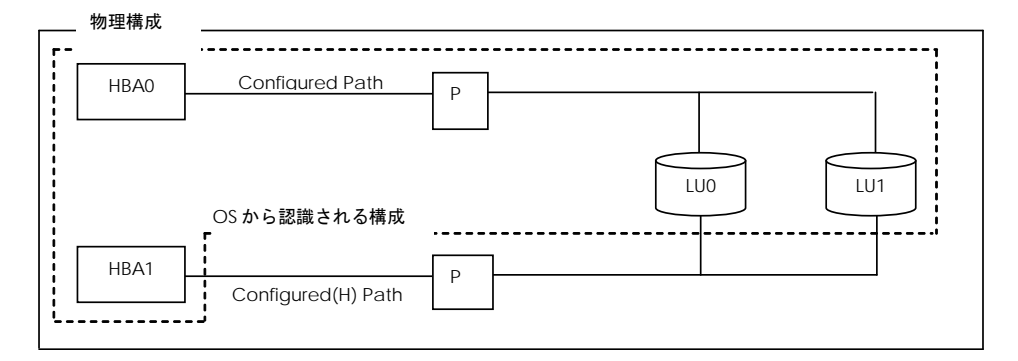

以下は、物理構成と OS から認識される構成の例となります。

図 2-2 構成例

|   | 衣 Z-Z lārgēt ハス庽性の足義 |   |                                                                      |
|---|----------------------|---|----------------------------------------------------------------------|
| # | Target パス属性          | 値 | 説明                                                                   |
|   | Configured           |   | OS から HBA から先のポートが認識されます。                                            |
|   | Configured(H)        |   | OS から HBA から先のポートは認識されず、隠蔽されます。                                      |
|   | Uncontrolled         |   | OSからHBAから先のポートが認識されます。Configuredと違い<br>$- - - - - - - - - - - - - -$ |

HFC-PCM の管理対象外となります。

ま 2-2 Target パス尾性の定義

#### LU パスの属性

LU パスは、パス選択の優先順位を決定する priority 属性と lu\_path\_id 属性を持ちます。表 [2-3 LU](#page-45-0) パス [priority](#page-45-0) 属性にその属性値を示します。

priority 属性は、システム起動時に自動的、あるいはパーシステントバインディング情報に従って 決定されるもので、起動後に動的変更することはできません。なお、ラウンドロビン機能を有効と した場合、priority 属性は無視されます。

lu\_path\_id 属性は自動的に決定され、ユーザが設定することは出来ません。

LU パスが複数存在する場合には、この属性値に従い、パスを選択します。priority=0 が最優先され、 lu\_path\_id の値が大きいパスが最も低い条件となります。

<span id="page-45-0"></span>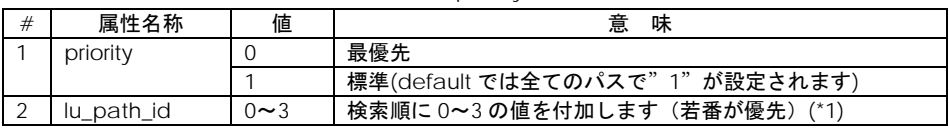

表 2-3 LU パス priority 属性

(\*1) Version x.x.11.656 及びそれ以降は、lu\_path\_id=0~7 を付加します。

#### LU パスの優先順位

複数 LU パス構成の場合の優先順位は、

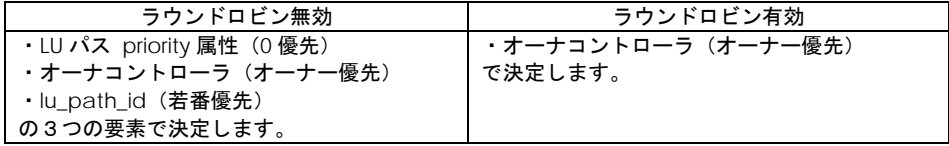

ユーザが LU パスの優先順位を決定したい場合、ユーティリティソフト(「HITACHI Gigabit Fibre Channel アダプタ ユーザーズ・ガイド(ユーティリティソフト編)」の「LUN プライオリティ の設定」参照)により、オーナコントローラ、lu\_path\_id に関わらない優先順を指定することが出 来ます。また SANRISE 99xxV、 Hitachi USP、Hitachi AMS2000 シリーズ、BR1600 シリーズなど のオーナコントローラを持たないデバイスの場合、ユーザが LU パスの優先順位を決定し、SCSI コ マンドを割り振ることが可能です。なお、この場合ラウンドロビン機能を無効化する必要がありま す(\*)。

(\*)RHEL6 以降は、LU パスの優先順位を指定する機能をサポートしません。ラウンドロビン機能 を有効化してご使用下さい(RHEL6 以降はラウンドロビンがデフォルトで有効です)。

ユーティリティソフトによる設定は、/etc/hfcldd.conf に登録されるパーシステントバインディン グ情報の LU パス priority 属性情報を変更しますので、あらかじめパーシステントバインディング 情報を作成し、かつ Automap を Off にしておく必要があります。パーシステントバインディング 情報の作成方法は、「HITACHI Gigabit Fibre Channel アダプタ ユーザーズ・ガイド (ユーティ リティソフト編)」の「構成情報固定(パーシステント・バインディング)機能の設定)」を参照 してください。

### <span id="page-46-0"></span>LU パスの状態

LU パスの状態には、online、online(E)、standby、offline(C)、offline(E)の 5 つの状態があります。 [表に](#page-46-1)各状態の説明を、図 2-3 に状態遷移図を示します。

<span id="page-46-1"></span>

| #              | 状態         | 説明                                      | 備考            |
|----------------|------------|-----------------------------------------|---------------|
| 1              | online     | 1つの LU に対して複数ある LU パスのうち、実際の SCSI コマンド  | Online コマン    |
|                |            | の発行パスとして使用され、かつ正常に SCSI コマンドを発行でき       | ドにより手動で       |
|                |            | る状態にあるLU パスを指します。                       | 遷移可能          |
| $\mathfrak{D}$ | online(E)  | 実際の SCSI コマンドの発行パスとして使用されるが、エラー状態       |               |
|                |            | のため正常に SCSI コマンドを発行できない状態にある LU パスで     |               |
|                |            | す。通常、この状態は複数パス障害の最終 LU パスを指します。         |               |
| 3              | standby    | 1つの LU に対して複数ある LU パスのうち、 正常に SCSI コマンド |               |
|                |            | を発行できるが、SCSI コマンドの発行パスとして使用されていな        |               |
|                |            | い状態を指します。パス障害の切り替え先として使用可能な LU パ        |               |
|                |            | スです。                                    |               |
| 4              | offline(C) | ユーザからのオフライン操作により、オフライン状態にある LU パ        | offiline コマンド |
|                |            | スを指します。                                 | /強制閉寒コマ       |
|                |            |                                         | ンド実行により       |
|                |            |                                         | 遷移            |
| 5              | offline(E) | 当該パスで障害が発生し正常に SCSI コマンドを発行できないオフ       |               |
|                |            | ライン状態にある LU パスを指します。                    |               |

表 2-4 LU パスの状態

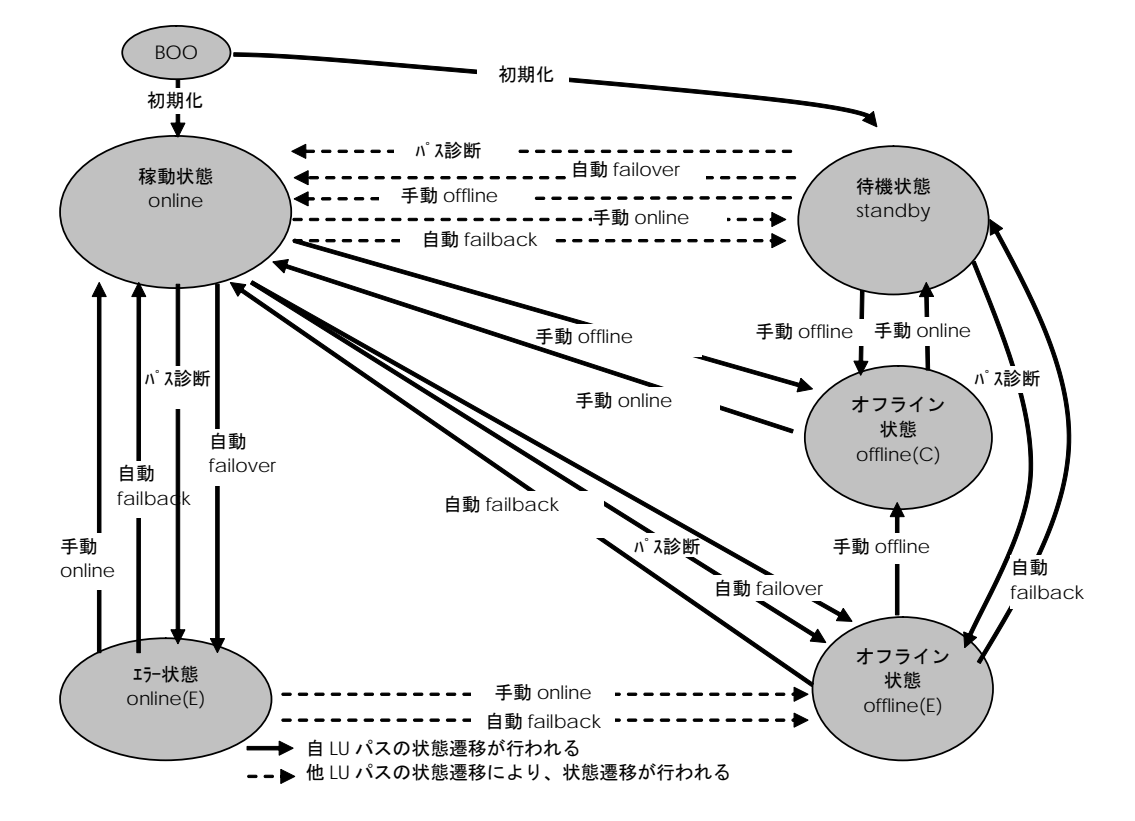

図 2-3 LU パスの状態遷移

### 構成の自動認識機能

HFC-PCM は、下記のような場合に物理構成を自分自身で認識し、サポート対象の構成の場合には 自動的に、論理構成を作成します。

(1) ホスト起動時に構成を自動認識

HFC-PCM は、システム起動時に接続されている SCSI デバイスをチェックし、構成を自動認識し ます。

パーシステントバインディング情報が登録されていない場合、HFC-PCM は各 Target パスの属 性および各 LU パスの priority を自動的に割り当てます。パーシステントバインディング情報が登 録され、かつ登録されているデバイスが使用可能な場合、各 Target パスの属性および各 LU パス の priority はパーシステントバインディング情報に従います。RHEL6 以降はパーシステントバイ ンディング機能未サポートとなります。

ディスク以外のデバイス(Tape デバイス等)は HFC-PCM の管理対象外となります。冗長化構成 でのデバイス認識はできません。

(2) ユーティリティソフトを使用した構成認識(RHEL5 かつ HFC-PCM バージョン x.x.11.660 以降、 または RHEL6 以降)

HFC-PCM が認識した LU に対するパスが断線されたままでホストを再起動すると、オペレーテ ィングシステムからはそのパスに対応する SCSI デバイスが使用できません。このような場合、 パスを結線したあとで該当する SCSI デバイスが復元すれば、ユーティリティソフトから LU パス を追加することができます。また、SCSI デバイスを削除したい場合はユーティリティソフトから LU パスを削除することができます。

オペレーティングシステム上への LU 追加および削除は、Linux の SCSI 装置の動的な挿入と削除 のコマンド (scsi add-single-device、 scsi remove-single-device) コマンドを実行する必要 があります。

(3) 認識した構成を登録

ユーティリティソフトによりシステム立ち上げ時に認識した構成をパーシステントバインディ ング情報ファイルに保存することが出来ます。また、パーシステントバインディング情報ファイ ルの Target パスの属性および LU パスの priority を変更することができます。パーシステントバ インディング情報ファイルの変更は、システムの再起動後に適用されます。

ファイルの変更後、OS 稼動中にパスの構成変更または LU の構成変更を実施し、変更後の構成を パーシステント・バインディング情報として登録したい場合、「8 章 [パーシステントバインディ](#page-110-0) [ング使用時の注意事項](#page-110-0) #6」の手順を実行してください。

なお、Hitachi Disk Array Driver for Linux / Hitachi Disk Array Driver Mirroring Edition for Linux とパーシステントバインディング機能の併用はサポートしていません。

(4) パス管理対象除外機能

ユーティリティソフトによりパーシステントバインディング情報ファイルの Target パスの属性 を Uncontrolled に変更することにより、HFC-PCM の管理対象外とすることができます。管理 対象外となった Target パスは、フェイルオーバ、フェイルバックそしてパス診断の対象外とな ります。RHEL6 以降はパス管理対象除外機能未サポートとなります。

なお、Hitachi Disk Array Driver for Linux / Hitachi Disk Array Driver Mirroring Edition for Linux とパーシステントバインディング機能の併用はサポートしていません。

(5) デバイス構成チェック機能 (HFC-PCM バージョン x.x.11.660 以降)

オペレーティングシステム停止状態で発生したデバイス障害は、通常、オペレーティングシステ ム起動時に検知出来ません。このような場合、デバイス障害となったデバイスはオペレーティン グシステムによって認識されず、最初から存在しなかったデバイスとして扱われます。例えば、 FC ケーブルが抜けた状態であった場合などでは、シングルパス構成に縮退した状態でオペレー ティングシステムは起動されてしまいます。本機能では、HFC-PCM が予め記憶したデバイス構 成と、オペレーティングシステム起動時に認識したデバイス構成を比較し、前述のような意図し ない構成変更を検知した場合にログに記録する機能です。

## LU パス切り替えによるフェイル オーバとフェイルバック機能

各 LU に対して複数の LU パスがある構成の場合、稼動状態(online)の LU パスで障害発生時には、 待機中(standby)の LU パス、又は他の稼動状態(online)の LU パスに切り替えてシステムの運 用を継続することができます。この機能をフェイルオーバと呼びます。またオフライン中 (offline(E))の LU パスが障害状態から回復した場合に稼動状態(online)または待機中(standby) に切り替える機能をフェイルバックと呼びます。

HFC-PCM では、フェイルオーバおよびフェイルバックを自動、または手動で行うことができます。

#### □ 自動パス切り替え

(1) 自動フェイルオーバ機能

使用中の LU パスで障害を検知した場合、自動的に LU パスを稼動状態 (online) からオフライン 中(offline(E))に切り替えてシステムの運用を継続することができます。これを自動フェイルオー バ機能と呼びます。ラウンドロビン機能無効かつ待機中の LU パスが複数存在する構成で LU パス を切り替える場合、HFC-PCM が待機中 (standby) でかつ最若番の path id を持つ LU パスを選 択します。

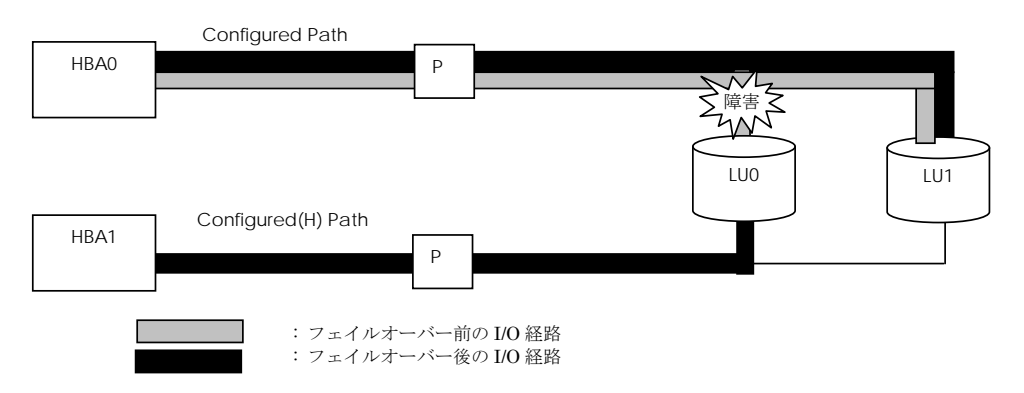

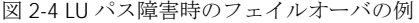

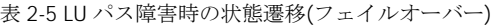

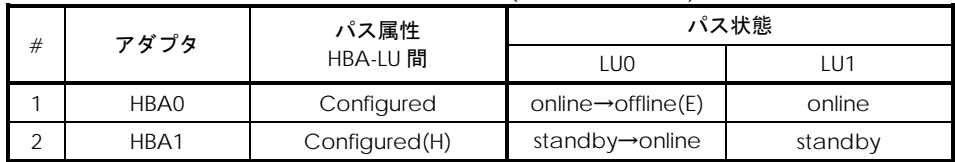

(2) 自動フェイルバック機能

オフライン中(offline(E))のLUパスが回復した場合、ユーザ介入なしにLUパスを稼動状態(online)、 または待機中(standby)に切り替えてシステムの運用を継続することができます。

これを自動フェイルバック機能と呼びます。

ラウンドロビン無効の場合、LU パス切り替え前に稼動状態であった LU パスは、待機状態 (standby)となります。

本機能を有効に設定した場合でも、パス診断機能が無効ならば[「パス診断機能」](#page-38-0)の表 2-7 のオペ レーション実行時を除き、自動フェイルバックを実行しません。

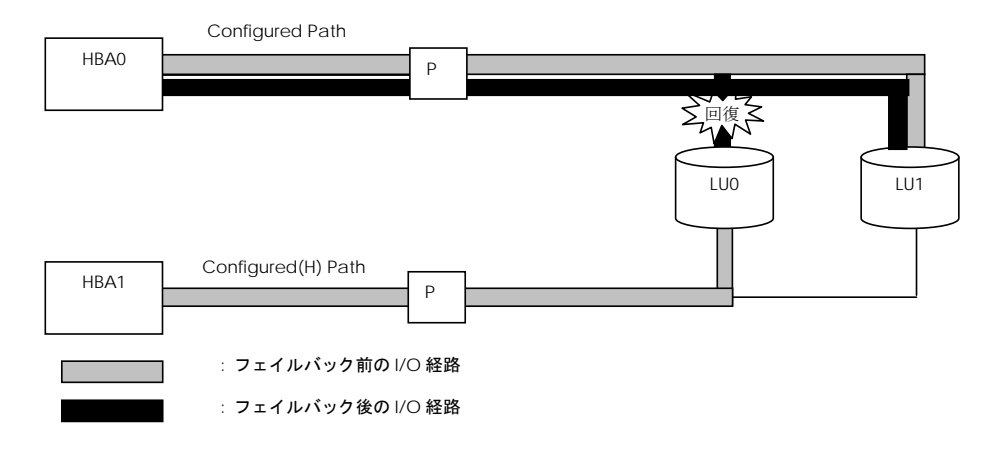

図 2-5 LU パス回復時のフェイルバックの例

| # | パス属性<br>アダプタ |               | パス状態                            |         |  |
|---|--------------|---------------|---------------------------------|---------|--|
|   |              | HBA-LU 間      | LUO                             | LU1     |  |
|   | HBA0         | Configured    | $offline(E) \rightarrow online$ | online  |  |
|   | HBA1         | Configured(H) | online $\rightarrow$ standby    | standby |  |

表 2-6 LU パス回復時のパス状態遷移(フェイルバック)

#### □ 手動パス切り替え

ユーティリティソフトからパス状態を手動で変更し、パスをオフライン状態 (offline(C)) にする ことにより、運用を継続したままシステムのメンテナンス等を行うことができます。パス状態は、 稼動状態 (online) のパスをオフライン状態 (offline(C)) に、またオフライン状態 (offline(C)) のパスを稼動状態(online)に切り替えることができます。

ユーティリティソフトから変更できるパスの状態の詳細は、「[LU](#page-46-0) [パスの状態」](#page-46-0)図 2-3 LU パスの状 態遷移 を参照してください。

### パス診断機能

#### □ 診断条件

HFC-PCM は、定期的に LU パスの状態を確認して障害を検出することができます。この機能をパ ス診断と呼びます。

通常、障害は SCSI コマンドの発行を契機に検知されフェイルオーバを実行します。

パス診断機能は、定期的に LU パスの状態をチェックすることにより、SCSI コマンドが発行されて いないパス(standby 状態等)で障害が発生した場合でも、障害検出およびパスオフラインが可能と なります。

パス診断は、下記の条件で行われます。

- (1) HFC-PCM が認識する LU パスのうち、online 状態又は standby 状態の LU パスが診断対象とな ります。自動 Failback が有効な場合は、online(E) 状態 及び offline(E) 状態の LU パスも診断対 象となります。
- (2) 診断する LU パスは自動的に選択されます。手動で選択することはできません。
- (3) パス診断の実行の有無、診断間隔は、ユーティリティソフトにより変更することができます。
- (4) パス診断中に障害を検出した場合は、パスの状態がoffline(E)またはonline(E) に変更されます。
- (5) パス診断によるパス状態の遷移については、「[LU](#page-46-0) [パスの状態」](#page-46-0)図 2-3 LU パスの状態遷移 を参 照してください。
- (6) ディスク以外のデバイス(Tape等)はHFC-PCMの管理対象外です。パス診断は実行されません。
- (7) 表 2-7 パス診断機能と同等処理を行なうオペレーション に示すオペレーションを契機に、パス 診断機能と同等の処理を実行します。

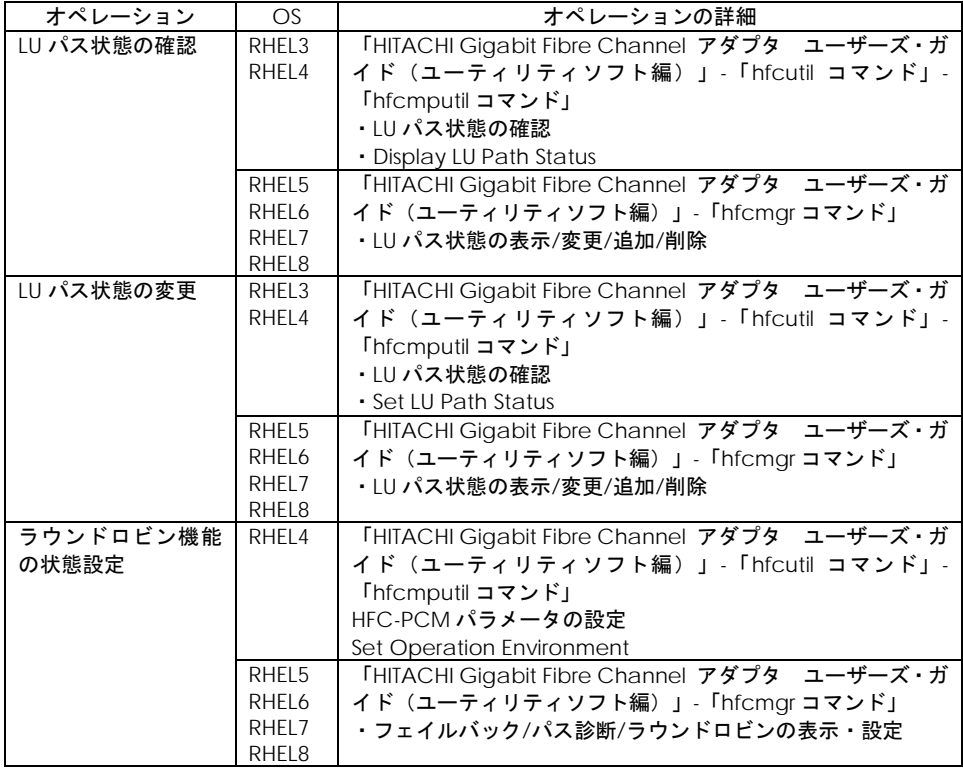

表 2-7 パス診断機能と同等処理を行なうオペレーション

(注)パス診断機能が無効の場合でも自動フェイルオーバ/自動フェイルバック機能が有効となって いた場合、上記オペレーションを契機に自動フェイルオーバ/自動フェイルバックが実行される場 合があります。

# ラウンドロビン機能

HFC-PCM は、複数のパスが存在する LU に対して、複数のパスを使用して I/O 負荷を分散するこ とができます。この機能をラウンドロビン機能と呼びます。

従来の HFC-PCM では、IO 負荷を分散するための機能として LU プライオリティ設定機能を提供し ていましたが、ラウンドロビン機能によって LU プライオリティ設定を行うことなく、SANRISE 99xxV、 Hitachi USP などのオーナコントローラを持たないデバイスに対しても最適な負荷分散機 能を提供します。

- SANRISE95xxV、 Hitachi AMS100/200/500/1000 等のオーナコントローラを持つディスクア レイシステムでは、オーナコントローラを優先して SCSI コマンドを発行し、非オーナコント ローラ側の LU パスは待機状態(standby)となります。
- ・ 日立ディスクアレイシステムのコマンドデバイスは、本機能の適用対象外です。コマンドデバ イスに対して複数パスを接続した状態で、HFC-PCM に本機能を設定した場合、1つのパスの みが稼動状態(online)となり、その他のパスは待機状態(standby)となります。(Hitachi USP、 Hitachi AMS2000 等のディスクアレイシステムが、ディスクアレイシステム上にコマンドデ バイスを設定する機能を有しています。)

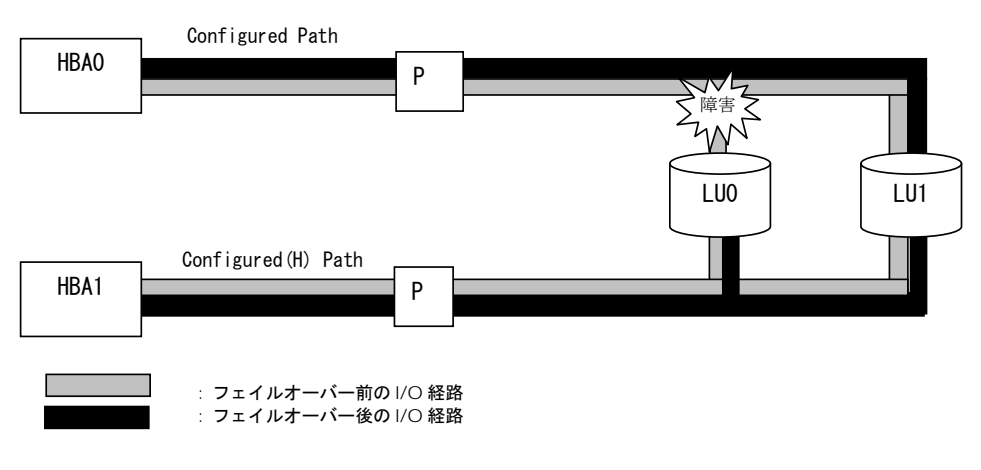

図 2-6 ラウンドロビン有効時のフェイルオーバの例

ラウンドロビン機能に対応した HFC-PCM は、表 2-8 に示すバージョン以降となります。OS によ り、ラウンドロビン機能のデフォルトの動作が異なります。

| #              | OS    | HFC-PCM バージョン | デフォルト |
|----------------|-------|---------------|-------|
|                | RHEL3 | サポート予定はありません。 | 無効    |
| $\overline{2}$ | RHEL4 | x.1.11.660 以降 | 無効    |
| 3              | RHEL5 | x.5.11.660 以降 | 無効    |
| $\overline{4}$ | RHEL6 | 全バージョン        | 有効    |
| 5              | RHEL7 | 全バージョン        | 有効    |
| 6              | RHEL8 | 全バージョン        | 有効    |

表 2-8 ラウンドロビン対応 HFC-PCM バージョン

### SFP 交換機能

HFC-PCM では、故障した SFP を OS 稼動時に別の SFP と交換することが可能です。この機能を SFP 交換機能と呼びます。尚、日立サーバ論理分割機構の LPAR モードでは、本機能は使用できません。

SFP 交換機能に対応した HFC-PCM は、表 2-9 に示すバージョン以降となります。

| #              | <b>OS</b>         | プラットフォーム | HFC-PCM バージョン  |
|----------------|-------------------|----------|----------------|
|                | RHEL3             |          | サポート予定はありません   |
| $\mathfrak{D}$ | RHEL4             | $IA-32$  | 1.1.13.842 以降  |
|                |                   | IA-64    | 2.1.13.838 以降  |
|                |                   | X86 64   | 4.1.13.854 以降  |
| 3              | RHEL5             | $IA-32$  | 1.5.13.1062 以降 |
|                |                   | $IA-64$  | 2.5.13.854 以降  |
|                |                   | x86 64   | 4.5.13.839 以降  |
| 4              | RHEL6             | $IA-32$  | 全バージョン         |
|                |                   | x86 64   | 全バージョン         |
| 5              | RHEL7             | x86 64   | 全バージョン         |
| 6              | RHEL <sub>8</sub> | x86 64   | 全バージョン         |

表 2-9 SFP 交換対応 HFC-PCM バージョン

#### ★注意

**SFP** の故障により **HFC-PCM** が検知する障害は、障害部位を **SFP** と特定可能なエラー**(ErrorID=0x9E** のエラーログ:詳細は「**HITACHI Gigabit Fibre Channel** アダプタ ユーザーズ・ガイド (**Linux/VMware** ドライバ編)」を参照**)**以外にも「リンクダウン」や「**FC** インタフェース障害」 など様々な障害が存在します。

したがって、**SFP** 交換の必要性につきましては、弊社保守部署又はサポートへ問い合わせ頂きます ようお願い致します。

尚、弊社 **Fibre Channel Adapter** に搭載可能な **SFP** は弊社指定の **SFP** のみになります。

交換部品**(SFP)**の準備、交換作業については、弊社保守部署に必ずご相談頂きますようお願い致し ます。

3

# インストール方法

お使いのカーネルバージョンが[「対象カーネルバージョン」](#page-24-0)に記載されるバージョンと一致するか 確認してください。一致しない場合はインストール出来ません。

カーネルバージョンのチェック方法

# /bin/uname -r

# <span id="page-55-0"></span>ライセンスキーモジュールの インストール

添付 CD-ROM よりライセンスキーモジュール(hfcmpkeymd)を/etc ディレクトリにコピーしま す。

- # mount /media/cdrom
- # cp /media/cdrom/key/hfcmpkeymd /etc

(注意) hfcmpkeymd は HFC-PCM インストール/アップデート時に使用します。常時 /etc/hfcmpkeymd を置き、ファイル移動および名称変更等を行わないでください。

## RPM パッケージの入手

本製品に添付されているCD-ROMよりRPMパッケージを入手し、任意のフォルダへコピーします。 CD-ROM の格納ディレクトリと対応するインストール手順は下記を参照してください。

### HFC-PCM Ver.00-16 以降、HFC-PCM PE・HFC-PCM EE 全般

表 3- 1 RPM パッケージ格納ディレクトリ (HFC-PCM Ver.00-16、HFC-PCM PE/HFC-PCM EE)

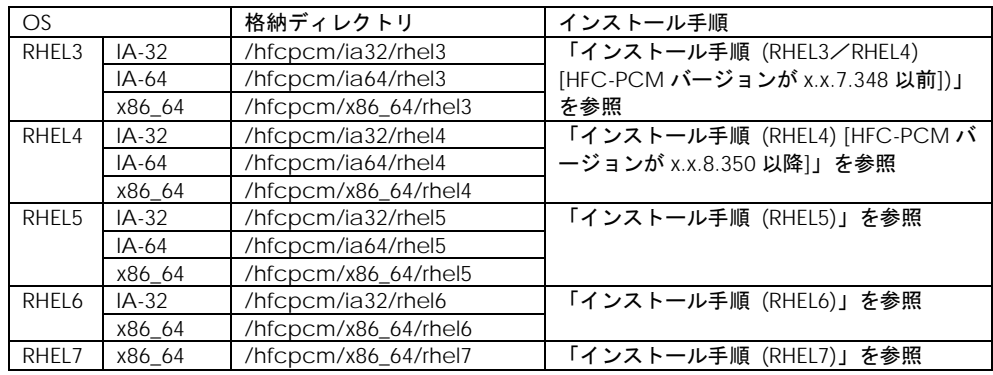

### $\Box$  HFC-PCM Ver.00-12  $\sim$  00-15

表 3-2 RPM パッケージ格納ディレクトリ  $(HFC-PCM$  Ver.00-12  $\sim$  00-15)

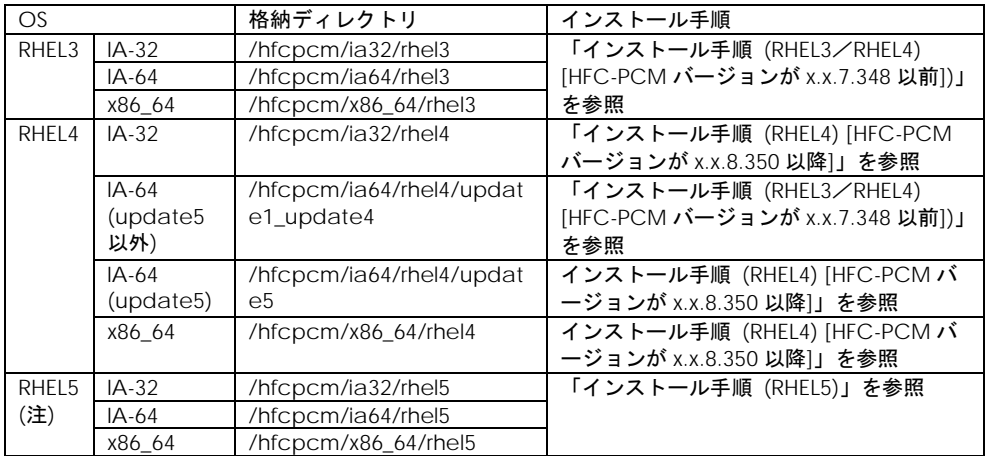

(注) RHEL5 は HFC-PCM Ver.00-14 からサポート

### **HFC-PCM Ver.00-11**

表 3- 3 RPM パッケージ格納ディレクトリ  $(HEC-DCMA$  Vor.00-11)

|           |           | (HFC-PCIVI VeLUU-TT)     |                                 |
|-----------|-----------|--------------------------|---------------------------------|
| <b>OS</b> |           | 格納ディレクトリ                 | インストール手順                        |
| RHEL3     | $IA-32$   | /hfcpcm/ia32/rhas3       | 「インストール手順(RHEL3/RHEL4)          |
|           | IA-64     | /hfcpcm/ia64/rhas3       | [HFC-PCM バージョンが x.x.7.348 以前])」 |
|           | x86 64    | /hfcpcm/x86 64/rhas3     | を参照                             |
| RHEL4     | $IA-32$   | /hfcpcm/ia32/rhas4/updat | 「インストール手順 (RHEL3/RHEL4)         |
|           | (update5  | e1 update4               | [HFC-PCM バージョンが x.x.7.348 以前])」 |
|           | 以外)       |                          | を参照                             |
|           | $IA-32$   | /hfcpcm/ia32/rhas4/updat | 「インストール手順(RHEL4) [HFC-PCM       |
|           | (update5) | e5                       | バージョンが x.x.8.350 以降]」を参照        |
|           | $IA-64$   | /hfcpcm/ia64/rhas4/updat | 「インストール手順(RHEL3/RHEL4)          |
|           | (update5  | e1_update4               | [HFC-PCM バージョンが x.x.7.348 以前])」 |
|           | 以外)       |                          | を参照                             |
|           | $IA-64$   | /hfcpcm/ia64/rhas4/updat | 「インストール手順 (RHEL4) [HFC-PCM      |
|           | (update5) | e5                       | バージョンが x.x.8.350 以降]」を参照        |
|           | x86 64    | /hfcpcm/x86_64/rhas4/upd | 「インストール手順 (RHEL3/RHEL4)         |
|           | (update5  | ate1_update4             | [HFC-PCM バージョンが x.x.7.348 以前])」 |
|           | 以外)       |                          | を参照                             |
|           | X86 64    | /hfcpcm/x86 64/rhas4/upd | 「インストール手順 (RHEL4) [HFC-PCM      |
|           | (update5) | ate <sub>5</sub>         | バージョンが x.x.8.350 以降]」を参照        |

### □ HFC-PCM Ver.00-10 以前

#### 表 3- 4 RPM パッケージ格納ディレクトリ (HFC-PCM Ver.00-10 以前)

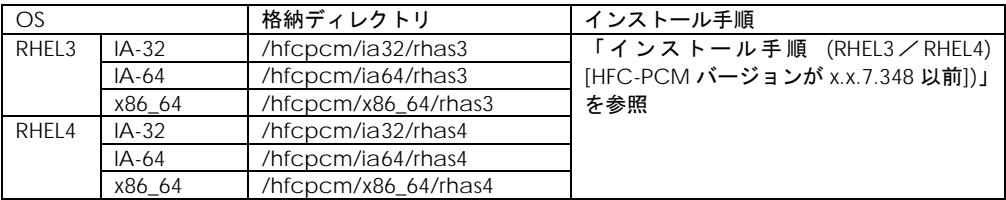

### <span id="page-58-0"></span>インストール手順 (RHEL3/RHEL4) [HFC-PCM バージョンが x.x.7.348 以前])

#### (1) 前提条件の確認

ライセンスキーモジュール(/etc/hfcmpkeymd)が存在することを確認してください。

ライセンスキーモジュールのインストール手順は、[「ライセンスキーモジュールのインストール」](#page-55-0) を参照してください。

以下の手順は、RHEL3、およびデバイス HFC-PCM バージョンが x.x.7.348 以前の RHEL4 が対象 となります。

表 3- 5 RPM パッケージ名称 (RHEL3 & RHEL4[HFC-PCM バージョンが x.x.7.348 以前])

| │ # │ RPM パッケージ名称                                                                                   |
|----------------------------------------------------------------------------------------------------|
| hfcldd- <driver version="">-<release version="">.<machine type="">.rpm</machine></release></driver> |

# mount /media/cdrom

# cp /media/cdrom/hfcpcm/ia32/rhas4/update1\_update4/hfcldd-1.1.7.300-1.i386.rpm  $/\text{tmp}/.$ 

- (2) modules.conf (RHEL4 の場合は、modprobe.conf)の確認
	- # cat /etc/modules.conf

と入力し、「alias scsi\_hostadapterX hfcldd\_conf」「alias scsi\_hostadapterY hfcldd」行 がコメントアウトされている場合は、コメントアウトを全て解除してください。

- (3) RPM パッケージのインストール
	- # cd /tmp
	- # rpm -ivh --force hfcldd-1.1.7.300-1.i386.rpm
- 注 1) root 権限が必要です。

注 2) RPM パッケージのインストールを行うと、 /lib/modules/<kernel version>/kernel/drivers/scsi に hfcldd.o、hfcldd\_conf.o (RHEL4 の場合 は hfcldd.ko、hfcldd\_conf.ko)が格納されます。 また、/lib/modules/<kernel version>ディレクトリ配下に、例えば /lib/modules/<kernel version>/updates /lib/modules/<kernel version>/kernel/drivers/addon ディレクトリなどに同じ名前のファイル (hfcldd.o、 hfcldd\_conf.o)がある場合には、これら のファイルの名前は自動的に hfcldd\_o.backup、hfcldd\_conf.o.backup に変更されます。 また、ユーティリティソフトを以下ディレクトリに格納します。 /opt/hitachi/drivers/hba

注 3) インストール時には、インストールシェルスクリプトを以下ディレクトリに格納します。 /tmp/hfcldd/hfcinst.sh このインストーラは「[Linux](#page-87-0) [カーネルアップデート時のインストール手順」](#page-87-0)で必要となります。 59

- 注 4) インストール時には、RAMDISK イメージとして、/boot/initrd-<kernel version>.img を更新します。grub.conf や elilo.conf などのブートローダの設定ファイルを確認し、別の 名称のイメージファイルを使用している場合には、インストールスクリプト実行後に mkinitrd コマンドを再実行してください。
	- # cd /boot (IA-64 の場合には "# cd /boot/efi/efi/redhat")
	- # /sbin/mkinitrd -f <image-file-name>.img <kernel version>

注 5) LTD 使用時は、本製品のインストール後、LTD の再設定が必要となります。 詳しくは、LTD マニュアル「カーネル信頼性強化ツールキット for Linux」を参照ください。 注 6) ブートデバイスとして使用している場合、RPM パッケージのインストール/更新時のオプ ション指定は、「-ivh」を使用してください。 (例) rpm -ivh --force hfcldd-1.0.5.40-0.i386.rpm RPM オプション -U、-F 等を使用した場合、HFC-PCM のアンロードが実行されるため、システ ムハングアップ、およびシステム立ち上げ不能となる可能性があります。

(4) インストールログの確認

インストールログを /tmp/hfcldd\_install.log に格納しています。

"---- Install Success" のメッセージが出力されているかどうかを確認してください。 メッセージが出力されていない場合は、RPM パッケージのインストールを再実行してください。 【インストールログ例】

```
Boot directory : boot
      Configuration file : modprobe.conf
     Kernel version : 2.6.9-34. ELsmp
      Host Type : i686
    - Install @Hitachi Fibre Channel Adapter Driver
       install -d -o root -g root /lib/modules/2.6.9-34. ELsmp/kernel/drivers/scsi/
       install -o root -g root drivers/2.6.9-34.ELsmp/hfcldd.ko
/lib/modules/2.6.9-34.ELsmp/kernel/drivers/scsi/
        - backup current hfcldd files to *.backup
       install -o root -g root drivers/2.6.9-34.ELsmp/hfcldd_conf.ko
/lib/modules/2.6.9-34.ELsmp/kernel/drivers/scsi/
     Modify /etc/modprobe.conf; old file is /etc/modprobe.conf.backup
     Install tools and scripts to /opt/hitachi/drivers/hba abd /etc/init.d 
      Replace /opt/hitachi/drivers/hba/hfcddutil as hfcmputil
      Migrate from /etc/modprobe.conf to /etc/hfcldd.conf
      Update /lib/modules/2.6.9-34.ELsmp/modules.dep
       /sbin/denmod -a Update boot image file /boot/initrd-2.6.9-34.ELsmp.img
     old boot image file \rightarrow /boot/initrd-2.6.9-34. ELsmp. img. backup
        /sbin/mkinitrd -f /boot/initrd-2.6.9-34.ELsmp.img 2.6.9-34.ELsmp
      check loaded modules
 ############################################################################
      A module named hfcldd* already exists
      Skip insmod. Need reload a module again or reboot to update
 ############################################################################
    - Install Success
```
<span id="page-60-0"></span>(5) /etc/modules.conf の確認(RHEL4 の場合は、/etc/modprobe.conf)

# cat /etc/modules.conf

と入力し/etc/modules.conf に以下の行が追加されているか確認してください。

 「alias scsi\_hostadapterX hfcldd\_conf」 「alias scsi hostadapterX+1 hfcldd」 (Xは、0から始まる番号)

(注意)

scsi\_hostadapter#が重複した場合、他の番号と重複しないように hfcldd\_conf→hfcldd の 順で scsi\_hostadapter#を再割り当てしてください。

(6) RAMDISK イメージの更新

[\(\(5\)](#page-60-0)の確認で再割り当てした場合は、以下の手順で RAMDISK イメージを更新してください。

 # cd /boot (IA-32 の場合) # cd /boot/efi/efi/redhat(IA-64 の場合) # /sbin/mkinitrd -f <image-file-name>.img <kernel version>

- (7) 再起動を実行
- (8) [「インストールの確認」](#page-78-0)へ

### <span id="page-61-0"></span>インストール手順 (RHEL4) [HFC-PCM バージョンが x.x.8.350 以降]

(1) 前提条件の確認

ライセンスキーモジュール(/etc/hfcmpkeymd)が存在することを確認してください。

ライセンスキーモジュールのインストール手順は、[「ライセンスキーモジュールのインストール」](#page-55-0) を参照してください。

以下の手順は、HFC-PCM バージョンが x.x.8.350 以降の RHEL4 が対象となります。

表 3- 6 RPM パッケージ名称 (RHEL4[HFC-PCM バージョンが x.x.8.350 以降])

| RPM パッケージ名称                                                                                               | <b>HFC-PCM</b> |
|----------------------------------------------------------------------------------------------------|----------------|
| hfcldd- <driver version="">-<release version="">.<machine type="">.rpm</machine></release></driver>       |                |
| hfcldd-tools- <driver version="">-<release version="">.<machine type="">.rpm</machine></release></driver> |                |
| hfcldd-mp- <driver version="">-<release version="">.<machine type="">.rpm</machine></release></driver>    |                |

# mount /media/cdrom

# cp /media/cdrom/hfcpcm/ia32/rhel4/update5/hfcldd-1.1.8.350-1.i386.rpm /tmp/. # cp /media/cdrom/hfcpcm/ia32/rhel4/update5/hfcldd-tools-1.1.8.350-1.i386.rpm  $/\text{tmp}/.$ 

# cp /media/cdrom/hfcpcm/ia32/rhel4/update5/hfcldd-mp-1.1.8.350-1.i386.rpm  $/\text{tmp}/.$ 

- (2) modprobe.conf の確認
	- # cat /etc/modprobe.conf

と入力し、「alias scsi\_hostadapterX hfcldd\_conf」「alias scsi\_hostadapterY hfcldd\_mp」 「alias scsi\_hostadapterZ hfcldd」行がコメントアウトされている場合は、コメントアウトを 全て解除してください。

(3) RPM パッケージのインストール

標準ドライバが既にインストールされている場合でも、以下の手順で 3 つの RPM パッケージを 必ずインストールしてください。

- # cd /tmp
- # rpm -ivh --force hfcldd-1.1.8.350-1.i386.rpm hfcldd-tools-1.1.8.350-1.i386.rpm hfcldd-mp-1.1.8.350-1.i386.rpm

注 1)root 権限が必要です。

注 2)rpm パッケージのインストールを 1 行で実施する場合、パッケージを指定する順番 は任意です。例えば、 # rpm -ivh --force hfcldd-mp-1.1.8.350-1.i386.rpm hfcldd-tools-1.1.8.350-1.i386.rpm hfcldd-1.1.8.350-1.i386.rpm と指定してもインストールする順番は保障されるため、正しくインストールされます。 rpm パッケージのインストールを 3 行で実施する場合、必ず、以下の順番で実施してください。 # rpm -ivh --force hfcldd-1.1.8.350-1.i386.rpm # rpm -ivh --force hfcldd-tools-1.1.8.350-1.i386.rpm # rpm -ivh --force hfcldd-mp-1.1.8.350-1.i386.rpm 注 3)RPM パッケージのインストールを行うと、 /lib/modules/<kernel version>/kernel/drivers/scsi に hfcldd.ko、hfcldd\_conf.ko、 hfcldd\_mp.ko、hsdlddlink.ko が格納されます。また、/lib/modules/<kernel version>ディ レクトリ配下に、例えば /lib/modules/<kernel version>/updates /lib/modules/<kernel version>/kernel/drivers/addon ディレクトリなどに同じ名前のファイル (hfcldd.ko、hfcldd\_conf.ko、hfcldd\_mp.ko)がある 場合には、これらのファイルの名前は自動的に hfcldd ko.backup、hfcldd conf.ko.backup、 hfcldd\_mp.ko.backup に変更されます。 また、ユーティリティソフトを以下ディレクトリに格納します。 /opt/hitachi/drivers/hba 注 4)インストール時には、インストールシェルスクリプトを以下ディレクトリに格納します。 /tmp/hfcldd/hfcinst.sh /tmp/hfcldd-tools/hfcinst\_tools.sh /tmp/hfcldd-mp/hfcinst\_mp.sh (HFC-PCM の場合) 上記インストーラは、「[Linux](#page-87-0) [カーネルアップデート時のインストール手順」](#page-87-0)で必要となります。 注 5)インストール時には、RAMDISK イメージとして、/boot/initrd-<kernel version>.img を更新します。grub.conf や elilo.conf などのブートローダの設定ファイルを確認し、別の名称

- のイメージファイルを使用している場合には、インストールスクリプト実行後に mkinitrd コマン ドを再実行してください。
	- # cd /boot (IA-64の場合には '# cd /boot/efi/efi/redhat')
	- # /sbin/mkinitrd -f <image-file-name>.img <kernel version>
- 注 6)LTD 使用時は、本製品のインストール後、LTD の再設定が必要となります。詳しくは、LTD マ ニュアル「カーネル信頼性強化ツールキット for Linux」を参照ください。

注 7)ブートデバイスとして使用している場合、RPM パッケージのインストール/更新時のオプシ ョン指定は、「-ivh」を使用してください。 (例) rpm  $-i$  vh --force hfcldd-1.0.5.40-0.i386.rpm RPM オプション -U、-F 等を使用した場合、HFC-PCM のアンロードが実行されるため、システ ムハングアップ、およびシステム立ち上げ不能となる可能性があります。

(4) インストールログの確認

インストールログを /tmp/hfcldd\_install.log に格納しています。"---- Install Success" のメッセージが三箇所出力されているかどうかを確認してください。メッセージが出力されてい ない場合は、RPM パッケージのインストールを再実行してください。

【インストールログ例】

```
# less /tmp/hfcldd_install.log
      Boot directory : boot
     Configuration file : modprobe.conf
     Kernel version : 2.6.9-55. ELsmp
     Host Type : i686
    - Install @Hitachi Fibre Channel Adapter Driver - 2007年 8月 29日 水曜日 15:20:59 JST
        install -d -o root -g root /lib/modules/2.6.9-55. ELsmp/kernel/drivers/scsi/
         install -o root -g root drivers/2.6.9-55.ELsmp/hfcldd.ko 
/lib/modules/2.6.9-55.ELsmp/kernel/drivers/scsi/
         - backup current hfcldd files to *.backup
         install -o root -g root drivers/2.6.9-55.ELsmp/hfcldd_conf.ko 
/lib/modules/2.6.9-55.ELsmp/kernel/drivers/scsi/
     Modify /etc/modprobe.conf; old file is /etc/modprobe.conf.backup
      Update /lib/modules/2.6.9-55.ELsmp/modules.dep
       /sbin/depmod -a 2.6.9-55. ELsmp
      Update boot image file /boot/initrd-2.6.9-55.ELsmp.img
     old boot image file \rightarrow /boot/initrd-2.6.9-55. ELsmp. img. backup
         /sbin/mkinitrd -f /boot/initrd-2.6.9-55.ELsmp.img 2.6.9-55.ELsmp
      check loaded modules
############################################################################
     A module named hfcldd* already exists
      Skip insmod. Need reload a module again or reboot to update
############################################################################
   - Install Success
      Boot directory : boot
(中略)
  -- Install @Hitachi Fibre Channel Adapter Driver for HFC-PCM - 2007 年 8 月 29 日 水曜日 15:21:12
JST
         install -o root -g root drivers/2.6.9-55.ELsmp/hsdlddlink.ko 
/lib/modules/2.6.9-55.ELsmp/kernel/drivers/scsi/
         install -o root -g root drivers/2.6.9-55.ELsmp/hfcldd_mp.ko
/lib/modules/2.6.9-55.ELsmp/kernel/drivers/scsi/
     Modify /etc/modprobe.conf; old file is /etc/modprobe.conf.backup
     Install tools and scripts to /opt/hitachi/drivers/hba and /etc/init.d
      Migrate from /etc/modprobe.conf to /etc/hfcldd.conf
      Update /lib/modules/2.6.9-55.ELsmp/modules.dep
        \sindepmod -a 2.6.9-55. ELsmp
      Update boot image file /boot/initrd-2.6.9-55.ELsmp.img
     old boot image file \rightarrow /boot/initrd-2.6.9-55. ELsmp. img. backup
         /sbin/mkinitrd -f /boot/initrd-2.6.9-55.ELsmp.img 2.6.9-55.ELsmp
      check loaded modules
    - Install Success
```
(5) /etc/modprobe.conf の確認

# cat /etc/modprobe.conf

と入力し/etc/modprobe.conf に以下の行が追加されているか確認してください。

「alias scsi\_hostadapterX hfcldd\_conf」 「alias scsi\_hostadapterX+1 hfcldd\_mp」 「alias scsi\_hostadapterX+2 hfcldd」 (X は、0 から始まる番号) (注意)

scsi\_hostadapter#が重複した場合、他の番号と重複しないように hfcldd\_conf→hfcldd\_mp→ hfcldd の順で scsi\_hostadapter#を再割り当てしてください。

(6) RAMDISK イメージの更新

[0](#page-63-0) の確認で再割り当てした場合は、以下の手順で RAMDISK イメージを更新してください。

- # cd /boot (IA-32 の場合)
- # cd /boot/efi/efi/redhat(IA-64 の場合)
- # /sbin/mkinitrd -f <image-file-name>.img <kernel version>
- (7) 再起動を実行
- (8) HA Logger Kit for Linux (RASLOG 機能) をご使用の場合

Support Service Symphony ログ環境強化オプションHA Logger Kit for Linux のRASLOG機能 を使用する場合、RASLOG のエラー定義 DB に HBA ドライバのエラー情報を登録する必要があ ります。下記コマンドを実行することにより、HFC-PCM のエラー情報を RASLOG のエラー定義 DB に登録することができます。

- # /sbin/hraser -a /opt/hitachi/drivers/hba/hfcldd\_err
- (9) [「インストールの確認」](#page-78-0)へ

## <span id="page-65-0"></span>インストール手順 (RHEL5)

(1) 前提条件

ライセンスキーモジュール(/etc/hfcmpkeymd)が存在することを確認してください。 ライセンスキーモジュールのインストール手順は、[「ライセンスキーモジュールのインストール」](#page-55-0) を参照してください。

以下の手順は、RHEL5 が対象となります。

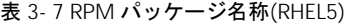

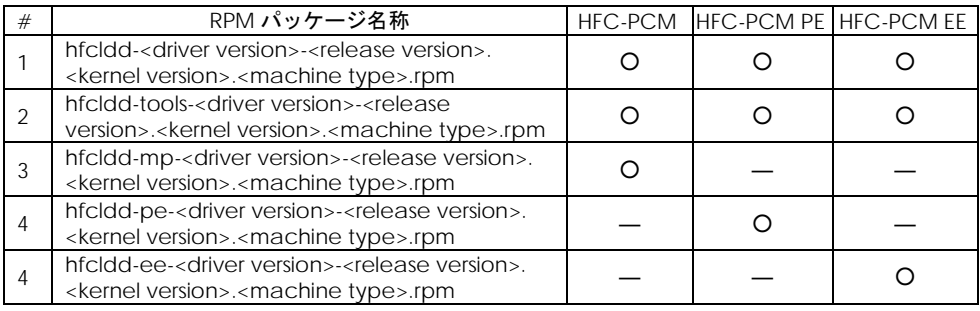

以下、HFC-PCM PE ご使用時は「hfcldd-mp-xxxx」の記述を「hfcldd-pe-xxxx」に、HFC-PCM EE ご使用時は「hfcldd-mp-xxxx」の記述を「hfcldd-ee-xxxx」に読み替えてください。

# mount /media/cdrom

# cp /media/cdrom/hfcpcm/ia64/rhel5/hfcldd-2.5.10.474-1.2.6.18\_8.el5.i686.rpm  $/\text{tmp}/.$ 

# cp

/media/cdrom/hfcpcm/ia64/rhel5/hfcldd-tools-2.5.10.474-1.2.6.18\_8.el5.i686.r pm /tmp/.

# cp

/media/cdrom/hfcpcm/ia64/rhel5/hfcldd-mp-2.5.10.474-1.2.6.18\_8.el5.i686.rpm  $/\text{tmp}/.$ 

- 注 1) RHEL5 において、デバイスドライバ等のカーネルローダブルモジュールの開発を支援する「ド ライバ更新プログラム(Driver Update Model)」と呼ばれる機能が追加されました。ドライバ 更新プログラムは、1つのカーネルモジュール(ドライバ)で、RHEL5 の全てカーネルバージョ ンをサポートできる仕組みを提供します。本製品に添付されている RPM パッケージは、ドライ バ更新プログラムに対応しておりますので、RHEL5 の全てのカーネルバージョンに対してインス トールすることができます。但し、正式にサポートしているカーネルバージョンについては、[「対](#page-24-0) [象カーネルバージョン」](#page-24-0)に記載される対応カーネルバージョンを参照してください。
- 注 2) RPM パッケージ名称についているカーネルバージョンは、RPM パッケージを 構築した時 のカーネルバージョンです。対応カーネルバージョンを示すものではありません。
- (2) modprobe.conf の確認

# cat /etc/modprobe.conf

と入力し、「alias scsi\_hostadapterX hfcldd\_conf」「alias scsi\_hostadapterY hfcldd\_mp」 「alias scsi\_hostadapterZ hfcldd」行がコメントアウトされている場合は、コメントアウトを 全て解除してください。

(3) RPM パッケージのインストール

標準ドライバが既にインストールされている場合でも、以下の手順で 3 つの RPM パッケージを 必ずインストールしてください。

# cd /tmp # rpm -ivh --force hfcldd-2.5.10.474-1.2.6.18\_8.el5.i686.rpm hfcldd-tools-2.5.10.474-1.2.6.18\_8.el5.i686.rpm hfcldd-mp-2.5.10.474-1.2.6.18\_8.el5.i686.rpm

注 1)root 権限が必要です。

注2)rpmパッケージのインストールを3行で実施する場合、必ず、以下の順番で実施してください。

# rpm -ivh --force hfcldd-2.5.10.474-1.2.6.18\_8.el5.i686.rpm

# rpm -ivh --force hfcldd-tools-2.5.10.474-1.2.6.18\_8.el5.i686.rpm

# rpm -ivh --force hfcldd-mp-2.5.10.474-1.2.6.18\_8.el5.i686.rpm

注 3)/lib/modules/<kernel version>/updates ディレクトリなどに同じ名前のファイル (hfcldd.ko、 hfcldd\_conf.ko、hfcldd\_mp.ko)がある場合には、これらのファイルの名前は自 動的に hfcldd\_ko.backup、 hfcldd\_conf.ko.backup、hfcldd\_mp.ko.backup に変更されま す。

また、ユーティリティソフトを以下ディレクトリに格納します。

/opt/hitachi/drivers/hba

注 4)インストール時には、RAMDISK イメージとして、/boot/initrd-<kernel version>.img を更新 します。grub.conf や elilo.conf などのブートローダの設定ファイルを確認し、別の名称のイメ ージファイルを使用している場合には、インストールスクリプト実行後に mkinitrd コマンドを再 実行してください。

# cd /boot (IA-64 の場合には "# cd /boot/efi/efi/redhat") # /sbin/mkinitrd -f <image-file-name>.img <kernel version>

- 注 5)ブートデバイスとして使用している場合、RPM パッケージのインストール/更新時のオプシ ョン指定は、「-ivh」を使用してください。
	- (例) rpm -ivh --force hfcldd-1.0.5.40-0.i386.rpm

RPM オプション -U、-F 等を使用した場合、HFC-PCM のアンロードが実行されるため、システ ムハングアップ、およびシステム立ち上げ不能となる可能性があります。

注 7)HFC-PCM インストール後、ディスクデバイス名(/dev/sdx)の認識順序が変化する可能性があ ります。

特に、内蔵ディスクからブートしている構成に対して HFC-PCM をインストールした場合、 HFC-PCM が管理するディスクデバイス(/dev/sdx)を内蔵ディスクのディスクデバイスより先に 認識するため、認識順序が変化する可能性があります。

(4) インストールログの確認

```
インストールログを /tmp/hfcldd_install.log に格納しています。
"---- Install Success" のメッセージが出力されているかどうかを確認してくだい。
```
【インストールログ例】

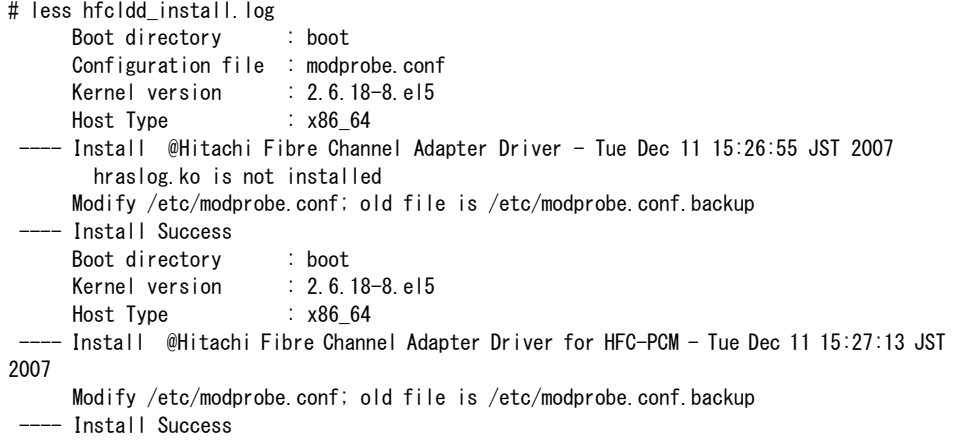

- (5) /etc/modprobe.conf の確認
	- # cat /etc/modprobe.conf

と入力し/etc/modprobe.conf に以下の行が追加されているか確認してください。

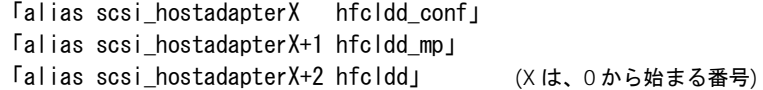

(注意) scsi\_hostadapter#が重複した場合、他の番号と重複しないように hfcldd\_conf→ hfcldd\_mp→hfcldd の順で scsi\_hostadapter#を再割り当てしてください。

(6) RAMDISK イメージの更新

(5)の確認で再割り当てした場合は、以下の手順で RAMDISK イメージを更新してください。

- # cd /boot (IA-32 の場合)
- # cd /boot/efi/efi/redhat(IA-64 の場合)
- # /sbin/mkinitrd -f <image-file-name>.img <kernel version>

#### (7) 再起動を実行

(8) HA Logger Kit for Linux (RASLOG 機能) をご使用の場合

Support Service Symphony ログ環境強化オプションHA Logger Kit for Linux のRASLOG機能 を使用する場合、RASLOG のエラー定義 DB に HBA ドライバのエラー情報を登録する必要があ ります。下記コマンドを実行することにより、HFC-PCM のエラー情報を RASLOG のエラー定義 DB に登録することができます。

# /sbin/hraser -a /opt/hitachi/drivers/hba/hfcldd\_err

(9) [「インストールの確認」](#page-78-0)へ

### <span id="page-68-0"></span>インストール手順 (RHEL6)

(1) 前提条件

ライセンスキーモジュール(/etc/hfcmpkeymd)が存在することを確認してください。 ライセンスキーモジュールのインストール手順は、[「ライセンスキーモジュールのインストール」](#page-55-0) を参照してください。

以下の手順は、RHEL6 が対象となります。

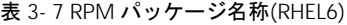

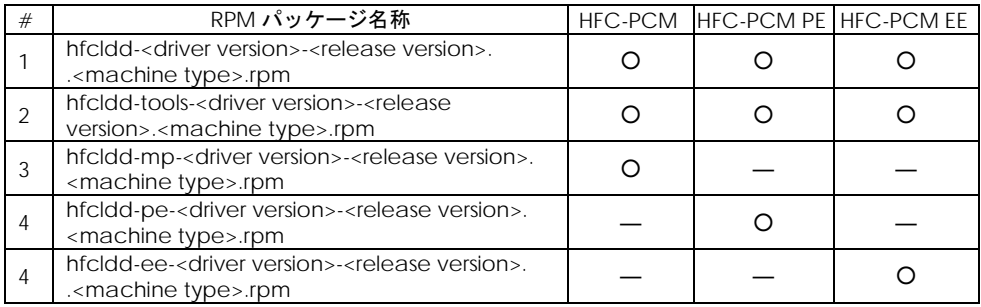

OS バージョンにより、使用するドライバのディレクトリが異なります。 OS バージョンと対応するドライバについては以下の表を参照してください。

| OS バージョン    | ドライバのディレクトリ                                |
|-------------|--------------------------------------------|
| RHEL6.9 まで  | /media/cdrom/hfcpcm/x86 64/rhel6/          |
| RHEL6.10 以降 | /media/cdrom/hfcpcm/x86_64/rhel6/retpoline |

表 3- 8 OS バージョンとドライバの対応(RHEL6)

以下、HFC-PCM PE ご使用時は「hfcldd-mp-xxxx」の記述を「hfcldd-pe-xxxx」に、HFC-PCM EE ご使用時は「hfcldd-mp-xxxx」の記述を「hfcldd-ee-xxxx」に読み替えてください。

# mount /media/cdrom

# cp /media/cdrom/hfcpcm/x86\_64/rhel6/hfcldd-4.6.17.2080-1.el6.x86\_64.rpm  $/\text{tmp}/.$ 

# cp

/media/cdrom/hfcpcm/x86\_64/rhel6/hfcldd-tools-4.6.17.2080-1.el6.x86\_64.rpm  $/\text{tmp}/.$ 

# cp /media/cdrom/hfcpcm/x86\_64/rhel6/hfcldd-mp-4.6.17.2080-1.el6.x86\_64.rpm  $/\text{tmp}/.$ 

- 注 1) RHEL6 において、デバイスドライバ等のカーネルローダブルモジュールの開発を支援する「ド ライバ更新プログラム(Driver Update Model)」と呼ばれる機能が追加されました。ドライバ 更新プログラムは、1つのカーネルモジュール(ドライバ)で、RHEL6 の全てカーネルバージョ ンをサポートできる仕組みを提供します。本製品に添付されている RPM パッケージは、ドライ バ更新プログラムに対応しておりますので、RHEL6 の全てのカーネルバージョンに対してインス トールすることができます。但し、正式にサポートしているカーネルバージョンについては、[「対](#page-24-0) [象カーネルバージョン」](#page-24-0)に記載される対応カーネルバージョンを参照してください。
- 注 2) RPM パッケージ名称についているカーネルバージョンは、RPM パッケージを 構築した時 のカーネルバージョンです。対応カーネルバージョンを示すものではありません。

(2) RPM パッケージのインストール

標準ドライバが既にインストールされている場合でも、以下の手順で 3 つの RPM パッケージを 必ずインストールしてください。

# cd /tmp # rpm -ivh --force hfcldd-4.6.17.2080-1.el6.x86\_64.rpm hfcldd-tools-4.6.17.2080-1.el6.x86\_64.rpm hfcldd-mp-4.6.17.2080-1.el6.x86\_64.rpm

注 1)root 権限が必要です。

注2)rpmパッケージのインストールを3行で実施する場合、必ず、以下の順番で実施してください。

# rpm -ivh --force hfcldd-4.6.17.2080-1.el6.x86\_64.rpm

# rpm -ivh --force hfcldd-tools-4.6.17.2080-1.el6.x86\_64.rpm

- # rpm -ivh --force hfcldd-mp-4.6.17.2080-1.el6.x86\_64.rpm
- 注 3)/lib/modules/<kernel version>/updates ディレクトリなどに同じ名前のファイル (hfcldd.ko、 hfcldd\_conf.ko、hfcldd\_mp.ko)がある場合には、これらのファイルの名前は自 動的に hfcldd\_ko.backup、 hfcldd\_conf.ko.backup、hfcldd\_mp.ko.backup に変更されま す。

また、ユーティリティソフトを以下ディレクトリに格納します。

/opt/hitachi/drivers/hba

- 注 4)インストール時には、RAMDISK イメージとして、/boot/initramfs-<kernel version>.img を更 新します。grub.conf や elilo.conf などのブートローダの設定ファイルを確認し、別の名称のイ メージファイルを使用している場合には、インストールスクリプト実行後に mkinitrd コマンドを 再実行してください。
	- # cd /boot
	- # /sbin/mkinitrd -f <image-file-name>.img <kernel version>
- 注 5)ブートデバイスとして使用している場合、RPM パッケージのインストール/更新時のオプシ ョン指定は、「-ivh」を使用してください。
	- (例) rpm  $-i$  vh  $-i$  force hfcldd-4.6.17.2080-1.el6.x86\_64.rpm

RPM オプション -U、-F 等を使用した場合、HFC-PCM のアンロードが実行されるため、システ ムハングアップ、およびシステム立ち上げ不能となる可能性があります。

注 7)HFC-PCM インストール後、ディスクデバイス名(/dev/sdx)の認識順序が変化する可能性があ ります。

特に、内蔵ディスクからブートしている構成に対して HFC-PCM をインストールした場合、 HFC-PCM が管理するディスクデバイス(/dev/sdx)を内蔵ディスクのディスクデバイスより先に 認識するため、認識順序が変化する可能性があります。

(3) インストールログの確認

インストールログを /tmp/hfcldd\_install.log に格納しています。 "---- Install Success" のメッセージが出力されているかどうかを確認してください。インスト ールログが格納されていなかった場合や、Install Success のメッセージが出力されていなかっ た場合は、本章に記載されている内容を再度ご確認の後、手順に従い、インストール作業を再実 施してください。

【インストールログ例】

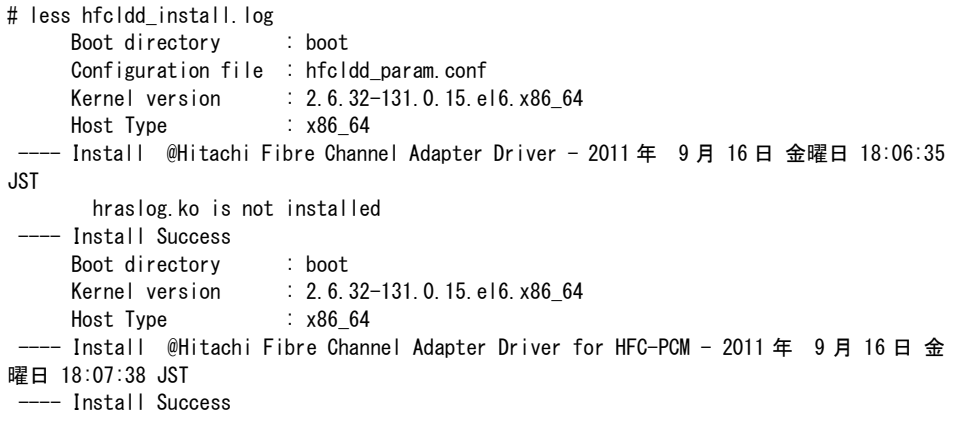

- (4) 再起動を実行
- (5) HA Logger Kit for Linux (RASLOG 機能) をご使用の場合

Support Service Symphony ログ環境強化オプションHA Logger Kit for Linux のRASLOG機能 を使用する場合、RASLOG のエラー定義 DB に HBA ドライバのエラー情報を登録する必要があ ります。下記コマンドを実行することにより、HFC-PCM のエラー情報を RASLOG のエラー定義 DB に登録することができます。

- # /sbin/hraser -a /opt/hitachi/drivers/hba/hfcldd\_err
- (10)[「インストールの確認」](#page-78-0)へ

# <span id="page-71-0"></span>インストール手順 (RHEL7)

(1) 前提条件

ライセンスキーモジュール(/etc/hfcmpkeymd)が存在することを確認してください。 ライセンスキーモジュールのインストール手順は、[「ライセンスキーモジュールのインストール」](#page-55-0) を参照してください。

以下の手順は、RHEL7 が対象となります。

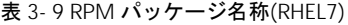

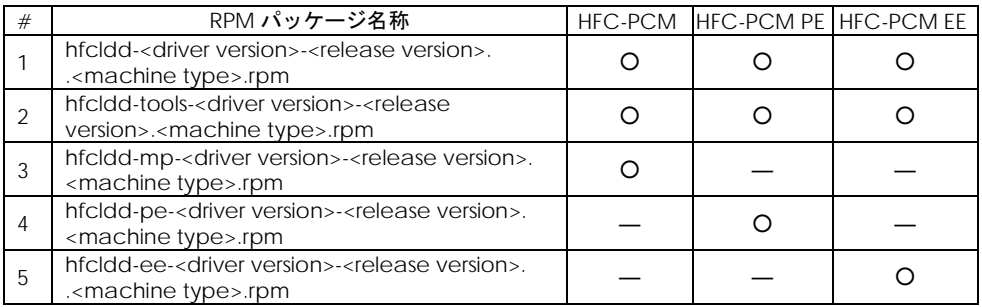

OS バージョンにより、使用するドライバのディレクトリが異なります。 OS バージョンと対応するドライバについては以下の表を参照してください。

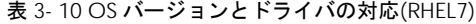

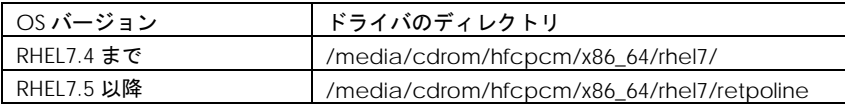

以下、HFC-PCM PE ご使用時は「hfcldd-mp-xxxx」の記述を「hfcldd-pe-xxxx」に、HFC-PCM EE ご使用時は「hfcldd-mp-xxxx」の記述を「hfcldd-ee-xxxx」に読み替えてください。

# cp /media/cdrom/hfcpcm/x86\_64/rhel7/hfcldd-4.7.18.3140-1.el7.x86\_64.rpm  $/\text{tmp}/.$ 

# cp

/media/cdrom/hfcpcm/x86\_64/rhel7/hfcldd-tools-4.7.18.3140-1.el7.x86\_64.rpm  $/\text{tmp}/.$ 

# cp /media/cdrom/hfcpcm/x86\_64/rhel7/hfcldd-mp-4.7.18.3140-1.el7.x86\_64.rpm  $/\text{tmp}/.$ 

注 1) RHEL6 以降、デバイスドライバ等のカーネルローダブルモジュールの開発を支援する「ドライ バ更新プログラム(Driver Update Model)」と呼ばれる機能が追加されました。ドライバ更新 プログラムは、1つのカーネルモジュール(ドライバ)で、RHEL7 の全てカーネルバージョン (RHEL7.0 を除く)をサポートできる仕組みを提供します。ただし、ドライババージョンによって、 適用可能なカーネルバージョンが異なります。

・4.7.21.4260 未満のドライババージョンでは、RHEL7.2 以前のカーネルバージョンに適用可能

・4.7.21.4260 以降のドライババージョンでは、RHEL7 の全てのカーネルバージョンに適用可能

<sup>#</sup> mount /media/cdrom
- 注 2) RPM パッケージ名称についているカーネルバージョンは、RPM パッケージを 構築した時 のカーネルバージョンです。対応カーネルバージョンを示すものではありません。
- (2) RPM パッケージのインストール

標準ドライバが既にインストールされている場合でも、以下の手順で 3 つの RPM パッケージを 必ずインストールしてください。

# cd /tmp # rpm -ivh --force hfcldd-4.7.18.3140-1.el7.x86\_64.rpm hfcldd-tools-4.7.18.3140-1.el7.x86\_64.rpm hfcldd-mp-4.7.18.3140-1.el7.x86\_64.rpm

注 1)root 権限が必要です。

注2)rpmパッケージのインストールを3行で実施する場合、必ず、以下の順番で実施してください。

# rpm -ivh --force hfcldd-4.7.18.3140-1.el7.x86\_64.rpm

# rpm -ivh --force hfcldd-tools-4.7.18.3140-1.el7.x86\_64.rpm

- # rpm -ivh --force hfcldd-mp-4.7.18.3140-1.el7.x86\_64.rpm
- 注 3)/lib/modules/<kernel version>/updates ディレクトリなどに同じ名前のファイル (hfcldd.ko、 hfcldd\_conf.ko、hfcldd\_mp.ko)がある場合には、これらのファイルの名前は自 動的に hfcldd\_ko.backup、 hfcldd\_conf.ko.backup、hfcldd\_mp.ko.backup に変更されま す。
	- また、ユーティリティソフトを以下ディレクトリに格納します。

/opt/hitachi/drivers/hba

注 4)インストール時には、RAMDISK イメージとして、/boot/initramfs-<kernel version>.img を更 新します。grub2.cfg や elilo.conf などのブートローダの設定ファイルを確認し、別の名称のイ メージファイルを使用している場合には、インストールスクリプト実行後に mkinitrd コマンドを 再実行してください。

- # /sbin/mkinitrd -f <image-file-name>.img <kernel version>
- 注 5)ブートデバイスとして使用している場合、RPM パッケージのインストール/更新時のオプシ ョン指定は、「-ivh」を使用してください。
	- (例) rpm  $-ivh$  --force hfcldd-4.7.18.3140-1.el7.x86\_64.rpm

RPM オプション -U、-F 等を使用した場合、HFC-PCM のアンロードが実行されるため、システ ムハングアップ、およびシステム立ち上げ不能となる可能性があります。

注 7)HFC-PCM インストール後、ディスクデバイス名(/dev/sdx)の認識順序が変化する可能性があ ります。

特に、内蔵ディスクからブートしている構成に対して HFC-PCM をインストールした場合、 HFC-PCM が管理するディスクデバイス(/dev/sdx)を内蔵ディスクのディスクデバイスより先に 認識するため、認識順序が変化する可能性があります。

<sup>#</sup> cd /boot

(3) インストールログの確認

インストールログを /tmp/hfcldd\_install.log に格納しています。 "---- Install Success" のメッセージが出力されているかどうかを確認してください。インスト ールログが格納されていなかった場合や、Install Success のメッセージが出力されていなかっ た場合は、本章に記載されている内容を再度ご確認の後、手順に従い、インストール作業を再実 施してください。

【インストールログ例】

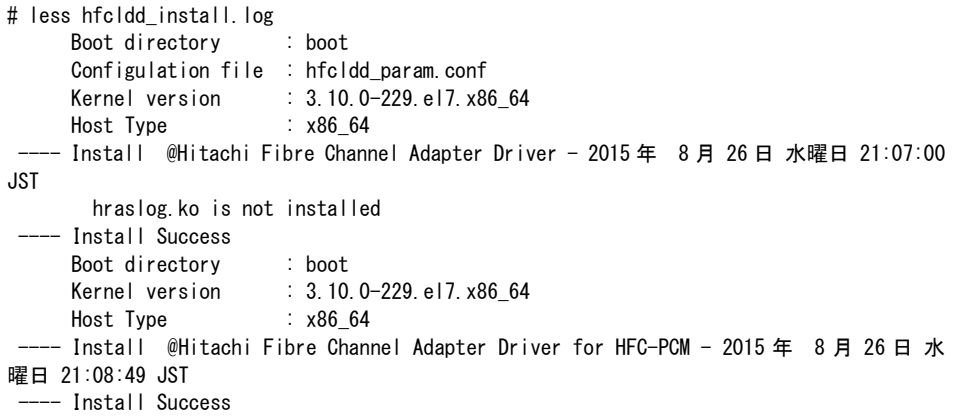

- (4) 再起動を実行
- (5) HA Logger Kit for Linux (RASLOG 機能) をご使用の場合

Support Service Symphony ログ環境強化オプションHA Logger Kit for Linux のRASLOG機能 を使用する場合、RASLOG のエラー定義 DB に HBA ドライバのエラー情報を登録する必要があ ります。下記コマンドを実行することにより、HFC-PCM のエラー情報を RASLOG のエラー定義 DB に登録することができます。

# /sbin/hraser -a /opt/hitachi/drivers/hba/hfcldd\_err

(6) [「インストールの確認」](#page-78-0)へ

# インストール手順 (RHEL8)

(1) 前提条件

ライセンスキーモジュール(/etc/hfcmpkeymd)が存在することを確認してください。 ライセンスキーモジュールのインストール手順は、[「ライセンスキーモジュールのインストール」](#page-55-0) を参照してください。

以下の手順は、RHEL8 が対象となります。

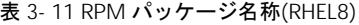

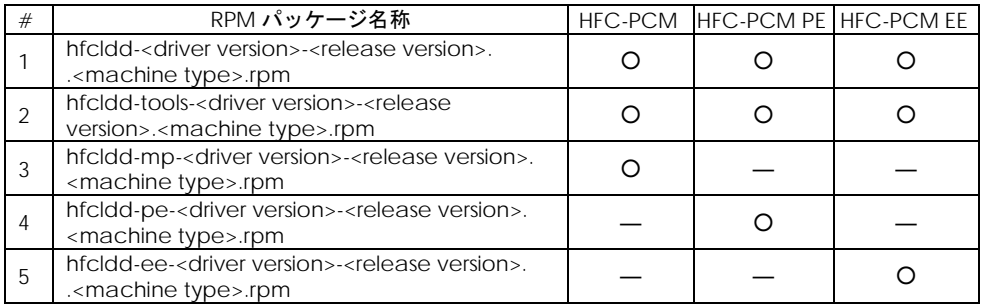

以下、HFC-PCM PE ご使用時は「hfcldd-mp-xxxx」の記述を「hfcldd-pe-xxxx」に、HFC-PCM EE ご使用時は「hfcldd-mp-xxxx」の記述を「hfcldd-ee-xxxx」に読み替えてください。

# mount /media/cdrom

# cp /media/cdrom/hfcpcm/x86\_64/rhel8/hfcldd-4.8.22.4356-1.el8.x86\_64.rpm  $/\text{tmp}/.$ 

# cp

/media/cdrom/hfcpcm/x86\_64/rhel8/hfcldd-tools-4.8.22.4356-1.el8.x86\_64.rpm  $/\text{tmp}/.$ 

# cp /media/cdrom/hfcpcm/x86\_64/rhel8/hfcldd-mp-4.8.22.4356-1.el8.x86\_64.rpm  $/\text{tmp}/.$ 

- 注 1) 正式にサポートしているカーネルバージョンについては[「対象カーネルバージョン」](#page-24-0)に記載 される対応カーネルバージョンを参照してください。
- 注 2) RPM パッケージ名称についているカーネルバージョンは、RPM パッケージを構築した時のカ ーネルバージョンです。対応カーネルバージョンを示すものではありません。

(2) RPM パッケージのインストール

標準ドライバが既にインストールされている場合でも、以下の手順で 3 つの RPM パッケージを 必ずインストールしてください。

# cd /tmp # rpm -ivh --force hfcldd-4.8.22.4356-1.el8.x86\_64.rpm hfcldd-tools-4.8.22.4356-1.el8.x86\_64.rpm hfcldd-mp-4.8.22.4356-1.el8.x86\_64.rpm

注 1)root 権限が必要です。

注2)rpmパッケージのインストールを3行で実施する場合、必ず、以下の順番で実施してください。

- # rpm -ivh --force hfcldd-4.8.22.4356-1.el8.x86\_64.rpm
- # rpm -ivh --force hfcldd-tools-4.8.22.4356-1.el8.x86\_64.rpm
- # rpm -ivh --force hfcldd-mp-4.8.22.4356-1.el8.x86\_64.rpm
- 注 3)/lib/modules/<kernel version>/updates ディレクトリなどに同じ名前のファイル (hfcldd.ko、 hfcldd\_conf.ko、hfcldd\_mp.ko)がある場合には、これらのファイルの名前は自 動的に hfcldd\_ko.backup、 hfcldd\_conf.ko.backup、hfcldd\_mp.ko.backup に変更されま す。

また、ユーティリティソフトを以下ディレクトリに格納します。

/opt/hitachi/drivers/hba

- 注 4)インストール時には、RAMDISK イメージとして、/boot/initramfs-<kernel version>.img を更 新します。grub2.cfg などのブートローダの設定ファイルを確認し、別の名称のイメージファイ ルを使用している場合には、インストールスクリプト実行後に mkinitrd コマンドを再実行してく ださい。
	- # cd /boot # mkinitrd -f <image-file-name>.img <kernel version>
- 注 5)ブートデバイスとして使用している場合、RPM パッケージのインストール/更新時のオプシ ョン指定は、「-ivh」を使用してください。
	- (例) rpm -ivh --force hfcldd-4.8.22.4356-1.el8.x86\_64.rpm

RPM オプション -U、-F 等を使用した場合、HFC-PCM のアンロードが実行されるため、システ ムハングアップ、およびシステム立ち上げ不能となる可能性があります。

注 7)HFC-PCM インストール後、ディスクデバイス名(/dev/sdx)の認識順序が変化する可能性があ ります。

特に、内蔵ディスクからブートしている構成に対して HFC-PCM をインストールした場合、 HFC-PCM が管理するディスクデバイス(/dev/sdx)を内蔵ディスクのディスクデバイスより先に 認識するため、認識順序が変化する可能性があります。

注 8)RHEL8.1 または RHEL8.2 にて HFC-PCM をインストール・アップデートした場合、コンソール 上に下記のメッセージが表示されることがあります。下記のメッセージが表示された場合「(2) RPM パッケージのインストール」を再度実行してください。

#### メッセージの例

dracut-install: Failed to find module 'hfcldd\_mp'

注 9) HA Logger Kit for Linux (RASLOG 機能)使用時に、HFC-PCM をインストール・アップデー トした場合、下記のメッセージが出力されることがあります。下記のメッセージが出力されても問 題なく、継続して、HA Logger Kit for Linux (RASLOG 機能)および HFC-PCM の機能を使用可能で す。

#### メッセージの例

depmod: ERROR: fstatat(5, hraslog\_link.ko.hraslog.rename): No such file or directory

depmod: WARNING: /lib/modules/4.18.0-193.el8.x86\_64/extra/hfcldd/hfcldd.ko needs unknown symbol \_hraslogserv

depmod: WARNING: /lib/modules/4.18.0-193.el8.x86\_64/extra/hfcldd/hfcldd.ko needs unknown symbol \_hraslog

(3) インストールログの確認

インストールログを /tmp/hfcldd\_install.log に格納しています。 "---- Install Success" のメッセージが出力されているかどうかを確認してください。インスト ールログが格納されていなかった場合や、Install Success のメッセージが出力されていなかっ た場合は、本章に記載されている内容を再度ご確認の後、手順に従い、インストール作業を再実 施してください。

【インストールログ例】

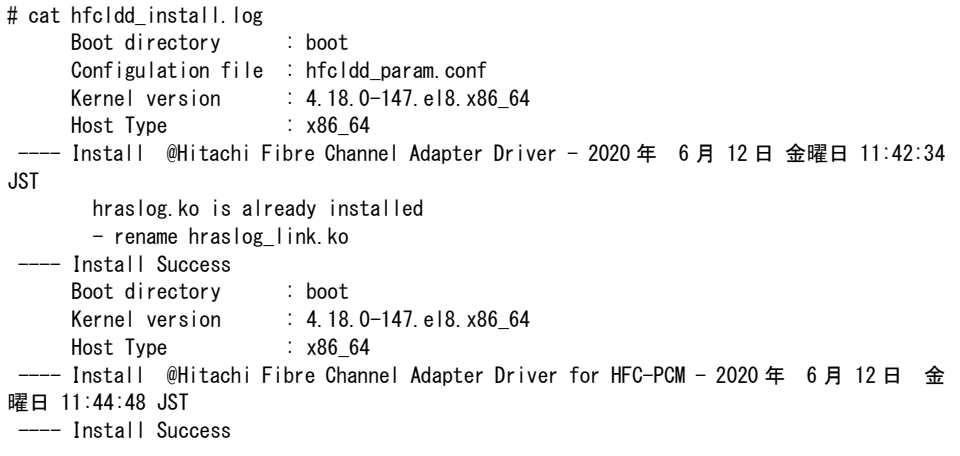

- (4) 再起動を実行
- (5) HA Logger Kit for Linux (RASLOG 機能) をご使用の場合

Support Service Symphony ログ環境強化オプションHA Logger Kit for Linux のRASLOG機能 を使用する場合、RASLOG のエラー定義 DB に HBA ドライバのエラー情報を登録する必要があ ります。下記コマンドを実行することにより、HFC-PCM のエラー情報を RASLOG のエラー定義 DB に登録することができます。

# /sbin/hraser -a /opt/hitachi/drivers/hba/hfcldd\_err

(6) [「インストールの確認」](#page-78-0)へ

# <span id="page-78-0"></span>インストールの確認

以下の手順に従って、インストール結果を確認してください。

<span id="page-78-1"></span>(1) 搭載されているアダプタが全て認識されているか確認します。

RHLE3~RHEL6 の場合

# ls /proc/scsi/hfcldd 0 1

- RHEL7 以降の場合
	- # ls /sys/class/scsi\_host/host\*/hfcldd\_proc

/sys/class/scsi\_host/host0/hfcldd\_proc /sys/class/scsi\_host/host2/hfcldd\_proc

注)搭載されているポートの数だけ、表示されます。上記例は 2 ポート搭載されているケースです が、表示される値はシステムに搭載される他の SCSI アダプタや Fibre Channel アダプタの有無 により変わり、必ずしも 0 や host0 から始まるとは限りません。

(2) HFC-PCM のバージョンがインストールしたバージョンと一致しているか、また機能が有効に なっているかどうかを確認します。

version.txt にインストールした HFC-PCM のバージョンが記述されています。 (version.txt は/opt/hitachi/drivers/hba/ディレクトリの下にあります。)

下記コマンドを実行すると現在動作している HFC-PCM のバージョンが表示されます。

RHLE3~RHEL6 の場合

# more /proc/scsi/hfcldd/X (X は(1)で表示された数字のいずれか一つを指定)

• RHEL7 以降の場合

# more /sys/class/scsi\_host/hostX/hfcldd\_proc (X は(1)で表示された数字のいず れか一つを指定)

表示例:

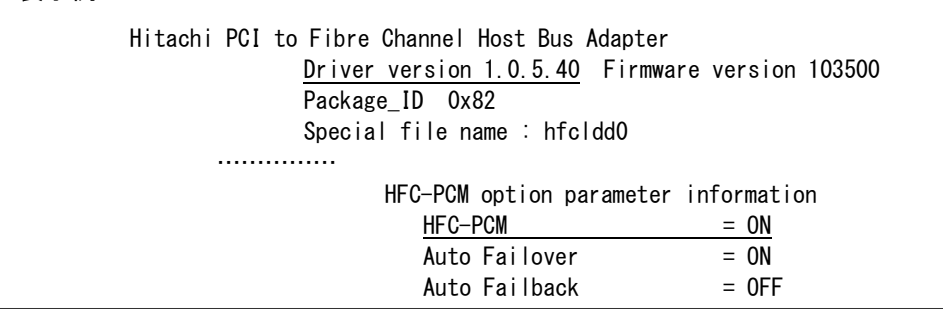

• HFC-PCM

下記コマンドを実行し、出力される画面に" HFC-PCM :ON"が表示されていることを確認し てください。

# /opt/hitachi/drivers/hba/hfcmgr -hp HFC-PCM : on Auto Map : on Auto Failover : on Auto Failback : on Path Health Checking : on Path Health Checking Interval : 30 min Round Robin : on Device Configuration Checking : off この表示があることを確 認してください。

• HFC-PCM PE

下記コマンドを実行し、出力される画面に" HFC-PCM :ON [Premium Edition]"が表示され ていることを確認してください。

# /opt/hitachi/drivers/hba/hfcmgr -hp

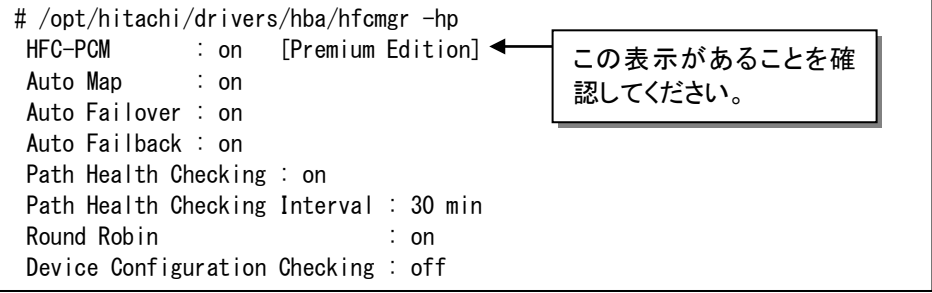

• HFC-PCM EE

下記コマンドを実行し、出力される画面に" HFC-PCM :ON [Enterprise Edition]"が表示され ていることを確認してください。

# /opt/hitachi/drivers/hba/hfcmgr -hp

# /opt/hitachi/drivers/hba/hfcmgr -hp HFC-PCM : on [Enterprise Edition]< Auto Map : on Auto Failover : on Auto Failback : on Path Health Checking : on Path Health Checking Interval : 30 min Round Robin : on Device Configuration Checking : off この表示があることを確 認してください。

# <span id="page-80-0"></span>アンインストール手順

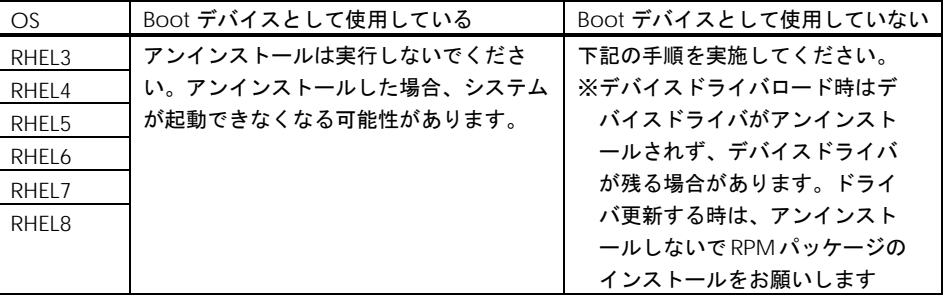

- インストール済の HFC-PCM をアンインストールする場合は以下の手順を実施してください。 (下記は RHEL4 IA-32 の例)。
- (1) RPM パッケージのアンインストール
- RHEL3 又は RHEL4[HFC-PCM バージョンが x.x.7.348 以前]の場合
	- # rpm -e hfcldd-1.1.7.300-1.i386 (上記は、hfcldd-1.1.7.300-1.i386.rpm をアンインストールする場合)
- RHEL4[HFC-PCM バージョンが x.x.8.350 以降]又は RHEL5 以降の場合

以下の手順、必ず 3 つのパッケージをアンインストールしてください。3 つのパッケージの指 定については、以下の順序通りに行ってください。

☆ HFC-PCM の場合、

# rpm –e hfcldd-1.1.8.350-1.i386 hfcldd-tools-1.1.8.350-1.i386 hfcldd-mp-1.1.8.350-1.i386 (上記は、hfcldd-mp-1.1.8.350-1.i386.rpm hfcldd-tools-1.1.8.350-1.i386.rpm hfcldd-1.1.8.350-1.i386.rpm をアンインストールする場合)

☆ HFC-PCM PE の場合、

# rpm -e hfcldd-2.1.9.414-3.i386 hfcldd-tools-2.1.9.414-3.i386 hfcldd-pe-2.1.9.414-3.i386

◆ HFC-PCM EE の場合

# rpm -e hfcldd-2.1.9.414-3.i386 hfcldd-tools-2.1.9.414-3.i386 hfcldd-ee-2.1.9.414-3.i386

- 注 1) root 権限が必要です。
- 注 2) (b)の rpm パッケージのアンインストールを 3 行で実施する場合、必ず、以下の順番で実施し てください。

# rpm -e hfcldd-mp-1.1.8.350-1.i386 # rpm -e hfcldd-tools-1.1.8.350-1.i386 # rpm -e hfcldd-1.1.8.350-1.i386

注 3) ユーティリティソフトで設定した情報は、/etc/modules.conf (RHEL4/RHEL5 の場合は. /etc/modprobe.conf) /etc/hfcldd.conf に保存されています。

本情報は HFC-PCM アンインストールの際も消去しません。HFC-PCM 再インストールを行った 際には、アンインストール前の設定情報を引き継がれます。

(2) アンインストールログの確認

アンインストール時のログを、/tmp/hfcldd\_install.txt に格納しています。

"---- Uninstall Success" のメッセージが出力されているかどうかを確認してください。

メッセージが表示されなかった場合、システムを再起動し、HFC-PCM インストール/HFC-PCM アンインストールを再実行してください。

【RHEL3/RHEL4 アンインストールログの例】

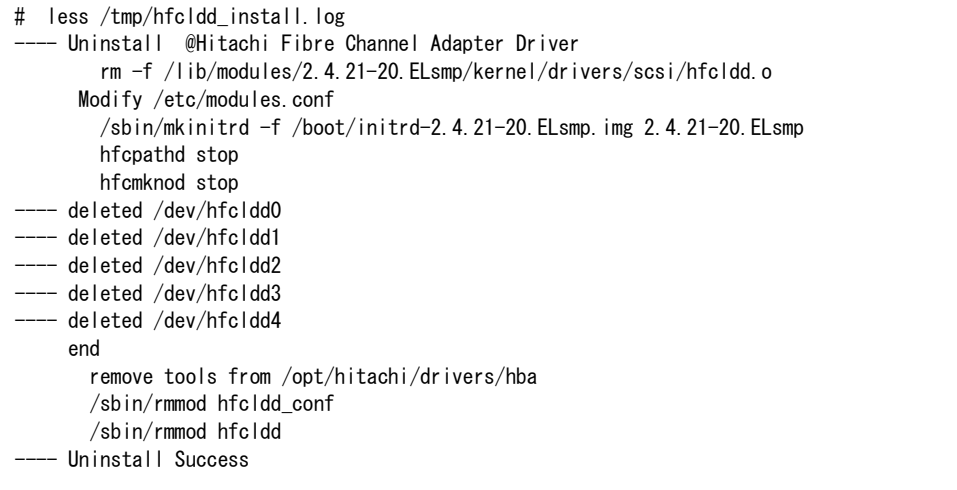

【RHEL5 アンインストールログの例】

- Uninstall @Hitachi Fibre Channel Adapter Driver - Tue Dec 11 17:20:30 JST 2007 Modify /etc/modprobe.conf

-- Uninstall Success

【RHEL6 以降 アンインストールログの例】

-- Uninstall @Hitachi Fibre Channel Adapter Driver - 2011 年 9月 23 日 金曜日 19:47:28 JST Modify /etc/modprobe.d/hfcldd\_param.conf - Uninstall Success

- (3) ライセンスキーモジュールの削除
	- # rm /etc/hfcmpkeymd
- (4) 再起動

# reboot

(5) アンインストールの確認

RHEL6 以前の場合

/proc/scsi ディレクトリの下に hfcldd ディレクトリが存在しないことを確認します。

# ls /proc/scsi

RHEL7 以降の場合

/sys/class/scsi\_host/host\*/hfcldd\_proc の表示が存在しないことを確認します。

# more /sys/class/scsi\_host/host\*/hfcldd\_proc

デバイスドライバロード時等、デバイスドライバが削除されず、

/sys/class/scsi\_host/host\*/hfcldd\_proc の表示が存在する場合があります。

その場合以下の手順でデバイスドライバを削除することが可能です。ブートデバ

イスとして使用している場合には、ブートできなくなりますので絶対に以下のデ

バイスドライバ削除手順を実施しないで下さい。

・デバイスドライバ削除手順

RHEL7.4 以前

# rm /lib/modules/3.10.0-229.el7.x86\_64/extra/hfcldd/\*.ko

# /sbin/depmod -a <kernel version>

# mkinitrd -f /boot/initramfs-<kernel version>.img <kernel version>

RHEL7.5 以降

# rm /lib/modules/3.10.0-693.21.1.el7.x86\_64/extra/hfcldd/\*.ko

# /sbin/depmod -a <kernel version>

# mkinitrd -f /boot/initramfs-<kernel version>.img <kernel version>

RHEL8.1 以降

# rm /lib/modules/4.18.0-\*.el8.x86\_64/extra/hfcldd/\*.ko

# /sbin/depmod -a <kernel version>

# mkinitrd -f /boot/initramfs-<kernel version>.img <kernel version>

# アップデート手順

HFC-PCM のアップデート前のバージョンおよびアップデート後のバージョンの組み合わせによっ て、アップデート手順が異なります。表 3-12 を参照し、該当するアップデート手順を実施してく ださい。

表 3- 12 HFC-PCM アップデート手順組み合わせ

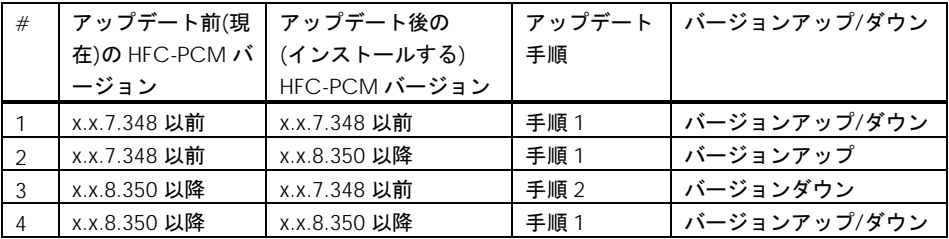

Ⅰ.手順1

- (1) /etc ディレクトリに hfcmpkeymd が存在することを確認してください。
- (2) 「[RPM](#page-56-0) [パッケージの入手」](#page-56-0)~[「インストールの確認」](#page-78-0)を実行します。
- (3) アップデート前の HFC-PCM バージョンが x.x.11.660 以上、かつアップデート後の HFC-PCM バージョンが x.x.11.660 未満の場合、下記のコマンドを実行してください。

# /sbin/chkconfig --del hfcchkcfg

(4) LTD 使用時は、本製品のインストール後、LTD の再設定が必要となります。詳しくは、LTD

マニュアル「カーネル信頼性強化ツールキット for Linux」を参照ください。

(5) システムを再起動します。

Ⅱ.手順2

以下の手順は、root 権限が必要です。

- (1) /etc ディレクトリに hfcmpkeymd が存在することを確認してください。
- (2) 現在設定されている HFC-PCM パラメータを確認してください。この設定値は、(10)の手順 で必要となります。

# cd /tmp

- # /opt/hitachi/drivers/hba/hfcmputil -s > hfcpcm-param.backup
- # less hfcpcm-param.backup
- HFC-PCM パラメータが設定されている場合の表示例

```
# less hfcpcm-param.backup
Display HFC-PCM Parameters (in /etc/hfcldd.conf):
   hfcmp_failback=1 (0:Disable、 1:Enable)
   hfcmp_interval=10 (1-1440)
```
• HFC-PCM パラメータが設定されていない場合の表示例

```
# less hfcpcm-param.backup
Display HFC-PCM Parameters (in /etc/hfcldd.conf):
  None of hfcmp parameters are specified in /etc/hfcldd.conf.
```
- (3) 「RPM [パッケージの入手」](#page-56-0)~[「インストールの確認」](#page-78-0) を実行します。
- (4) hfcldd mp モジュールおよび hsdlddlink モジュールを削除します。

# rm /lib/modules/<kernel version>/kernel/drivers/scsi/hfcldd\_mp.ko # rm /lib/modules/<kernel version>/kernel/drivers/scsi/hsdlddlink.ko

- (5) アップデート前の HFC-PCM バージョンが x.x.11.660 以上、かつアップデート後の HFC-PCM バージョンが x.x.11.660 未満の場合、下記のコマンドを実行します。
	- # /sbin/chkconfig --del hfcchkcfg
- (6) /etc/modules.conf の編集(RHEL4/RHEL5 の場合は、/etc/modprobe.conf)

```
「alias scsi_hostadapterX hfcldd_mp」
「alias scsi hostadapterX+1 hfcldd」 (Xは、0から始まる番号)
上記の 2 行を確認し、
```
「alias scsi\_hostadapterX hfcldd\_mp」の行を削除し、 「alias scsi\_hostadapterX+1 hfcldd」

の行の hostadapter 番号を-1 に再割り当てしてください。例えば、

となっていた場合、上記 2 行を以下の 1 行にする必要があります。

「alias scsi\_hostadapter1 hfcldd」

- (7) モジュール依存関係を更新します。
	- # /sbin/depmod -a
- (8) RAMDISK イメージを更新します。

# cd /boot (IA-64 の場合には "# cd /boot/efi/efi/redhat") # /sbin/mkinitrd -f <image-file-name>.img <kernel version>

- (9) システムを再起動します。
- (10) アップデート前に HFC-PCM パラメータが設定されていた場合、HFC-PCM パラメータの再設 定が必要となります。アップデート前の HFC-PCM の値は、(2)で保存した /tmp/hfcpcm-param.backup で確認します。設定方法については、「HITACHI Gigabit Fibre Channel アダプタ ユーザーズ・ガイド(ユーティリティソフト編)」-「hfcutil コマンド」- 「hfcmputil コマンド」「Set HFC-PCM Parameters」を参照してください・

例)

- # cd /opt/hitachi/drivers/hba/
- # ./hfcmputil -t -Q hfcmp\_failback 1
- # ./hfcmputil -t -Q hfcmp\_interval 10

(11) (10)で HFC-PCM パラメータの設定を実行した場合、RAMDISK イメージを更新します。

# cd /boot (IA-64 の場合には "# cd /boot/efi/efi/redhat") # /sbin/mkinitrd -f <image-file-name>.img <kernel version>

(12) LTD 使用時は、本製品のインストール後、LTD の再設定が必要となります。詳しくは、LTD マ ニュアル「カーネル信頼性強化ツールキット for Linux」を参照ください。

(13) システムを再起動します。

# アップデート時に引き継がれ る設定情報

/etc/modules.conf(RHEL4/RHEL5 の場合は、/etc/modprobe.conf)もしくは/etc/hfcldd.conf に設定されている全ての情報が、アップデート後も引き続き有効となります。標準ドライバからの アップデートの場合も同様に、全ての設定情報が引き続き有効となります。RHEL6 以降は /etc/modules.conf(または/etc/modprobe.conf)に代わるファイルが存在しないため、(1)~(3) は RHEL6 以降には該当しません。

- (1) /etc/modules.conf(RHEL4/RHEL5 の場合は、/etc/modprobe.conf)に設定されているパーシ ステントバインディング情報は/etc/hfcldd.conf にコピーされ、コピーされたパーシステントバ インディング情報は/etc/modules.conf(RHEL4/RHEL5 の場合は、/etc/modprobe.conf)から 削除されます。
- (2) /etc/modules.conf(RHEL4/RHEL5 の場合は、/etc/modprobe.conf)に設定されている HBA パラメータは/etc/hfcldd.conf にコピーされます。コピーされた HBA パラメータは /etc/modules.conf(RHEL4/RHEL5 の場合は、/etc/modprobe.conf)から削除されます。HBA パラメータの種類については、「Hitachi Gigabit Fibre Channel アダプタ ユーザーズガイド (Linux/VMware ドライバ編)」-「ドライバパラメータの設定」-「Linux ドライバパラメータ設定 方法」を参照してください。
- (3) /etc/modules.conf(RHEL4/RHEL5 の場合は、 /etc/modprobe.conf) に設定されている Automap パラメータはそのまま残ります。カーネルパニックオプションについては、「6章 [カ](#page-95-0) [ーネルパニックオプション機能」](#page-95-0)を参照してください。
	- (a) ア ッ プデートする HFC-PCM バージョンが x.x.7.348 以前の場合、 /etc/modules.conf(RHEL4/RHEL5 の場合は、/etc/modprobe.conf)に設定されている HFC-PCM パラメータはそのまま残ります。HFC-PCM パラメータの種類については、 「HITACHI Gigabit Fibre Channel アダプタ ユーザーズ・ガイド(ユーティリティソフ ト編)」-「hfcutil コマンド」-「hfcmputil コマンド」「HFC-PCM パラメータの設定」を 参照してください。
	- (b) アップデートする HFC-PCM バージョンが x.x.8.350 以降の場合、/etc/modprobe.conf に設定されている HFC-PCM パラメータは/etc/hfcldd.conf にコピーされ、コピーされた HFC-PCM パラメータは/etc/modprobe.conf から削除されます。HFC-PCM パラメータ の種類については、「HITACHI Gigabit Fibre Channel アダプタ ユーザーズ・ガイド(ユ ーティリティソフト編)」-「hfcmputil コマンド」「HFC-PCM パラメータの設定」を参照 してください。
- (4) /etc/hfcldd.conf に設定されている全ての情報はそのまま残ります。

# <span id="page-87-0"></span>Linux カーネルアップデート時 のインストール手順

## Linux カーネルアップデート手順の概要

以下に、RHEL3 もしくは RHEL4 の場合の手順を記述します。

本製品に添付されている RHEL5 もしくは RHEL6 以降の RPM パッケージは、ドライバ更新プログラ ムに対応しておりますので、以下の手順は必要ありません。RHEL5 以降でカーネルアップデートを 行う場合は、Red Hat Linux アップデート手順書をご参照ください。

HFC-PCM の HFC-PCM バージョンによって、アップデート手順が異なります。

# 89

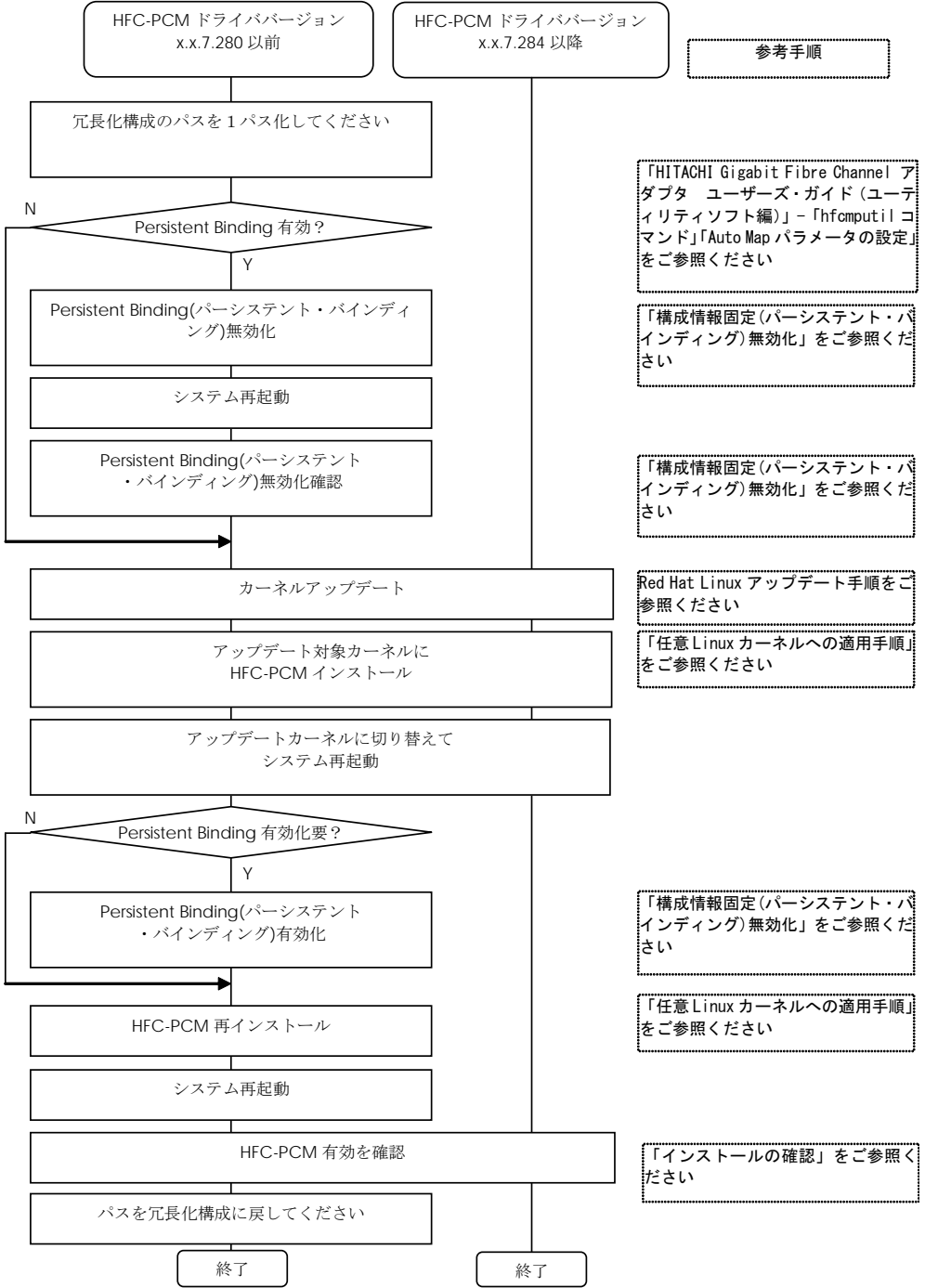

### □ 構成情報固定(パーシステント・バインディング)無効化

Persistent Binding (パーシステントバインディング)の設定内容によって、Linux カーネルアップ デート後にディスクアレイシステムを認識できなくなるケースがあります。このような場合(Auto Map パラメータが OFF) は、パーシステントバインディングを無効化にしてください。

なお、パーシステントバインディングを無効化した場合、デバイス認識順序(/dev/sdx)が変化する 場合があります。予め、LABEL 定義 又は LVM 等を使用し、SCSI ディスク名の割り当て順序が変 化しても目的ディスクとの対応が変化しないようにシステム構築しているかを確認してください。

「HITACHI Gigabit Fibre Channel アダプタ ユーザーズ・ガイド(ユーティリティソフト編)」 -「hfcutil コマンド」-「hfcmputil コマンド」-「Set Auto Map Parameter」を参照し、パーシス テントバインディング無効(Auto Map パラメータが ON)状態にしてください。設定変更後は、 「HITACHI Gigabit Fibre Channel アダプタ ユーザーズ・ガイド (ユーティリティソフト編)」 -「hfcutil コマンド」-「hfcmputil コマンド」-「hfcmputil 設定内容の有効化」を参照し、RAMDISK イメージを更新してください。

### □ 構成情報固定(パーシステント・バインディング)無効 化確認

リブート後、Persistent Binding が無効となっていることを確認してください。

# more /proc/scsi/hfcldd/X

(X は「[インストールの確認](#page-78-0)」 [\(1\)](#page-78-1)表示される数字のいずれか1つを指定)

/proc/scsi/hfcldd/x 表示例:

Hitachi PCI to Fibre Channel Host Bus Adapter Driver version 1.0.7.280 Firmware version 104d00 Package\_ID 0x82 Special file name : hfcldd0 ……… FC persistent binding information

automap is ON (find configuration automatically)

### 任意 Linux カーネルへの適用手順

(1) RPM パッケージの入手 ~ RPM インストール実施

| #             |               | インストール手順                                                  |  |  |
|---------------|---------------|-----------------------------------------------------------|--|--|
|               | RHEL3         | 「インストール手順 (RHEL3/RHEL4) [HFC-PCM バ                        |  |  |
|               |               | ージョンが x.x.7.348 以前])」(1)~(4) 参照                           |  |  |
| $\mathcal{P}$ |               | │ RHEL4[HFC-PCM バージョンが│「インストール手順 (RHEL3/RHEL4) [HFC-PCM バ |  |  |
|               | X.X.7.348 以前] | ージョンが x.x.7.348 以前])」(1)~(4) 参照                           |  |  |
| 3             |               | │RHEL4[HFC-PCM バージョンが│インストール手順 (RHEL4) [HFC-PCM バージョン     |  |  |
|               | X.X.8.350 以降] | が x.x.8.350 以降] (1)~(4) 参照                                |  |  |

表 3-10 インストール手順

注 1) インストール時には、インストールシェルスクリプトを以下ディレクトリに格納します。

● RHEL3 又は RHEL4 [HFC-PCM バージョンが x.x.7.348 以前]の場合

/tmp/hfcldd/hfcinst.sh

• RHEL4 [HFC-PCM バージョンが x.x.8.350 以降]の場合

/tmp/hfcldd/hfcinst.sh /tmp/hfcldd-tools/ hfcinst\_tools.sh /tmp/hfcldd-mp/ hfcinst\_mp.sh (HFC-PCM の場合) /tmp/hfcldd-mp/ hfcinst\_pe.sh (HFC-PCM PE/HFC-PCM EE の場合)

#### (2) アップデート対象の Linux カーネルに対する HFC-PCM のインストール

• RHEL3 又は RHEL4 [HFC-PCM バージョンが x.x.7.348 以前]の場合

```
# cd /tmp/hfcldd
# ./hfcinst.sh install <kernel version>
<kernel version>:アップデート対象の Linux カーネルバージョン(例: 2.6.9-34.ELsmp)
```

```
注 1) 上記コマンドを実行することにより、/lib/modules/<kernel
version>/kernel/drivers/scsi に対応したファイル hfcldd.o、hfcldd_conf.o (RHEL4 の場合、
hfcldd.ko、hfcldd_conf.ko)が格納されます。
```
また、RAMDISK イメージとして、/boot/initrd-<kernel version>.img (IA-64 の場合 /boot/efi/efi/redhat/initrd-<kernel version>.img)を更新します。

• RHEL4 [HFC-PCM バージョンが x.x.8.350 以降]の場合

```
# cd /tmp/hfcldd
# ./hfcinst.sh install <kernel version>
# cd /tmp/hfcldd-tools
# ./hfcinst_tools.sh install <kernel version>
# cd /tmp/hfcldd-mp
# ./hfcinst mp.sh install <kernel version> (HFC-PCM の場合)
#./hfcinst pe.sh install <kernel version> (HFC-PCM PE/HFC-PCM EE の場合)
<kernel version>:アップデート対象の Linux カーネルバージョン(例: 2.6.9-55.ELsmp)
```

```
注 1) 上記コマンドを実行することにより、
  /lib/modules/<kernelversion>/kernel/drivers/scsi に対応したドライバ hfcldd.o、
  hfcldd_conf.o hfcldd_mp.o(RHEL4の場合、hfcldd.ko、hfcldd_conf.ko、hfcldd_mp.ko、
  hsddlink.ko)が格納されます。
```
また、RAMDISK イメージとして、/boot/initrd-<kernel version>.img (IA-64 の場合、 /boot/efi/efi/redhat/initrd-<kernel version>.img)を更新します。

(3) インストール確認

### (4) 表 3- 10 インストール手順

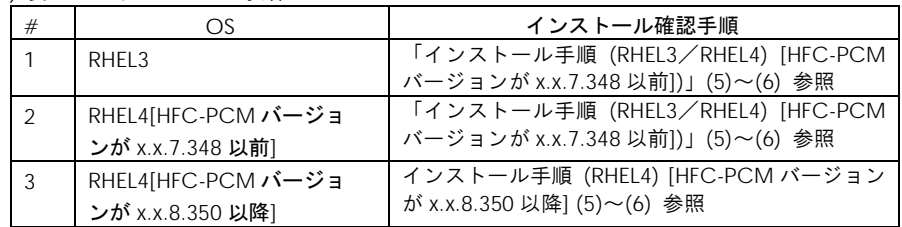

### □ 構成情報固定(パーシステント・バインディング)有効化

前の手順で、パーシステントバインディングを有効 (Auto Map パラメータが ON) に設定した場 合、パーシステントバインディングを有効状態に戻してください。

「HITACHI Gigabit Fibre Channel アダプタ ユーザーズ・ガイド(ユーティリティソフト編)」 -「hfcutil コマンド」-「hfcmputil コマンド」-「Set Auto Map Parameter」を参照し、パーシス テントバインディング有効(Auto Map パラメータが OFF)状態にしてください。設定変更後は、 「HITACHI Gigabit Fibre Channel アダプタ ユーザーズ・ガイド(ユーティリティソフト編)」 -「hfcutil コマンド」-「hfcmputil コマンド」-「hfcmputil 設定内容の有効化」を参照し、RAMDISK イメージを更新してください。

### □ [特記事項] RHEL7.3 以降のカーネルアップデート手順

RHEL7 において、バージョンが 4.7.21.4260 未満の HFC-PCM は RHEL7.3 以降のカーネルには適用 できません。バージョンが 4.7.21.4260 以降の HFC-PCM をインストールしてから、RHEL7.3 以降 のカーネルにアップデートしてください。

### **□ [特記事項] RHEL8.1, RHEL8.2 カーネルアップデート** 手順

Red Hat 社が、RHEL の一部として提供している kmod パッケージに含まれる weak-modules ス クリプトに不良があり、次に示す 1, 2 の条件に該当する場合、カーネルのアップデートに失敗※1 することがあります。

1. kmod パッケージのバージョンが 25-16.el8 である。

2. RHEL8.1 にて、4.18.0-147.el8.x86\_64 を除く RHEL8.1 カーネルへカーネルアップデートを実施す る。または、RHEL8.2 にて、4.18.0-193.el8.x86\_64 を除く RHEL8.2 カーネルへカーネルアップデー トを実施する。

※1 次のようなエラーメッセージを出力し rpm コマンドがエラー終了することがあります。

dracut: installkernel failed in module hfcldd

warning: %posttrans(kernel-core-4.18.0-147.8.1.el8\_1.x86\_64) scriptlet failed, exit status 1

上記 kmod パッケージの不良は、下記 kmod パッケージで対策されています。

・kmod 25-16.el8\_3.1 以降

対策済 kmod パッケージを適用してから、カーネルアップデートを実施ください。

対策済 kmod パッケージを適用する前にカーネルアップデートを実施し、カーネルのアップデート に失敗した場合は、下記の手順を実行することで、カーネルアップデートを完了出来ます。

1. 対策済 kmod パッケージを適用する。

2. 対策済 kmod パッケージを適用した後、ルートユーザーで次の手順を実施する。

# /usr/sbin/weak-modules --add-kernel --no-initramfs <kernel version(\*2)>

# /usr/bin/dracut -f /boot/initramfs-<kernel version(\*2)>.img <kernel version(\*2)>

\*2: アップデートに失敗したカーネルバージョン

### □ [特記事項] HA Logger Kit for Linux (RASLOG 機能)を使 用している場合のカーネルアップデート手順

HA Logger Kit for Linux (RASLOG 機能) をご使用の場合、追加のアップデート手順が必要になる 場合があります。

詳細は、HA Logger Kit for Linux (RASLOG 機能) の取扱説明書をご参照ください。

# 4

# HFC-PCM パラメータの設定およびパス状態 の確認

HFC-PCM パラメータの設定およびパス状態の確認方法につきましては、別冊「Hitachi Fibre Channel アダプタユーザーズガイド (ユーティリティソフト編)」を参照してください。

5

# ログ情報

HFC-PCM では、カーネルメッセージを出力するデーモン(klogd)の機能を使用して各種ログ情報を 採取します。したがって、ログ情報を採取する為には、klogd 及び syslogd の実行が必要となりま す。

ログ情報の出力先は、通常/var/log/messages ですが、klogd、syslogd の設定によっては、出力 先を変更可能ですので予め確認してください。

詳細については、関連マニュアル「Hitachi Gigabit Fibre Channel アダプタ ユーザーズガイド (Linux/VMware ドライバ編)」をご参照ください。

また、HFC-PCM 特有の機能として、パスの切り替えが発生した場合に切り替わったパスの状態を ログ情報として表示します。

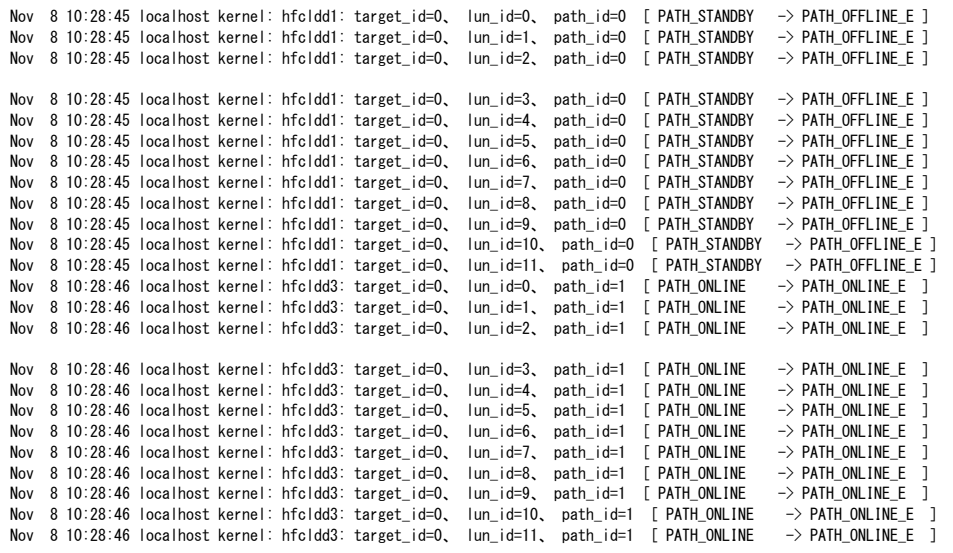

図 5-1 パス切り替え時のログ出力例

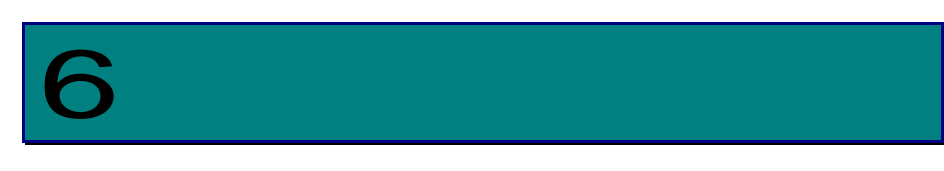

# <span id="page-95-0"></span>カーネルパニックオプション機能

## 概要

### □ 機能

Linux ファイルシステムを用いてディスク装置に書き込みを行う際にハードウェアエラーが発生し た場合、エラー状態によってはデータ不正が発生するケースがあります。

本機能は、データ書き込み時のリトライカウント制御、及びデータ不正に至る前に Kernel Panic を発生させることにより、データ不正を防止する機能です。

### データ不正発生の詳細

Linuxファイルシステムを用いてSCSIやFibre Channelを介してディスク装置に書き込みを行う際、 Linux は File System Driver、Block Device Driver、SCSI Protocol Driver、SCSI Device Driver を 経てデータをディスク装置に書き込みます。非同期書き込みでエラーが発生した場合、SCSI Protocol Driver が規定回数リトライしますが、更にそれが失敗すると、Linux は当該ディスク装置 へのそれ以降の読み出しプロテクトを行うことなく書き込みを諦め、未書き込みデータを破棄しま す。この時、Linux の syslog には単なるハードエラーメッセージしか残らず、データ破棄をアプリ ケーションから検知することはできません。Sync コマンドによってもエラー検知を行うことは出 来ません。

この後、アプリケーションから当該データの読み出し要求が発生し、その要求をディスク装置が正 常に処理できた場合、Linux は書き込み前の旧データ(不正データ)を要求元に引き渡します。

この結果、アプリケーションが書き込んだデータとその後読み込んだデータとで差異が生じ、デー タ不正が発生します。

データ不正発生条件は、以下の通りです。

- 書き込み要求に対してエラーが発生した(ディスク装置/アダプタ/インタフェース障害等)
- Linux が規定回数リトライしてもエラーが回復しなかった
- その後、同じデータに対する読み込み要求が正常に処理された

本現象は Linux の論理的な問題であり、ディスク装置の I/F 種類(Fibre Channel、パラレル SCSI、 IDE ディスク等)やディスク装置(ディスクアレイ装置含む)のベンダに係わらず発生します。

## 運用手順

下記にカーネルパニックオプションの設定手順・無効化手順を示します。RHEL6 以降のカーネルパニックオ プションの設定はユーティリティ(hfcmgr)を使用します。コマンドの詳細については、「HITACHI Gigabit Fibre Channel アダプタ ユーザーズ・ガイド(ユーティリティソフト編)」を参照して下さい。

### <span id="page-96-0"></span>□ 設定手順

### 1. RHEL3/RHEL4/RHEL5 の場合

- (1) 目的デバイスの確認
	- a) syslog から文字列"Attached scsi disk"を検索し、/dev/sdX と対応する host#(scsiX)、 channel、id、lun を取得します。

### # dmesg | grep "Attached scsi disk"

```
Jan 5 12:12:32 localhost kernel: Attached scsi disk sdb at scsi1、 channel 0、 id 0、 lun 0
Jan 5 12:12:32 localhost kernel: Attached scsi disk sdc at scsi1、 channel 0、 id 0、 lun 1
Jan 5 12:12:32 localhost kernel: Attached scsi disk sdd at scsi1、 channel 0、 id 0、 lun 2
Jan 5 12:12:32 localhost kernel: Attached scsi disk sde at scsi1、 channel 0、 id 0、 lun 3
```
### 表 6-1 設定項目

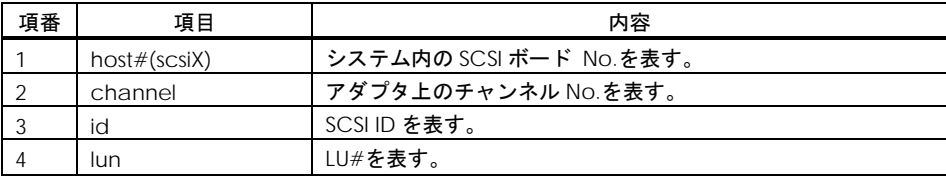

b) 次に host#(scsiX)に対応する Adapter Instance No を取得します。

HFC-PCM バージョン x.5.14.1056 以降では、Adapter Instance No の取得方法が異なります のでご注意ください。 なお、HFC-PCM バージョン x.5.14.1056 未満で設定した情報は、x.5.14.1056 以降でも引き続

き使用可能です。再設定する必要はありません。

【HFC-PCM バージョン x.5.14.1056 未満】

# cat /proc/scsi/hfcldd/[host#]

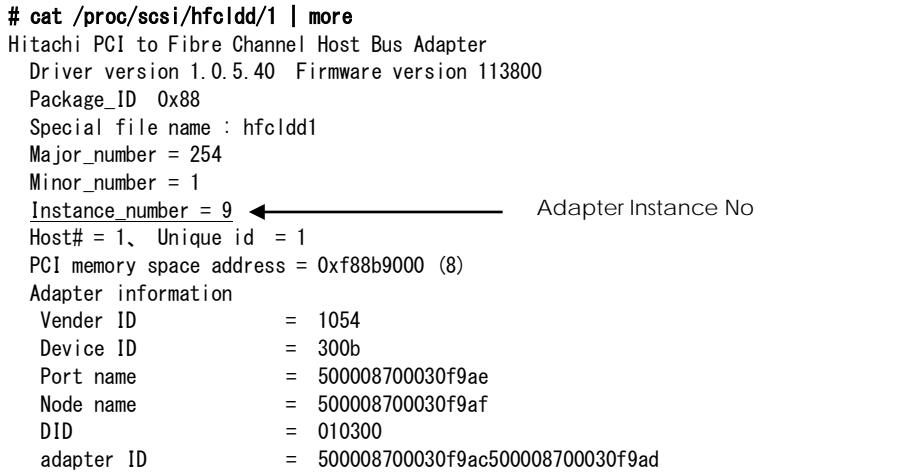

【HFC-PCM バージョン x.5.14.1056 以降のケース】

# cat /proc/scsi/vhfcldd/[host#]

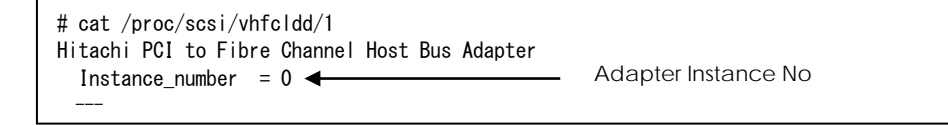

(2) /etc/modules.conf(RHEL4/RHEL5 の場合は、/etc/modprobe.conf)の編集

#### 取得した LU 情報とリトライ数、kernel panic 有無を設定します。

options hfcldd write\_retries=AdapterInstanceNo:channel:id:lun:リトライ数[.…]

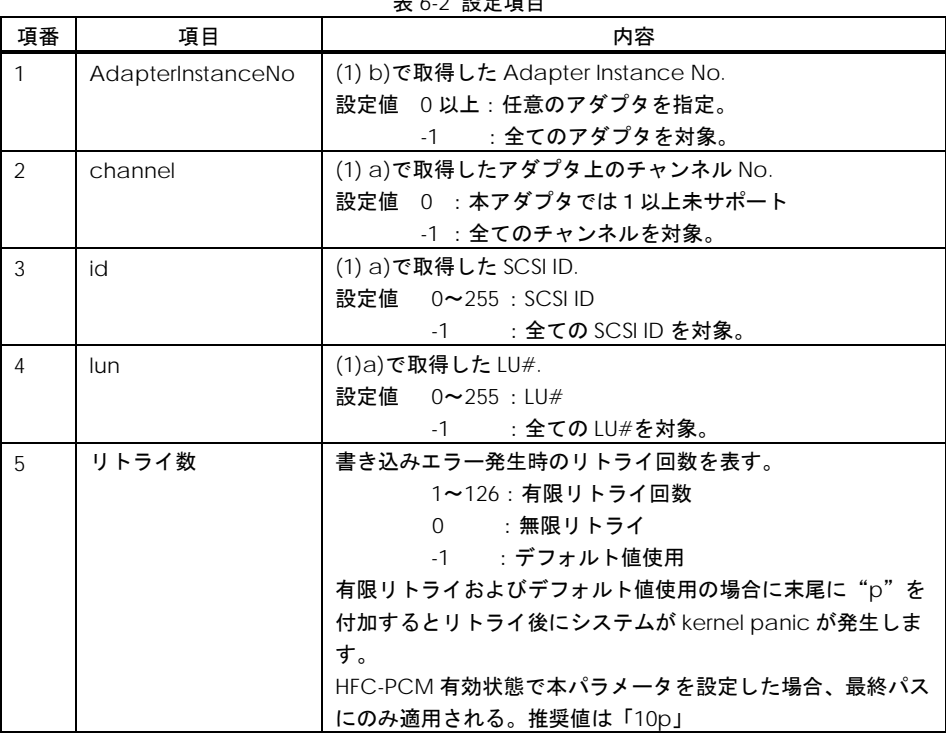

<設定例>

①有限リトライ後に kernel panic

options hfcldd write\_retries=1:2:3:4:0.-1:6:7:8:50p

注) /etc/modules.conf(RHEL4/RHEL5 の場合は、/etc/modprobe.conf)に既にパラメータが存在 する(hfc\_automap 等)場合、write\_retries=…以降を既存の設定の後ろに空白に続けて追記しなけ ればならない。

options hfcldd hfc\_automap=0 write\_retries=1:2:3:4:0.-1:6:7:8:50p

②リトライカウントを指定せず、デフォルトのリトライカウントでリトライアウトした場合に kernel panic を適用。

options hfcldd write\_retries=-1:-1:-1:-1:-1p

 $\pm$  6-2  $\pm$  6-2  $\pm$ 

<注意点>

- 値は 10 進数で指定。
- パラメータとの間に空白をあけてはならない。
- 次のパラメータを指定する場合は、「.」を付加する。
- パラメータ指定は 64 個まで指定可能。

(3) カーネルイメージの作成

以下のコマンドで、現在の initrd を作成し直します。

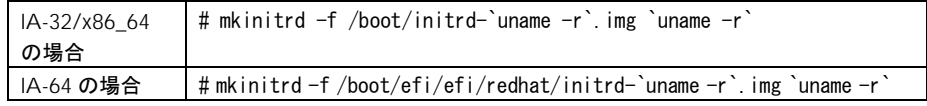

(4) マシン再起動と設定内容の確認

全ての設定が終了後、マシンを再起動してください。再起動後、以下のコマンドを入力し、表示 されるパラメータが/etc/modules.conf(RHEL4/RHEL5 の場合は、/etc/modprobe.conf)に書 かれたものと同一であることを確認します。

# dmesg | grep write\_retries

この時、設定した目的の値が表示されていない場合、/etc/modules.conf の設定情報を再確認し、 再設定を行ってください。

#### 2. **RHEL6/RHEL7/RHEL8** の場合

(1) /dev/sdX と対応する GroupID と LU 番号を取得します。OS 単位(全 LU 共通)に設定する場合 は、(1)(2)の手順は不要です。(3)から実施してください。

# /opt/hitachi/drivers/hba/hfcmgr -hp -d

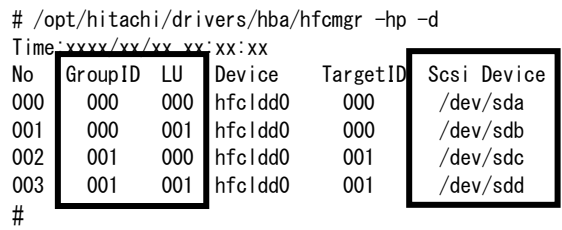

(2) (1)で取得した GroupID と LU 番号に対応した LUID を取得します。

# /opt/hitachi/drivers/hba/hfcmgr -hp -lu

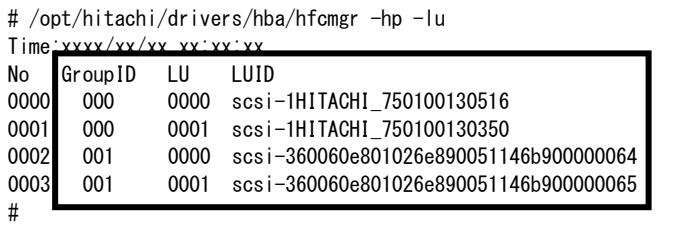

100

(3) (2)で取得した LUID に対して、又は OS 単位にカーネルパニックオプションを設定します。

① LU 単位に設定する場合

# /opt/hitachi/drivers/hba/hfcmgr -hp -lu luid <LUID> kpo <リトライ回数>

② OS 単位に設定する場合

# /opt/hitachi/drivers/hba/hfcmgr -hp -lu all kpo <リトライ回数>

| 項番            | 項目          | 内容                                               |  |
|---------------|-------------|--------------------------------------------------|--|
|               | <b>LUID</b> | (2)の LUID 参照コマンドで表示された LU 識別子(LUID)を指定し          |  |
|               |             | ます。                                              |  |
| $\mathcal{P}$ | リトライ数       | 書き込みエラー発生時のリトライ回数を表す。HFC-PCM 有効                  |  |
|               |             | 状態で本パラメータを設定した場合、最終パスにのみ適用され                     |  |
|               |             | る。                                               |  |
|               |             | 1~10:Kernel Panic させるまでの書き込みコマンドリトライ             |  |
|               |             | 回数です。推奨値は「10」です。                                 |  |
|               |             | - : 指定した LUID では Kernel Panic Option が無効にな<br>ХC |  |
|               |             | ります。OS 単位に設定する Kernel Panic Option リ             |  |
|               |             | トライ回数と組み合わせて設定します。                               |  |

表 6-3 設定項目

(4) カーネルイメージの更新

以下のコマンドで、カーネルイメージファイルを更新してください。

# cd /boot

#/sbin/mkinitrd -f <image-file-name>.img <kernel version>

(5) マシン再起動と設定内容の確認

全ての設定が終了後、マシンを再起動してください。再起動後、以下のコマンドを入力し、パラメ ータが設定されていることを確認してください。

① LU 単位の設定値の確認

# /opt/hitachi/drivers/hba/hfcmgr -hp -lu luid <LUID>

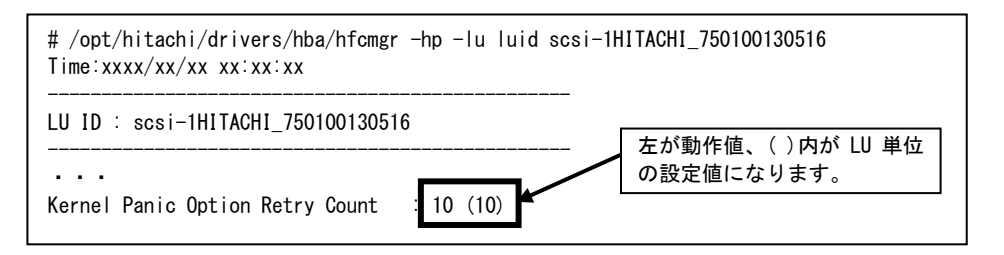

# /opt/hitachi/drivers/hba/hfcmgr -hp -lu all

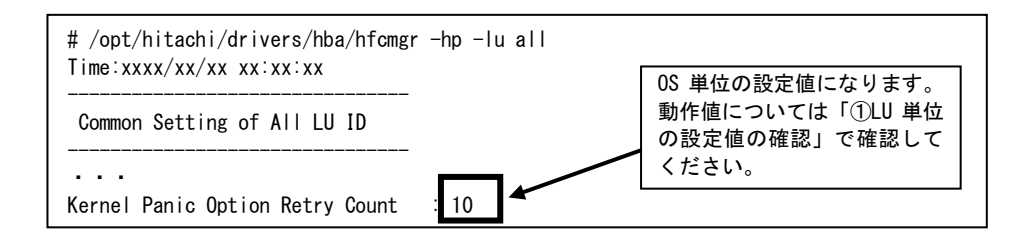

### 無効化手順

#### 1. RHEL3/RHEL4/RHEL5 の場合

(1) /etc/modules.conf(RHEL4/RHEL5 の場合は、/etc/modprobe.conf)の編集

/etc/modules.conf にある hfcldd 用のパラメータ(write\_retries)を削除します。

(2) カーネルイメージの作成

以下のコマンドで、現在の initrd を作成し直します。

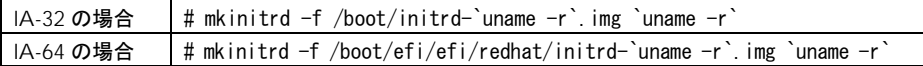

#### (3) マシンの再起動

設定終了後、マシンを再起動する。再起動後、以下のコマンドを入力し、何も表示されないこと を確認します。

# dmesg | grep write\_retries

#### 2. **RHEL6/RHEL7/RHEL8** の場合

(1) LUI 単位、又は OS 単位のカーネルパニックオプションの設定値を削除します。

① LU 単位に設定する場合

# /opt/hitachi/drivers/hba/hfcmgr -hp -lu delete luid <LUID> kpo

② OS 単位に設定する場合

# /opt/hitachi/drivers/hba/hfcmgr -hp -lu delete all kpo

(2) カーネルイメージの更新

以下のコマンドで、カーネルイメージファイルを更新してください。

# cd /boot

# /sbin/mkinitrd -f <image-file-name>.img <kernel version>

(3) マシン再起動と設定内容の確認

全ての設定が終了後、マシンを再起動してください。再起動後、以下のコマンドを入力し、パ ラメータが設定されていないことを確認してください。

① LU 単位の設定値の確認

# /opt/hitachi/drivers/hba/hfcmgr -hp -lu luid <LUID>

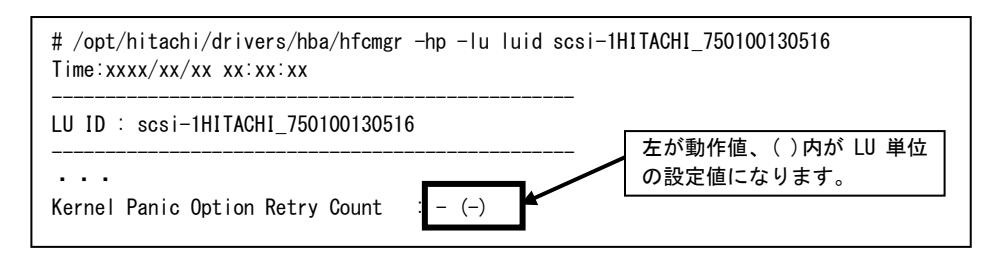

#### ② OS 単位の設定値の確認

# /opt/hitachi/drivers/hba/hfcmgr -hp -lu all

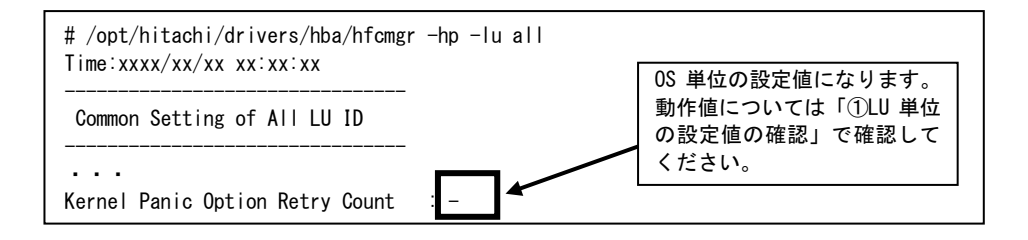

# 出力メッセージ

本機能では、下記メッセージをコンソール画面及び syslog(/var/log/messages)に出力します。但 し、syslog の場合は Linux 仕様上、正確に全てのメッセージが表示される保証はありません。また、 コンソール画面に表示されるかどうかは kernel の/proc/sys/kernel/printk の設定によります。

| 項番             | 表示メッセージ                                                             | LEVFL                          | 表示条件                                                                                           |
|----------------|---------------------------------------------------------------------|--------------------------------|------------------------------------------------------------------------------------------------|
| $\mathbf{1}$   | write retries = $%s$                                                | <b>KERN INFO</b>               | ドライバ読み込み時の表示。<br>ドライバに認識された値が<br>表示されます。                                                       |
| $\mathcal{P}$  | hfcldd%d: WARNING - Incomplete<br>data write command. + 項番 4 + 項番 5 | <b>KERN WAR</b><br><b>NING</b> | エラーになった WR 系コマン<br>ドの詳細情報が表示される。                                                               |
| $\overline{3}$ | hfcldd%d: INFO - Force to set<br>retries from %d into %d.           | <b>KERN_INFO</b>               | Kernel 中でリトライ決定時、<br>write retries が指定されてい<br>てリトライ回数変更の必要<br>があった場合表示します。                     |
| $\overline{4}$ | cdb=0x%02x for host%d:channel%d:<br>id%d:lun%d(instance%d).         |                                | 付加情報                                                                                           |
| 5              | retries:%d allowed:%d<br>result=0x%08x adap_status=0x%08x.          |                                | 付加情報                                                                                           |
| 6              | 項番 2 + DONE LAST RETRY. GIVE UP!                                    | <b>KERN ERR</b>                | 有限リトライ時、最後のリト<br>ライが失敗した時表示。この<br>メッセージに限り、<br>write retries で指定されてい<br>ないデバイスに対しても表<br>示されます。 |
| $\overline{7}$ | DONE LAST RETRY                                                     |                                | p が指定されていた時、<br>panic()内で表示される。実<br>際の表示では、最初<br>に"Kernel panic: "が付加<br>される                   |

表 6-3 出力メッセージ一覧

(注) 項番#2~6 は、高信頼ログ(RASLOG)インストール時には syslog に表示せず、RASLOG に情 報を格納します。

# 注意点

(1) 本機能でエラー発生時のリトライ数を増加(無限リトライ含む)させた場合、エラー発生時にはエラ ーが回復しない限りリトライを続ける「食いつき」現象が発生し、システムが停止する恐れがあり ます。

以下のような条件では、本機能を使用しないでください。

- (a) HDLM のような「SCSI Protocol Driver の上のレイヤーでエラーチェックするソフトウェア」 との併用(HFC-PCM を除く)
- (b) RAW デバイス、VxFS 等、「SCSI Protocol Driver の上のレイヤーでエラーを検出できるファ イルシステム」との併用
- (2) 共有ディスク型クラスタ構成など、フェイルオーバ可能な複数の機器が接続されている構成でも、 「食いつき」防止のために本機能が使用できないことがあります。
- (3) ドライバで SCSI リトライ回数を指定(デフォルト5回)している場合、本機能で指定するリトライ回 数は SCSI リトライ回数以上のみ有効となります。
- (4) Hitachi Disk Array Driver for Linux / Hitachi Disk Array Driver Mirroring Edition for Linux が管理す るディスク装置には、本カーネルパニックオプション機能は有効となりません。全てのアダプタ、 チャンネル、SCSI ID、 LU(-1:-1:-1:-1:XXp)を指定した場合でも Hitachi Disk Array Driver for Linux / Hitachi Disk Array Driver Mirroring Edition for Linux 管理ディスクのみ本機能を無効化します。 Hitachi Disk Array Driver for Linux / Hitachi Disk Array Driver Mirroring Edition for Linux にはカー ネルパニックオプションと同等の機能が実装されていますので、Hitachi Disk Array Driver for Linux / Hitachi Disk Array Driver Mirroring Edition for Linux の機能をご使用ください。
- (5) Hitachi Disk Array System のコマンドデバイスを本機能の適用対象範囲に指定した場合、 HFC-PCM バージョンによって下記の動作を行います。
	- (a) HFC-PCM バージョン x.x.11.660 未満: ハード障害や RAID Manager の操作ミスで SCSI のライト系コマンドが異常終 了すると、 本機 能が動作し Kernel Panic となります。コマンドデバイスは、本機能の適用対象範囲外に 設定してください。
	- (b) HFC-PCM バージョン x.x.11.660 以降: HFC-PCM は、コマンドデバイスを自動的に本機能の適用対象外とします
- (6) HFC-PCM バージョン x.5.14.1056 以降では,Adapter Instance No の取得方法が異なります。

[「設定手順」](#page-96-0)を参照の上,情報を設定してください。

なお, HFC-PCM バージョン x.5.14.1056 未満で設定した情報は, x.5.14.1056 以降でも引き続き使 用可能です。ドライバアップデート等で再設定する必要はありません。

一般的な注意事項

### 表 7-1 注意事項(全般)

7

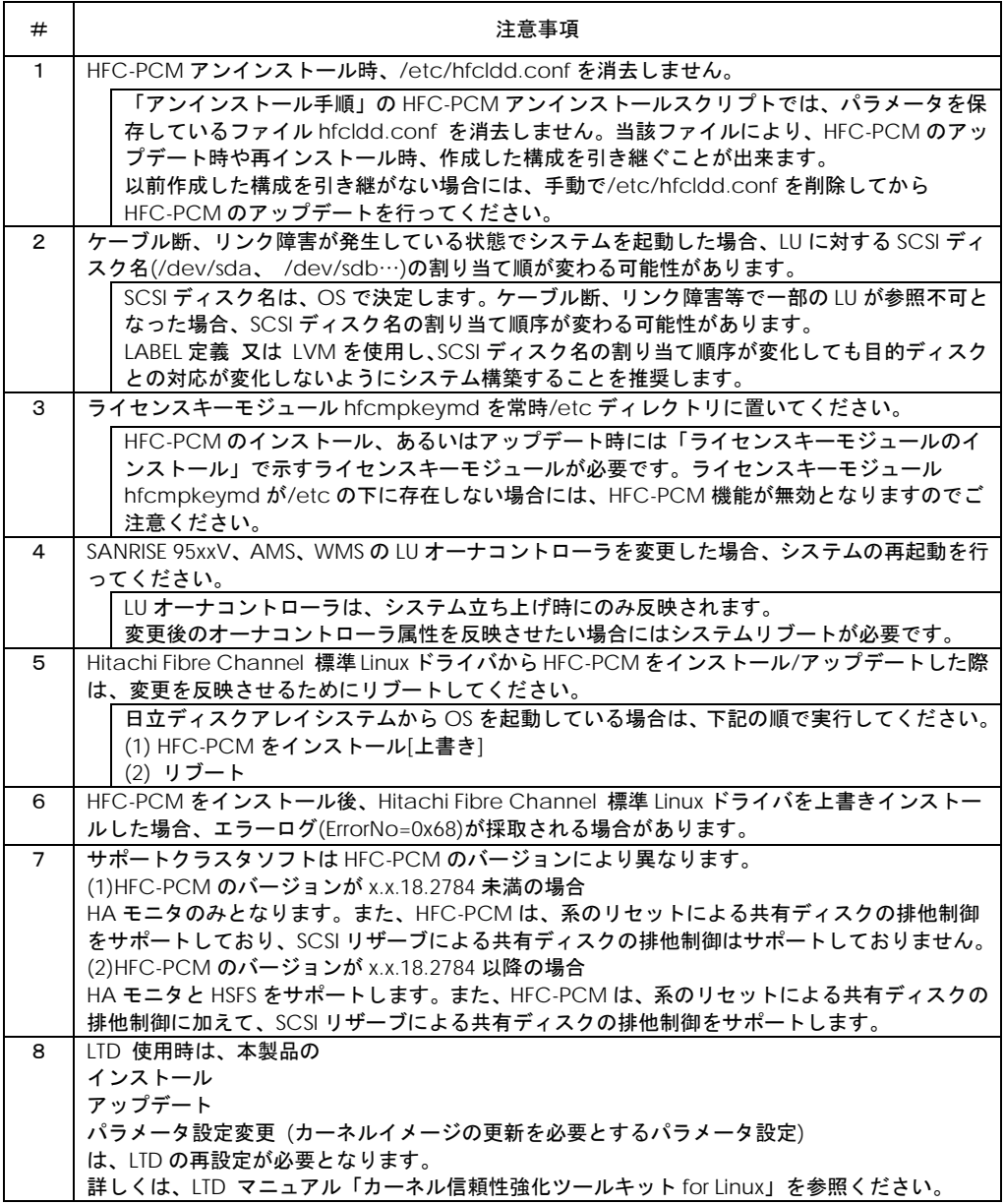

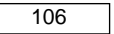

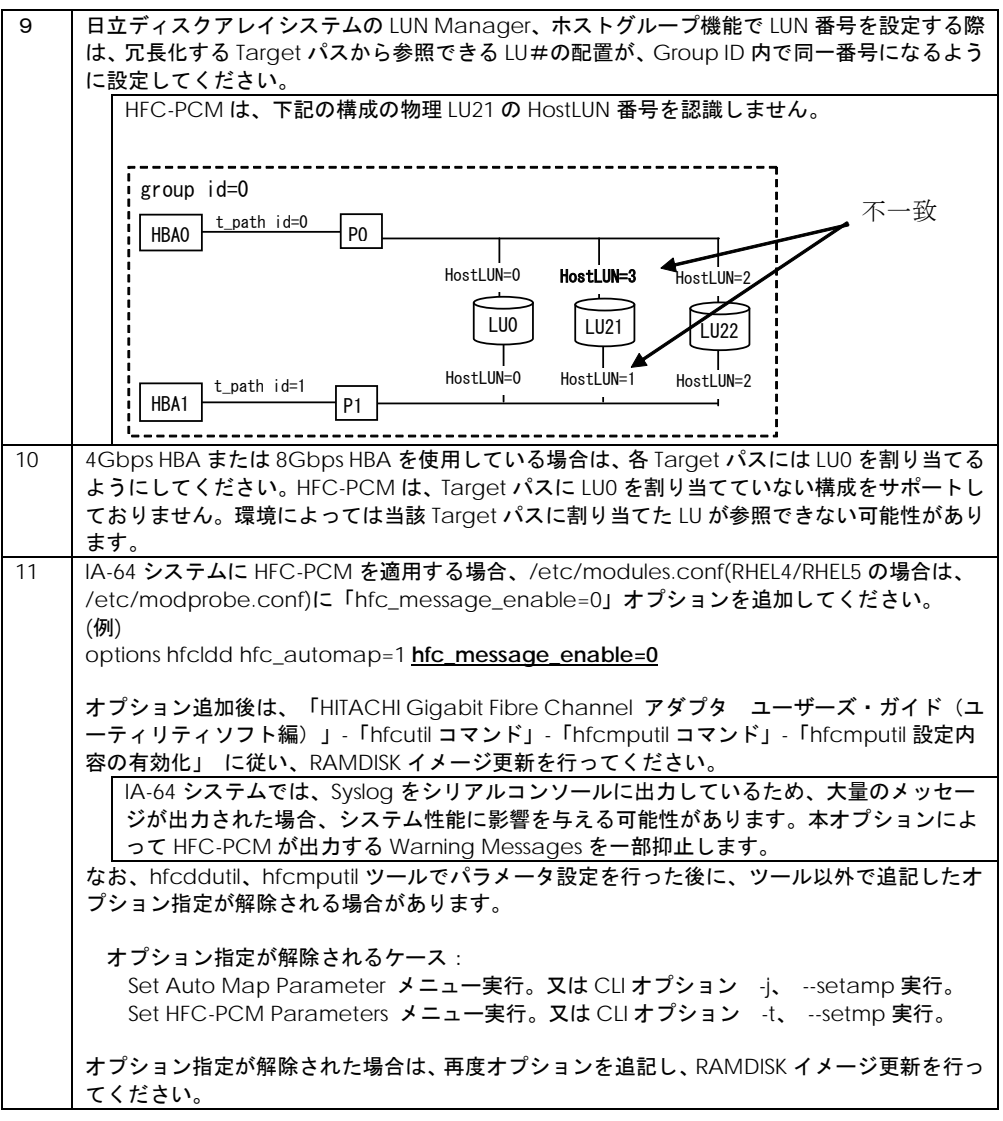

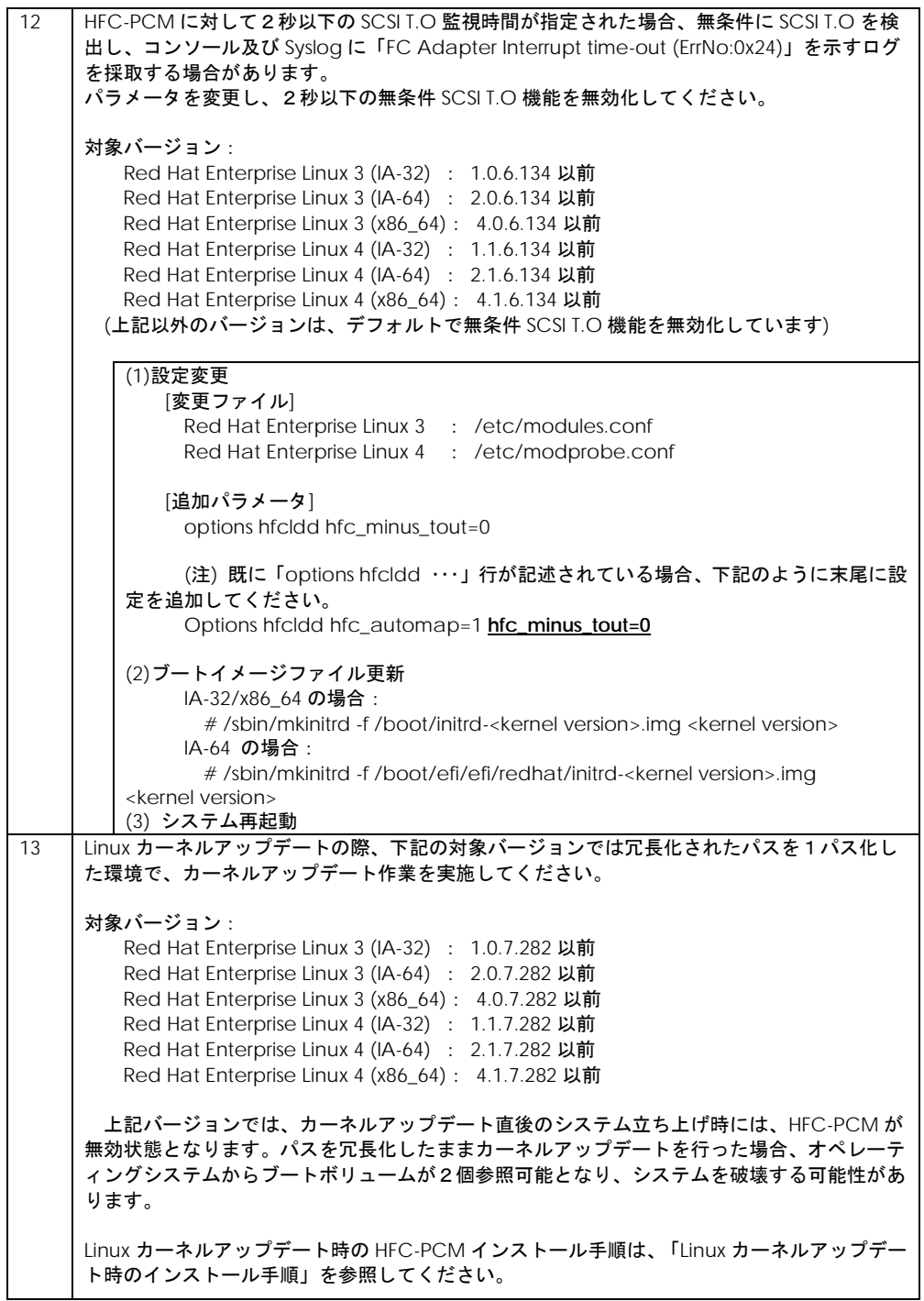

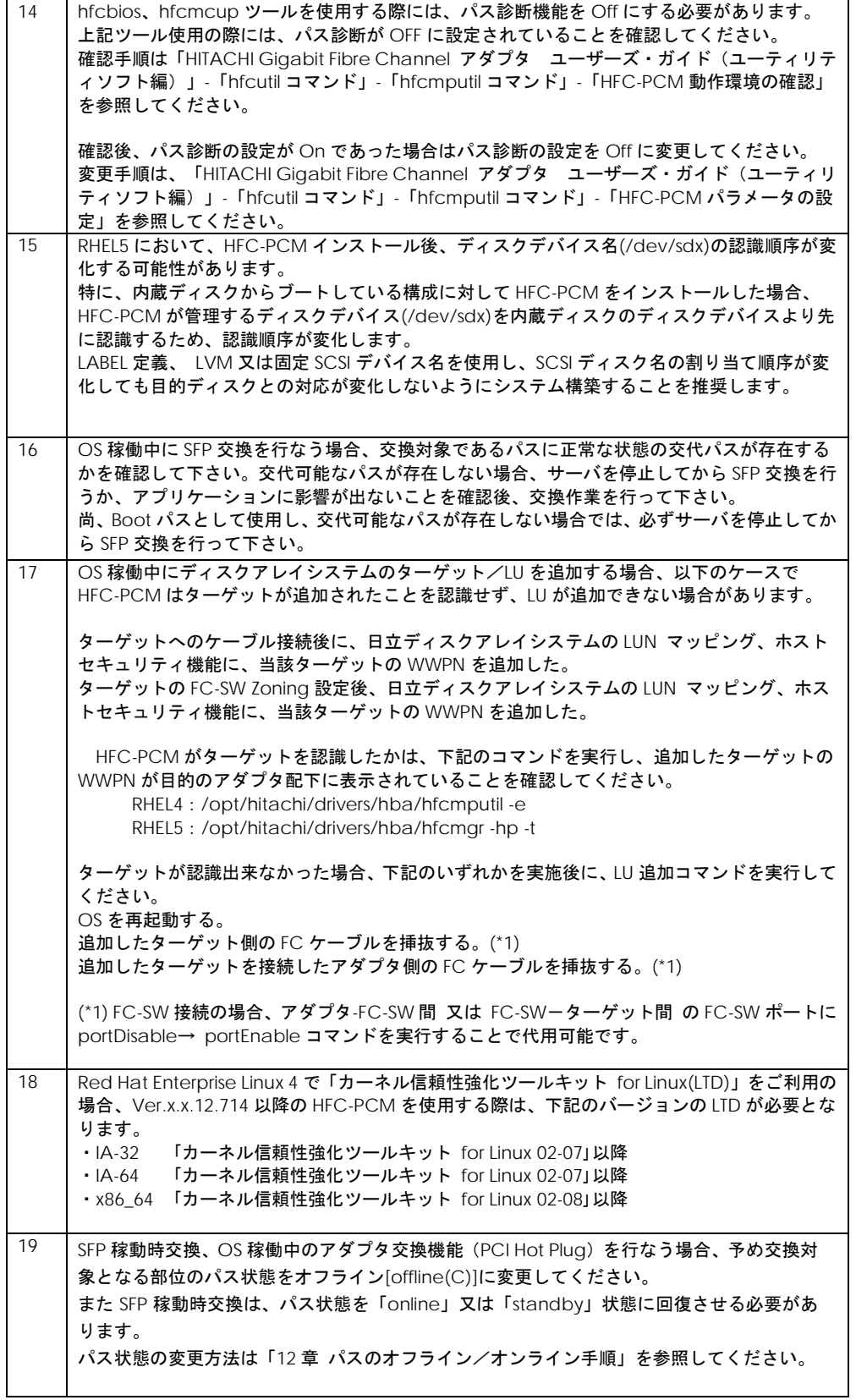
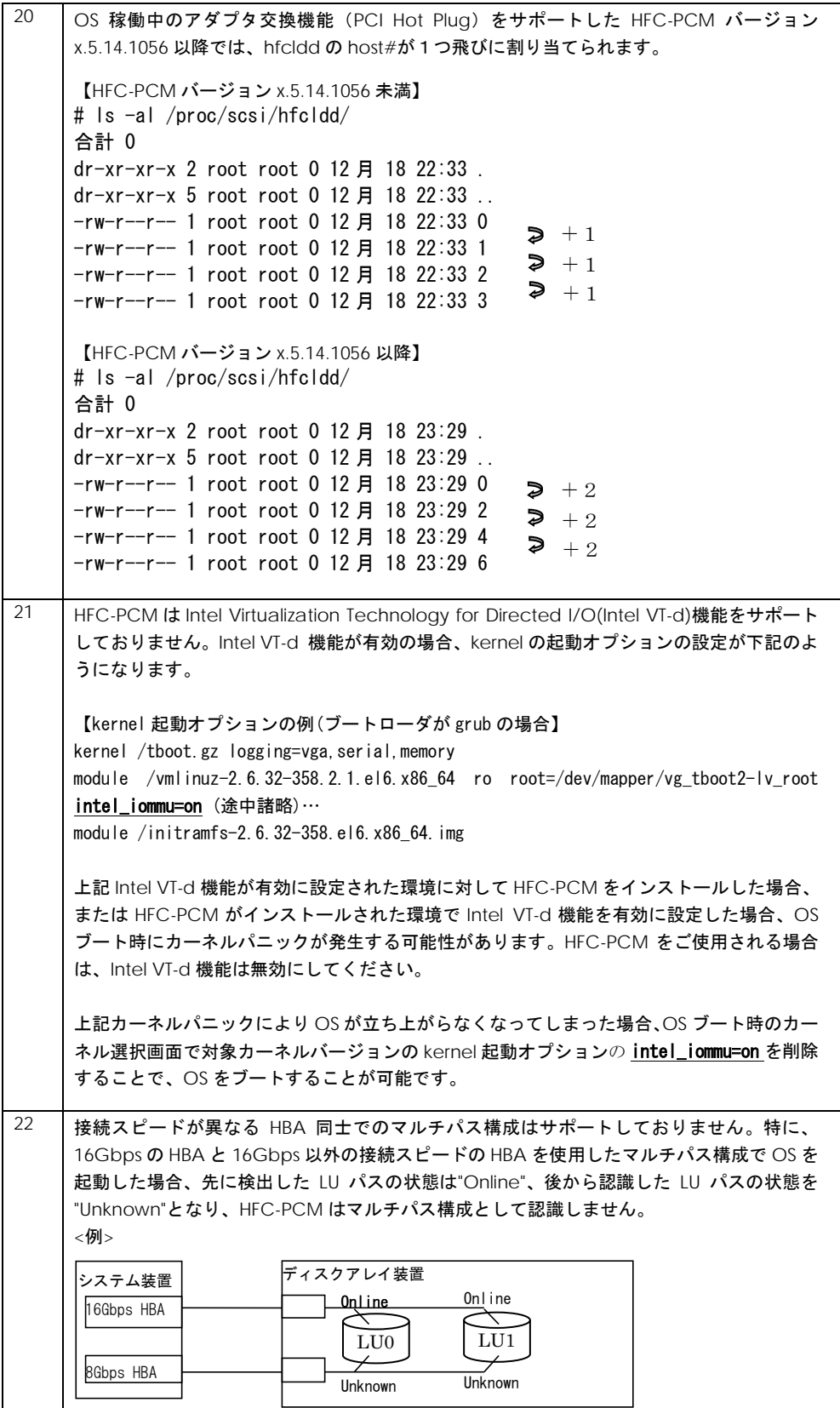

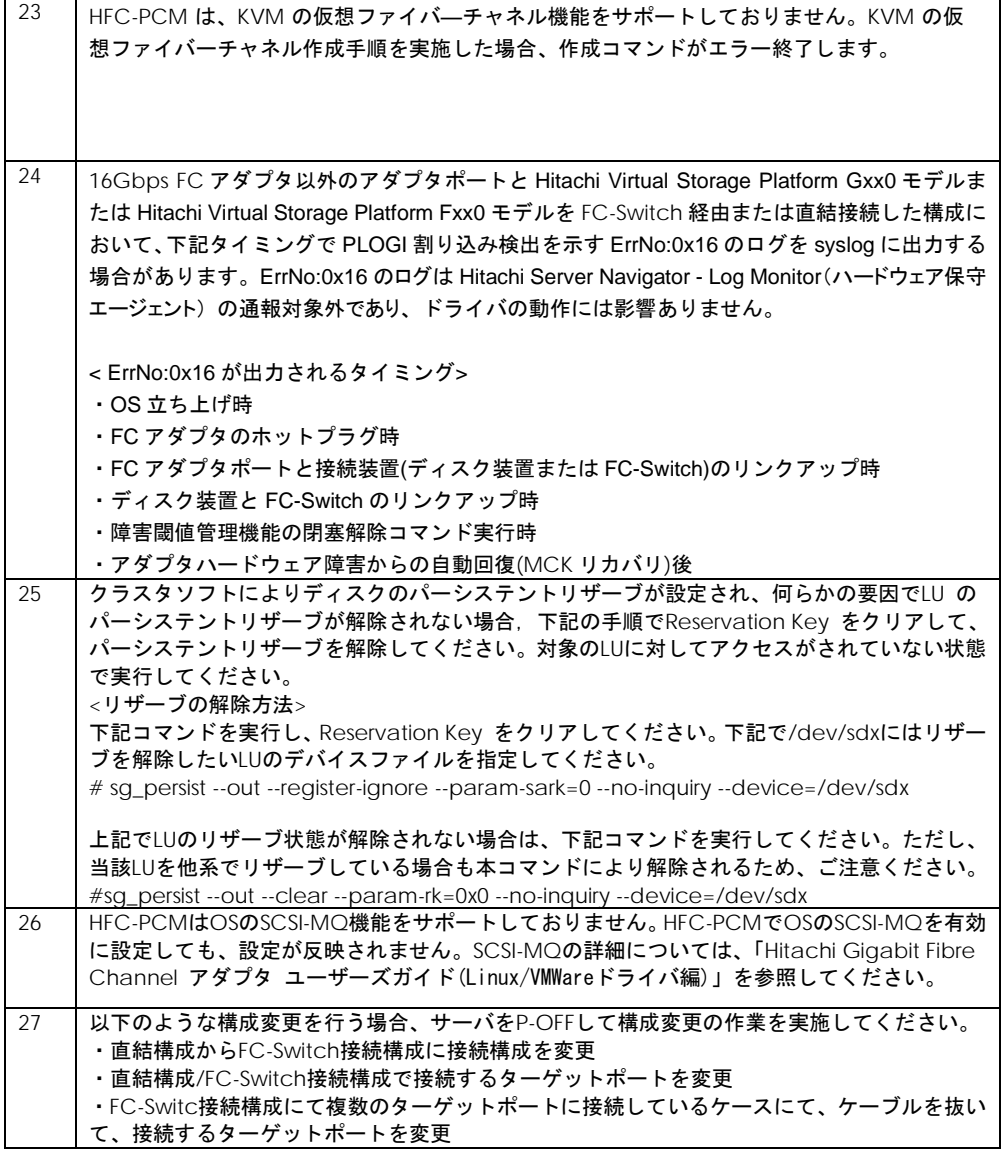

8 パーシステントバインディング使用時の注意事 項

パーシステントバインディング機能は、アダプタ及びディスクアレイシステムの WWPN(World Wide Port Name) / WWNN(World Wide Node Name)を使用します。上記情報をユーザで設定する上で、以下点に注 意してください。本注意事項の対象は、RHEL3/RHEL4/RHEL5 となります。RHEL6 以降はパーシステントバイ ンディング機能をサポートしていません。 表 8-1 注意事項(パーシステント・バインデング)

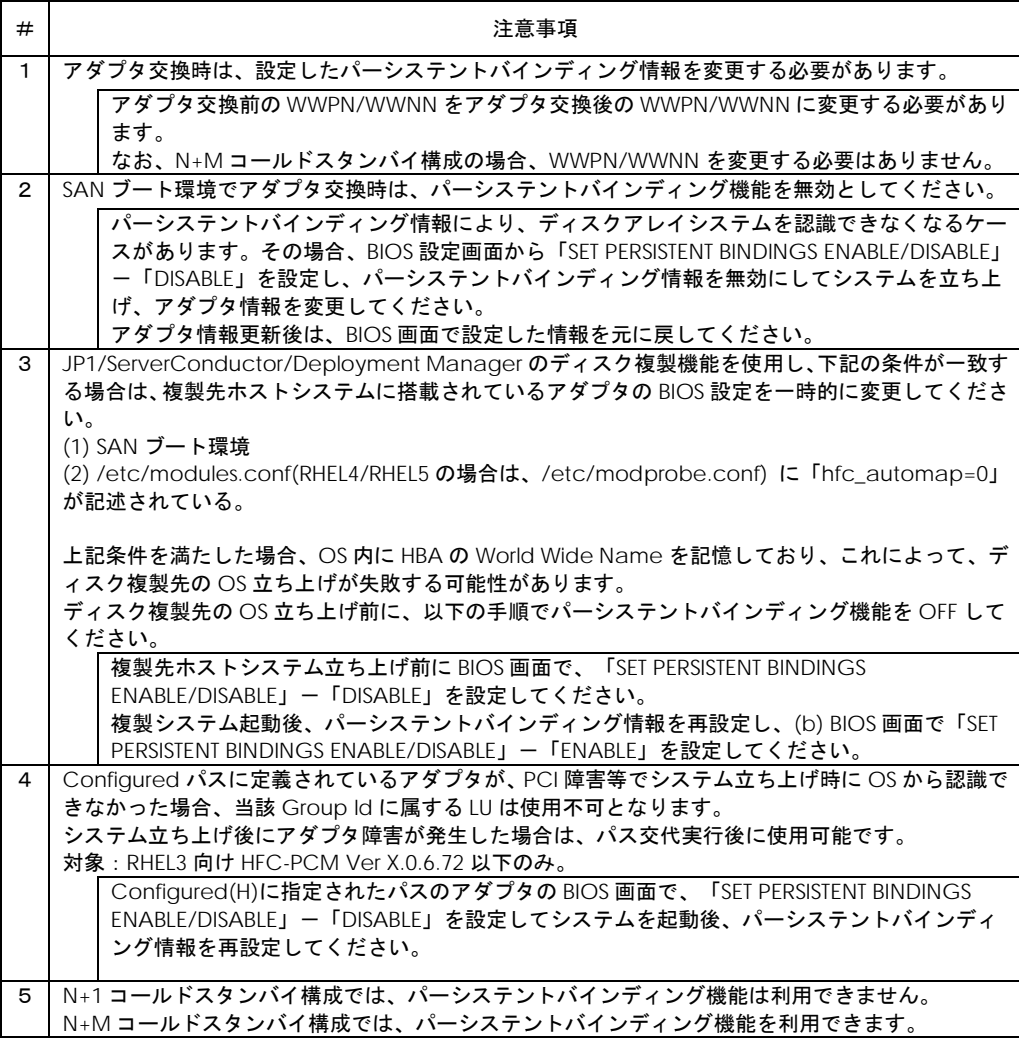

111

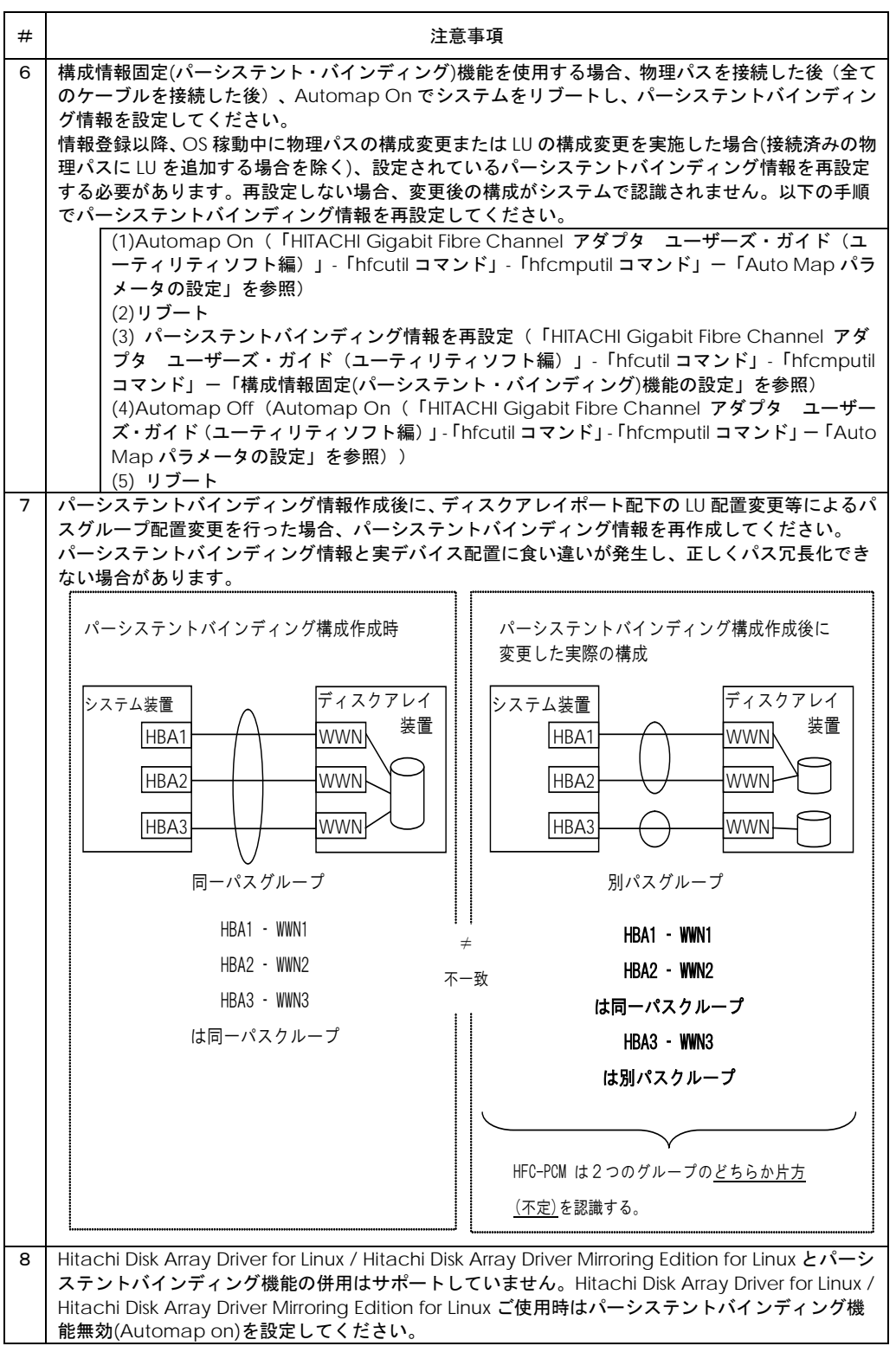

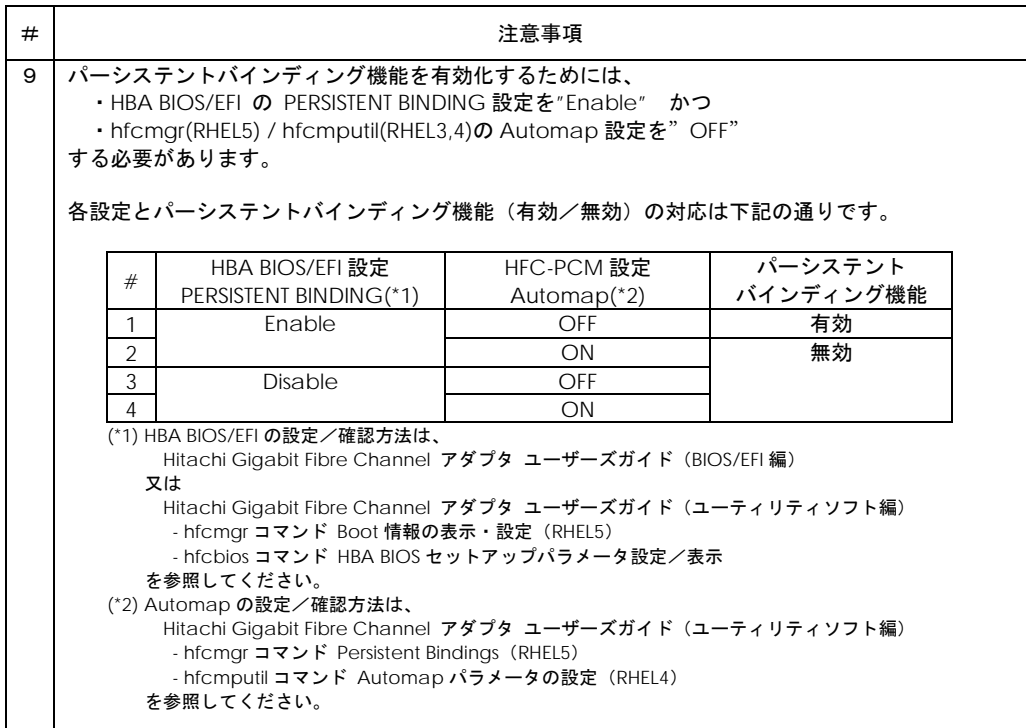

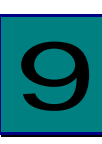

## 固定 SCSI デバイス名割り当てについて

Linux の SCSI デバイス名は OS 起動時のデバイス認識順で決定されます。HFC-PCM は HBA ドライ バレベルでパス冗長化を実現する方式の為、デバイスの認識アルゴリズムはオペレーティングシス テムのアルゴリズムがそのまま反映されます。この為、障害の発生後に OS が再起動されるとデバ イス名が変更される可能性があります。

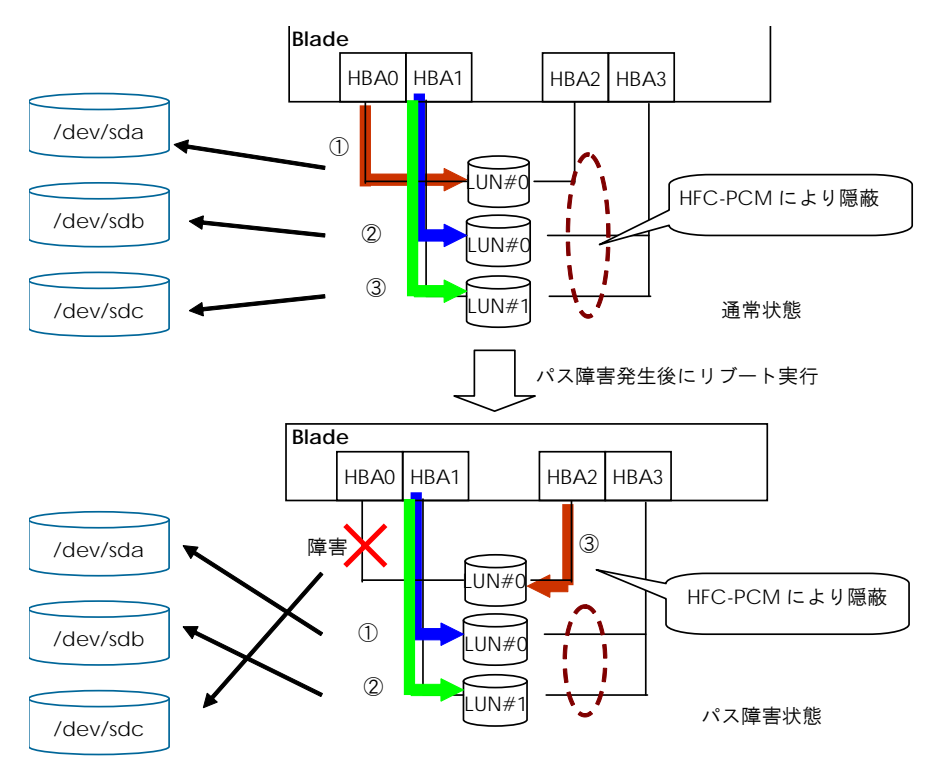

(注)OS 稼動中の障害については、SCSI デバイス名は変化しません。

図 C-1 デバイス認識アルゴリズム

Red Hat Enterprise Linux 4 以降では、Linux 標準の udev 機能を使用し、「/dev/以下の既存デバ イスファイルへ固定名称のシンボリックリンクを作る」ことができます。

HFC-PCM CD-ROM には、Red Hat Enterprise Linux 4 向けに udev 機能を使用し LU 単位にディ スクアレイシステムからユニークな ID を取得し、固定 SCSI デバイス名(/dev/scsi/xxxxxxxx/disc) を割り当てるためのサンプルスクリプト(udev for SCSI Disk Persistent Naming)を同梱しています。 (1) RPM パッケージのインストール/アンインストール

インストール/アンインストールは、root 権限が必要です。

① RPM パッケージの入手

本製品に添付されている CD-ROM より RPM パッケージを入手し、任意のフォルダへコピー します。インストールファイルは、/hfcpcm/noarch/rhas4 ディレクトリに格納されてい ますので、下記の手順でコピーしてください。

RPM パッケージ名称:

hfcudev-<driver version>-<release version>.noarch.rpm

# mount /mnt/cdrom

- # cp /mnt/cdrom/hfcpcm/noarch/rhas4/hfcudev-1.9-0.noarch.rpm /tmp/.
- ② RPM パッケージの新規インストール手順

# cd /tmp # rpm -ivh hfcudev-1.9-0.noarch.rpm

上記コマンドにより、下記のファイルがインストールされます。

/etc/udev/rules.d/70-udev-hfc.rules /etc/udev/scripts/udev\_luname\_hfc.sh

- ③ RPM パッケージのアップデートインストール手順
	- # cd /tmp # rpm -Uvh hfcudev-1.9-0.noarch.rpm
- ④ RPM パッケージのアンインストール手順

# rpm -e hfcudev-1.9-0

(2) 固定 SCSI デバイス名の作成ルール

サンプルスクリプトでは、/dev/scsi ディレクトリ配下に「/sbin/scsi\_id -g -u -p 0x83 -s "デバ イスパス(注)"」の実行結果で求められるユニークIDを表示し、SCSI デバイス名とパーティシ ョンに対応したリンクを作成します。

SCSI デバイス名に対応 :/dev/scsi/xxxxxxxx/disc

パーティションに対応するリンク名 :/dev/scsi/xxxxxxxx/part# (#パーティション番号)

注) デバイスパスは/sys ディレクトリ配下の指定ファイル(例:/block/sda)を 指定する。

実行例:/sbin/scsi\_id -g -u -p 0x83 -s /block/sda

(3) 作成される固定 SCSI デバイス名と SCSI デバイス名(/dev/sdx)との対応例

図C-1 通常状態の構成で、RPM をインストールした場合の表示例を下記に示す。

```
# ls -l /dev/scsi/*
/dev/scsi/1HITACHI_D60H01370220: 
total 0
lrwxrwxrwx 1 root root 9 Dec 4 07:07 disc \rightarrow ../../sda
lrwxrwxrwx 1 root root 10 Dec 4 07:07 part1 -> ../../sda1
lrwxrwxrwx 1 root root 10 Dec 4 07:07 part2 \rightarrow ../../sda2
/dev/scsi/1HITACHI_D60H01370000: 
total 0
lrwxrwxrwx 1 root root 9 Dec 4 07:07 disc -> ../../sdb
/dev/scsi/1HITACHI_D60H01370001:
total 0
lrwxrwxrwx 1 root root 9 Dec 4 07:07 disc \rightarrow ../../sdc
```
(4) /etc/fstab での使用例

| [root@rhel4up3-ia64 ~]# more /etc/fstab                                |                          |        |                                      |                |
|------------------------------------------------------------------------|--------------------------|--------|--------------------------------------|----------------|
| # This file is edited by fstab-sync - see 'man fstab-sync' for details |                          |        |                                      |                |
| /dev/VolGroup00/LogVol00 /                                             |                          | ext3   | defaults                             | 11             |
| $\#$ /dev/sda1                                                         | /boot/efi                | vfat   | defaults                             | 0 <sub>0</sub> |
| /dev/scsi/1HITACHI D60H01370220/part1 /boot/efi vfat<br>defaults       |                          |        | 0 <sub>0</sub>                       |                |
| none                                                                   | $/\text{dev/pts}$        | devpts | $\mathsf{g}\mathsf{id}$ =5, mode=620 | 0 <sub>0</sub> |
| none                                                                   | $/\text{dev}/\text{shm}$ | tmpfs  | defaults                             | 0 <sub>0</sub> |
| none                                                                   | $/$ proc                 | proc   | defaults                             | 0 <sub>0</sub> |
| none                                                                   | /svs                     | svsfs  | defaults                             | 0 <sub>0</sub> |
| /dev/VolGroup00/LogVol01 swap                                          |                          | swap   | defaults                             | 0 <sub>0</sub> |
| /dev/scsi/1HITACHI D60H01370000/disc /data1                            |                          | ext3   | defaults                             | 1 <sub>2</sub> |
| /dev/scsi/1HITACHI D60H01370001/disc /data2                            |                          | ext3   | defaults                             | 12             |

### (5) 注意事項

- (a) 本パッケージの固定 SCSI デバイス名を作成は、Red Hat Enterprise Linux 4 の udev 標 準機能のみを使用しており、HFC-PCM 固有の機能ではありません。サンプルスクリプト はユーザ責任においてご使用ください。
- (b) Red Hat Enterprise Linux 3 には、udev 機能がありません。本パッケージを適用しない でください。
- (c) Red Hat Enterprise Linux 5 以 降 は 、 OS 標 準 機 能 で固定 SCSI デバイス 名 (/dev/disk/by-id/xxxxxx)を自動的に作成するため、本パッケージを適用する必要はあり ません。
- (d) 固定 SCSI デバイス名は、grub や lilo などのブートローダでは使用できません。「/」(root) パーティションは、LABEL 定義 又は LVM を使用し、SCSI デバ イス名の割り当て 順序が変化しても目的ディスクとの対応が変化しないようにシステム構築してください。
- (e) 固定 SCSI デバイス名を作成するために/sbin/scsi\_id コマンドを使用しています。 /sbin/scsi\_id コマンドは、ディスク装置の INQUIRY(Page Code=83) 応答値 か ら 固定 SCSI デバイス名の元となるディスク番号を取得しています。下記の場 合 、 固 定 SCSI デバイス名が変化する可能性があります。下記の場合、/etc/fstab 等の設定ファイ ルに記述したデバイス名を更新してください。
	- /sbin/scsi\_id コマンドの仕様変更
	- ディスク装置の仕様変更で INQUIRY(Page Code=83)の応答値が変化
- (f) H128、H1024 ディスクシステム接続時には本パッケージを適用しないでください。H128、 H1024 では、固定 SCSI デバイス名を取得できないケースがあります。
- (g) 固定 SCSI デバイス名を使用した状態で JP1/ServerConductor/Deployment Manager のディスク複製機能を使用した場合、複製先 OS の/etc/fstab 等に記述されている固定 SCSI デバイス名を更新してください。
- (h) Hitachi Disk Array Driver for Linux / Hitachi Disk Array Driver Mirroring Edition for Linux が管理対象としているディスク装置は、本パッケージで固定 SCSI デバイス名を作 成できません。Hitachi Disk Array Driver for Linux / Hitachi Disk Array Driver Mirroring Edition for Linux は一意の固定デバイスファイル名を作成します。使用方法は Hitachi Disk Array Driver for Linux / Hitachi Disk Array Driver Mirroring Edition for Linux の取扱説明書を参照してください。

# 10

## 障害情報採取コマンド(hfcrasinfo)の使用方法

Linux 環境において障害発生時に/opt/hitachi/drivers/hba/hfcrasinfoスクリプトを実行すると障 害解析情報を圧縮ファイルに採取できます。本スクリプトは root 権限で実行してください。

【hfcrasinfo をサポートする HFC-PCM バージョン】 RHEL6 以降 : 全バージョン RHEL5 : x.5.10.492 以降 RHEL4 : x.1.10.492 以降 RHEL3 : x.0.7.344 以降

### 【シンタックス】

hfcrasinfo [-f] [-d <directory>] [-H <hostname>]

【オプション】

-f : (y/n)確認メッセージを省略して実行します。 -d : 圧縮ファイルを指定ディレクトリに出力します。 本オプション省略時は、カレントディレクトリに出力します。 -H : 本コマンドで出力するファイル名は hfcrasinfo-<ホスト名>-<日時>.tar.gz です。 この<ホスト名>を本オプションで変更できます。

### 【採取情報】

下記コマンド実行結果等を採取します。

- (1) cat /proc/scsi/hfcldd/\*
- (2) df コマンド結果
- (3) uname -a コマンド結果
- (4) ls -al /etc コマンド結果
- (5) Is -al /boot コマンド結果 (IA-64 は、Is -al /boot/efi/efi/redhat)
- (6) /sbin/lsmod コマンド結果
- (7) /sbin/chkconfig --list コマンド結果
- (8) find /lib/modules -name hfcldd\* -print
- (9) /opt/hitachi/drivers/hba/dddump hfclddx xxxx.txt

(hfclddx : /dev/hfcldd\* で表示されるスペシャルファイルを指定する)

- (10) /opt/hitachi/drivers/hba/hfcmputil -a (RHEL3/4 のみ)
- (11) /opt/hitachi/drivers/hba/hfcmputil -c (RHEL3/4 のみ)
- (12) /opt/hitachi/drivers/hba/hfcmputil -e (RHEL3/4 のみ)
- (13) /opt/hitachi/drivers/hba/hfcmputil -f (RHEL3/4 のみ)
- (14) /opt/hitachi/drivers/hba/hfcmputil -w (RHEL3/4 のみ)
- (15) /opt/hitachi/drivers/hba/hfcmgr -hp (RHEL5/6 のみ)
- (16) /opt/hitachi/drivers/hba/hfcmgr -hp -l (RHEL5/6 のみ)
- (17) /opt/hitachi/drivers/hba/hfcmgr -hp -t (RHEL5/6 のみ)
- (18) /opt/hitachi/drivers/hba/hfcmgr -c (RHEL5/6 のみ)

### 下記ファイルを採取します。

- (1) /var/log/messages
- (2) /var/log/messages\*
- (3) /etc/modules.conf (RHEL3 のみ)
- (4) /etc/modprobe.conf (RHEL4/5 のみ)
- (5) /etc/hfcldd.conf
- (6) /etc/fstab
- (7) /lib/modules/`uname -r`/kernel/drivers/scsi/hfcldd.ko
- (8) /lib/modules/`uname -r`/kernel/drivers/scsi/hfcldd\_conf.ko
- (9) /boot/grub/grub.conf (IA-64 は、/boot/efi/efi/redhat/elilo.conf)
- (10) /tmp/hfcldd\_install.log

### 【使用ディスク容量】

```
hfcrasinfo コマンド実行時には、下記の容量が必要です。
(下記は目安になります。ユーザ環境によっては容量が大きくなる可能性があります。)
```
20MB + 8MB × HBA ポート + /var/log/messages\*の容量(\*1) (+ hraspr コマンド結果の容量(\*2))

(\*1)/var/log/message\*の容量については、下記コマンドを実行し、確認をお願い致します。

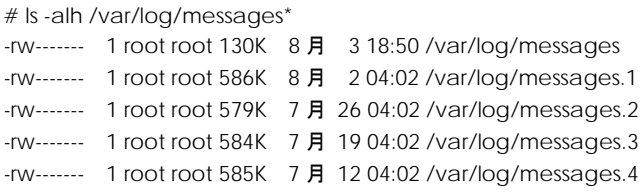

(\*2)HA Logger Kit for Linux (RASLOG 機能)をご利用の場合、"hraspr コマンドの結果"を採取し ます。hraspr コマンドの詳細については、HA Logger Kit for Linux のマニュアルをご参照 下さい。

## 11

## HFC-PCM PE/HFC-PCM EE 使用時の注意事 項

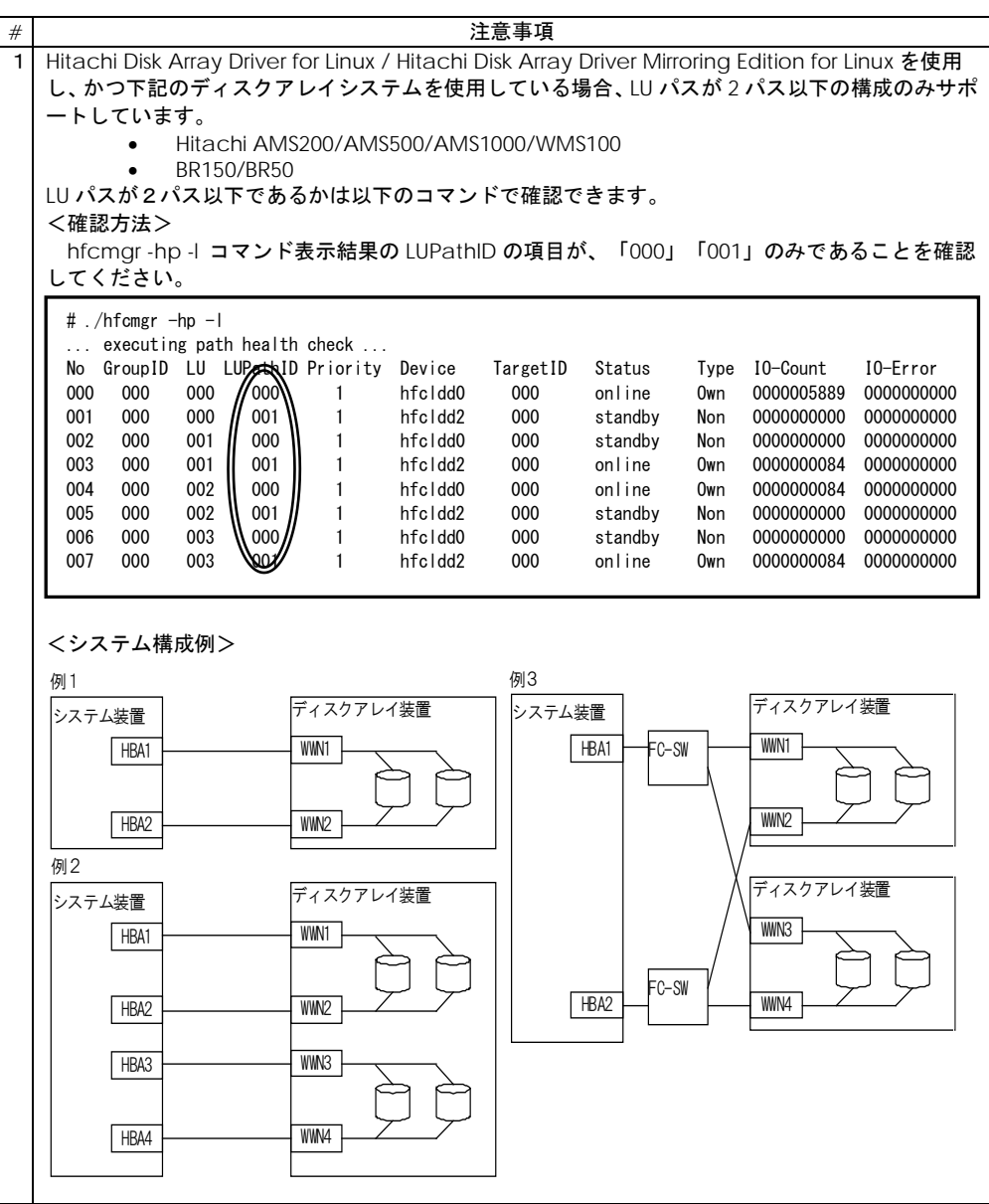

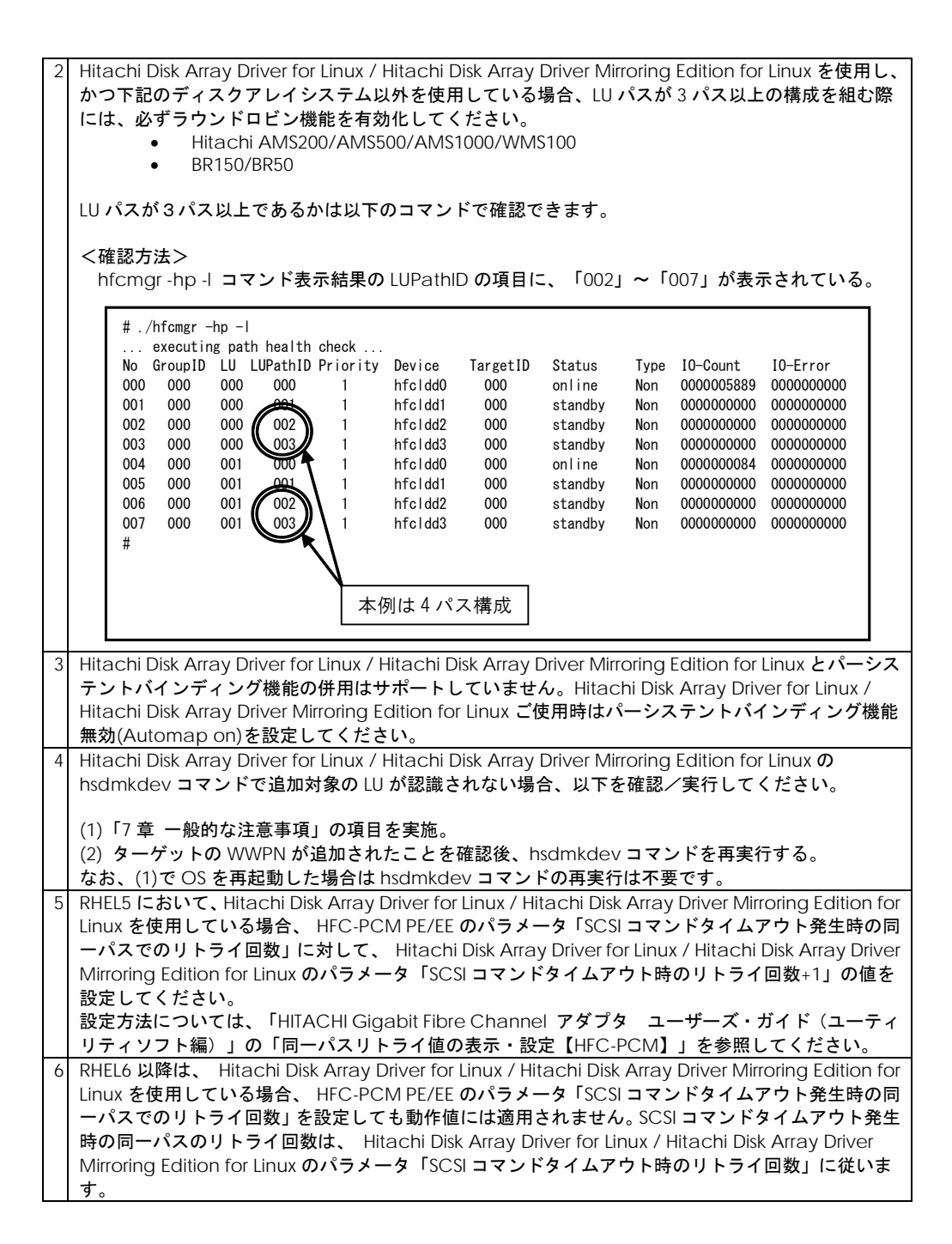

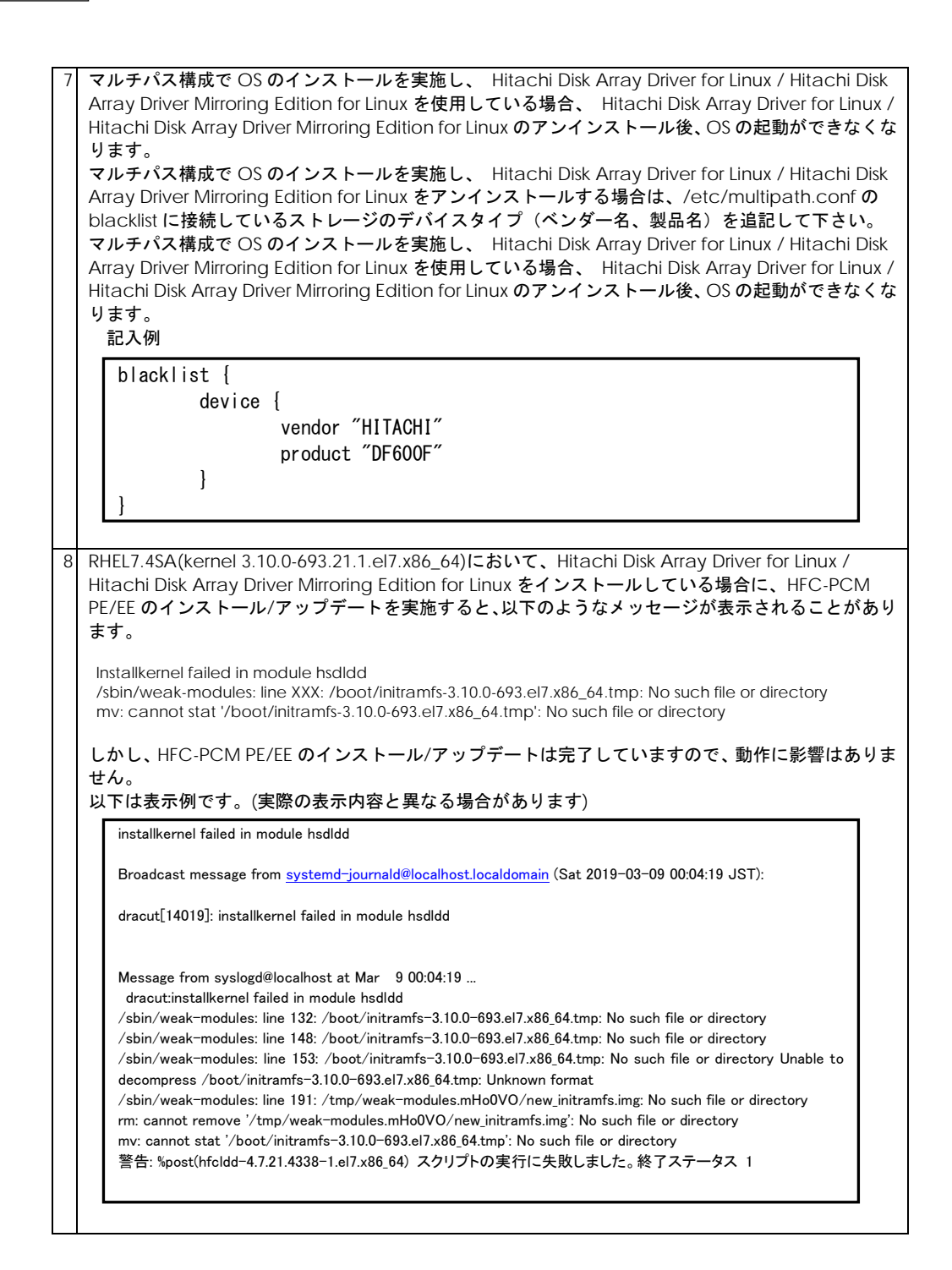

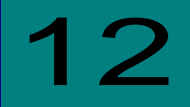

## パスのオフライン/オンライン手順

SFP 稼動時交換、および HBA 稼動時交換を行なう場合、予め交換対象となる部位のパス状態をオフ ライン[offline(C)]に変更してください。

なおオフライン状態への変更は、交代可能なパスが存在する場合にのみ実施可能です。

### 交代可能なパスが存在する条件

"同一 LU に接続される Device(hfclddx)のうち、交換対象の Device(hfclddx)を除き、1 つ以上 の「online」又は「standby」状態のパスが存在"

- (\*1)**HBA** 配下のパスを **Boot** パスとして使用し、交代可能なパスが存在しない場合では、必ず **OS** を停止してから **HBA** の交換を行って下さい。OS 停止後の HBA 交換方法については Hitachi Gigabit Fibre Channel アダプタ ユーザーズガイド(Linux/VMware ドライバ編)」「OS 停止後 のアダプタ交換」をご参照ください。
- (\*2)本章では、交換対象 HBA 配下のパスのオフライン手順を記載しています。SFP 稼動時交換、HBA 稼動時交換の操作手順については、「ホットプラグ操作手順書」をご参照ください。

### SFP 稼動時交換、および HBA 稼動時交換時の事前作業

以下は、「hfcldd0」を交換対象とした場合の事前作業手順です。

(1) 「hfcldd0」に対応する接続先 I/O デバイスの GroupID、TargetWWPN を取得します。

以下のコマンドを実行してください。

# hfcmgr -hp -t

<表示例>

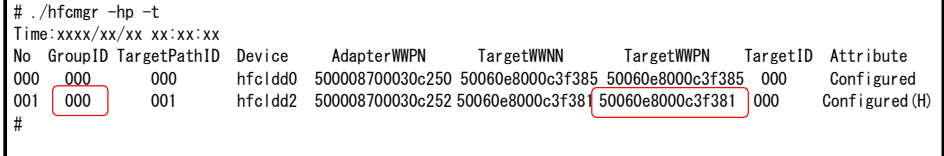

(2) 「hfcldd0」から接続されたパスの状態と、交代可能なパスの有無を確認します。

以下のコマンドを実行してください。

# hfcmgr -hp -l

<実行例 1>

障害を検知していない、又は検知したがリブートにより回復している状態です。

hfcldd2 から接続されたパスの状態が「standby」ですので、交代可能なパスが存在します。

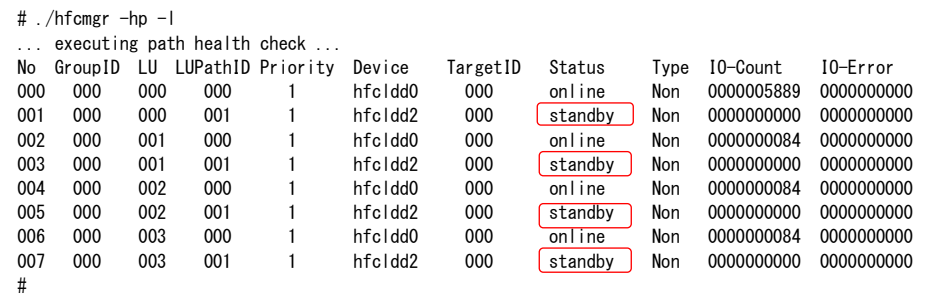

<実行例 2>

障害を検知している状態です。

hfcldd2 から接続されたパスの状態が「online」ですので、交代可能なパスが存在します。

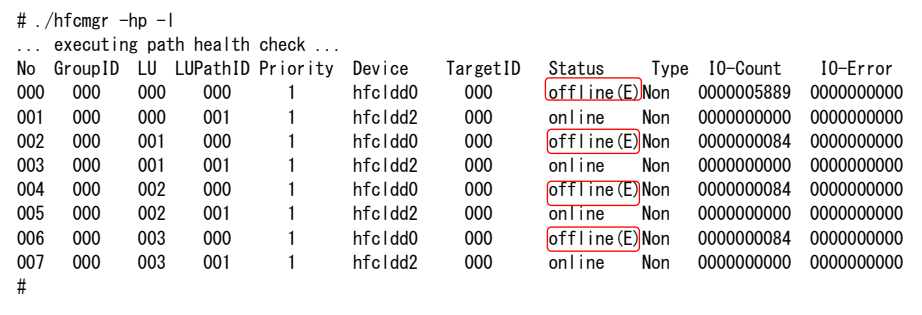

(3) hfcldd0 から接続されたパスの状態を offline(C)にします。

以下のコマンドを実行してください。引数 GroupID、TargetWWPN は(1)で取得した値を入力し ます。

(注) HFC-PCM バージョン x.5.14.1054 以降では、 引数 TargetWWPN に「all」を指定可能で す。

「all」を指定した場合、hfcldd0 配下の全 TargetWWPN を一括オフラインできます。

# hfcmgr –hp -l <Device 名> wwn <TargetWWPN> grp <GroupID> lun all sts offline

124

<実行例>

```
# hfcmgr -hp -l hfcldd0 wwn 50060e8000c3f385 grp 0 lun all sts offline
... executing path health check ...
Time:xxxx/xx/xx xx:xx:xx
LUNO : Setting success.
LUN1 : Setting success.
                 :
```
(4) hfcldd0 から接続されたパスの状態が offline(C)になったことを確認して下さい。

# hfcmgr -hp -l

<実行例>

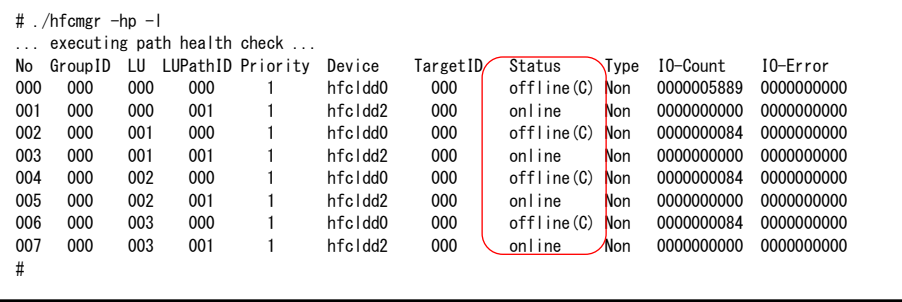

hfcldd0 が「offline(C)」状態に変化し、hfcldd2 が「online」状態となっていることを確認しま す。全ての LU の状態が変化したことを確認してください。

(5) パス診断機能を無効にします。

以下のコマンドを実行してください。

# hfcmgr -hp ph off

## SFP 稼動時交換、および HBA 稼動時交換時の事後作業

### • SFP 稼動時交換後

パス状態を「online」又は「standby」状態に回復させる必要があります。

• HBA 稼動時交換後

HFC-PCM は該当 HBA 配下のパスを自動認識し、パス状態を回復させます。別途パスオンライン 作業を実施する必要はありません。

以下は、「hfcldd0」を交換対象とした場合の事後作業手順です。

HBA 稼動時交換の場合は、(5)の作業のみ実施してください。

(1) 「hfcldd0」に対応する接続先 I/O デバイスの GroupID、TargetWWPN を取得します。

以下のコマンドを実行してください。

# hfcmgr -hp -t

<表示例>

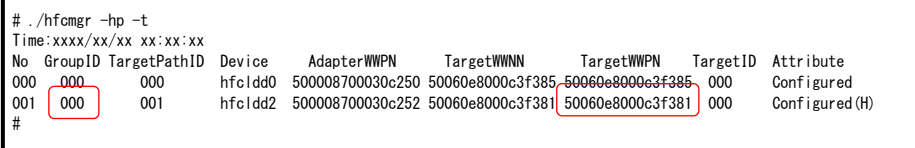

(2) 「hfcldd0」から接続されたパスの状態が「offline(C)」となっていることを確認します。

以下のコマンドを実行してください。

# hfcmgr -hp -l

<実行例>

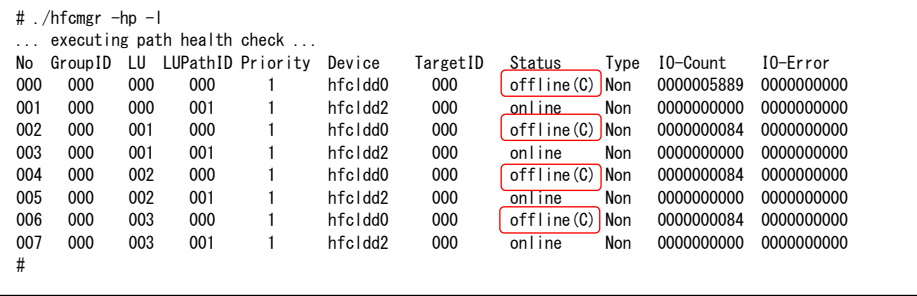

(3) hfcldd0 から接続されたパスをオンラインにします。

以下のコマンドを実行してください。引数 GroupID、TargetWWPN は(1)で取得した値を入力し ます。

(注) HFC-PCM バージョン x.5.14.1054 以降では、引数 TargetWWPN に「all」を指定可能です。

「all」を指定した場合、hfcldd0 配下の全 TargetWWPN を一括オンラインできます。

# hfcmgr –hp -l <Device 名> wwn <TargetWWPN> grp <GroupID> lun all sts online

<実行例>

```
# hfcmgr -hp -l hfcldd0 wwn 50060e8000c3f385 grp 0 lun all sts online
... executing path health check ...
Time:xxxx/xx/xx xx:xx:xx
LUNO : Setting success.
LUN1 : Setting success.
                 :
```
(4) hfcldd0 から接続されたパスの状態が「online」又は「standby」になったことを確認して下 さい。

# hfcmgr -hp -l

<実行例>

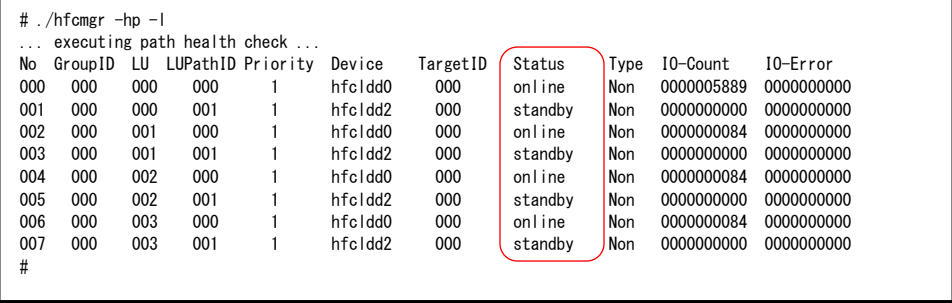

(5) パス診断機能を有効にします(交換前にパス診断機能を無効にした場合のみ)。

以下のコマンドを実行してください。

# hfcmgr -hp ph on

128

Hitachi Fibre Channel – Path Control Manager for Linux Hitachi Fibre Channel – Path Control Manager Premium Edition for Linux Hitachi Fibre Channel – Path Control Manager Enterprise Edition for Linux

Rev 94

2022 年 3 月

無断転載を禁止します。

## 株式会社 日立製作所

〒100-8280 東京都千代田区丸の内一丁目 6 番 6 号

[https://www.hitachi.co.jp](https://www.hitachi.co.jp/)